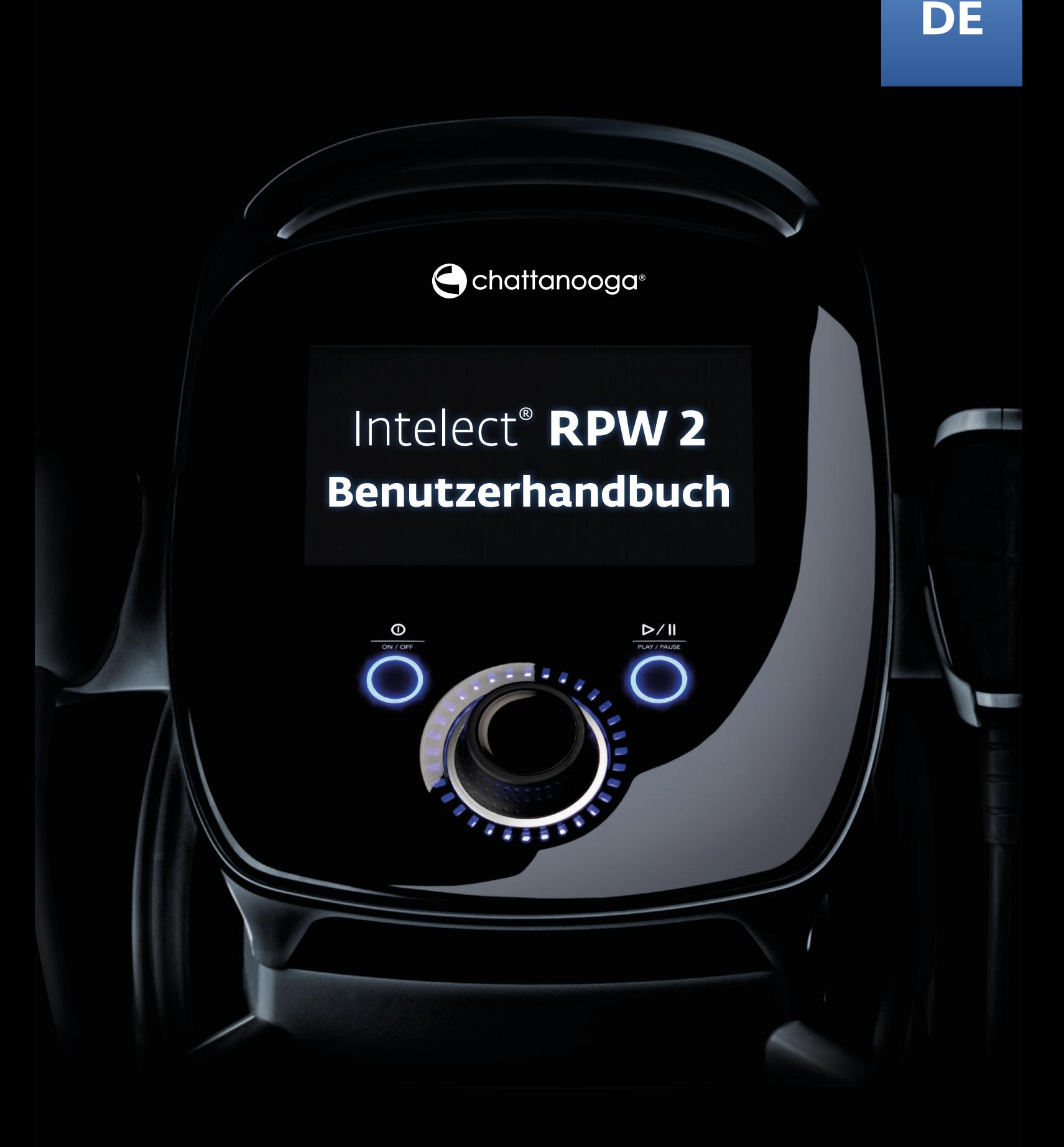

Bedienungs- und Installationsanleitung

INTELECT RADIAL PRESSURE WAVE 2 (RPW 2) REF 2175KIT (100V) REF 2173KIT (120V) REF 2174KIT (230V)

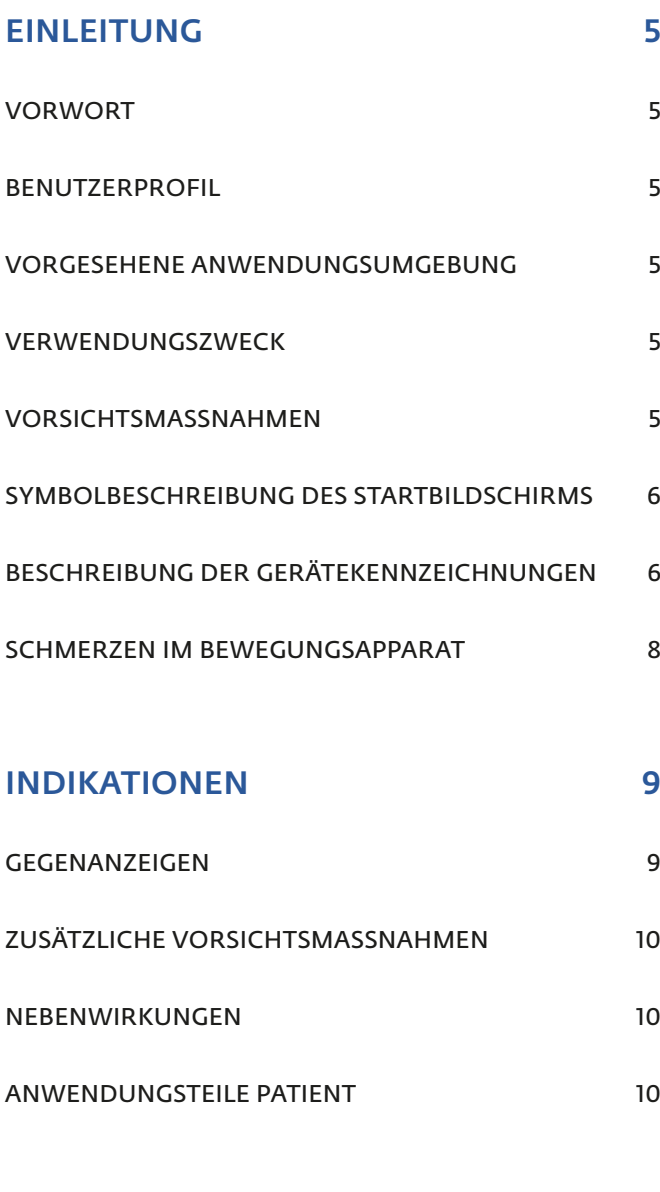

GERÄTEBESCHREIBUNG 11

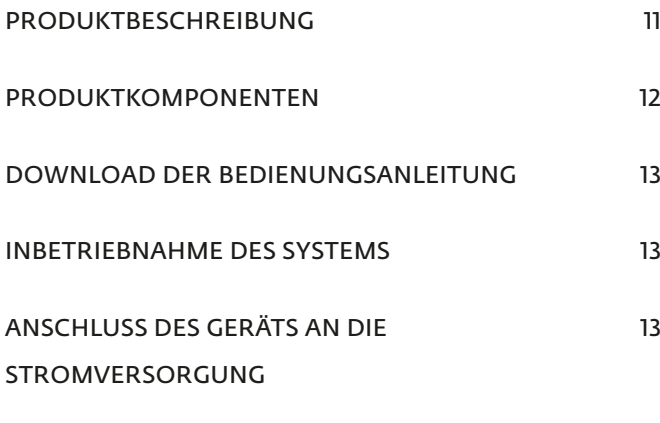

DIE BEHANDLUNG BEENDEN 13

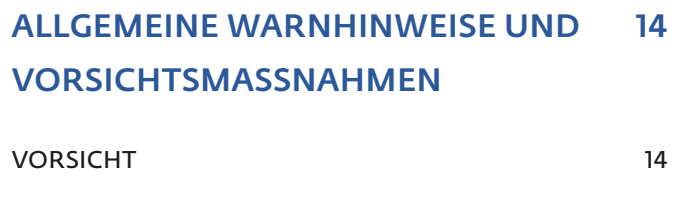

WARNUNG 15

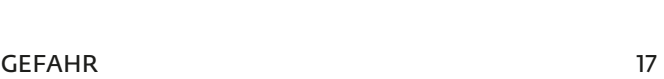

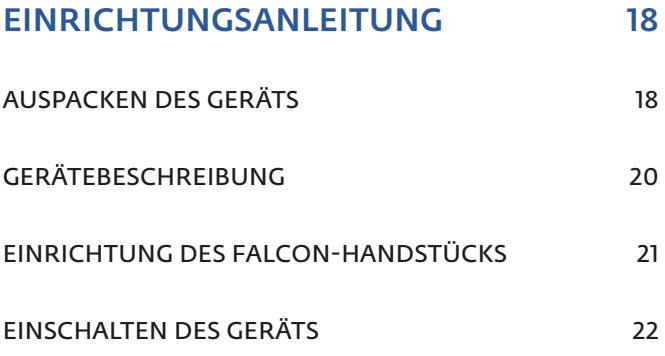

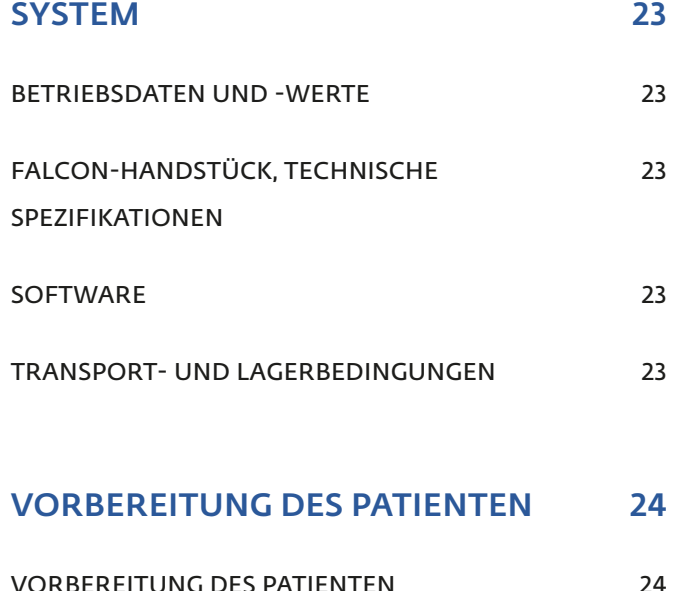

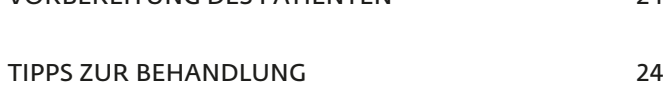

EINSTELLUNGEN

ERKLÄRUNG "BAR"

- BILDSCHIRM BEHANDLUNGSPRÜF RICHTLINIEN-BILDSCHIRM 34
- RADIALER DRUCKWELLENBETRIEB SPS (VORGESCHLAGENE PARAMET **BEHANDLUNGSDATEN** BENUTZERDEFINIERTE PROTOKOL
- VERKNÜPFUNGEN ZUWEISUNG EINER VERKNÜPFUN KLINISCHE RESSOURCEN FUNKTIONSBESCHREIBUNGEN
- FUNKTION BILDSCHIRM DRUCKEN **FEHLERCODES**

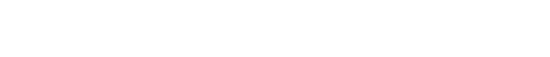

INTELECT® RPW 2 BENUTZERHANDBUCH

**BENUTZEROBERFLÄCHE** 

**KANALSTATUSMÖGLICHKEITEN** 

ERKLÄRUNG "KOMFORTMODUS"

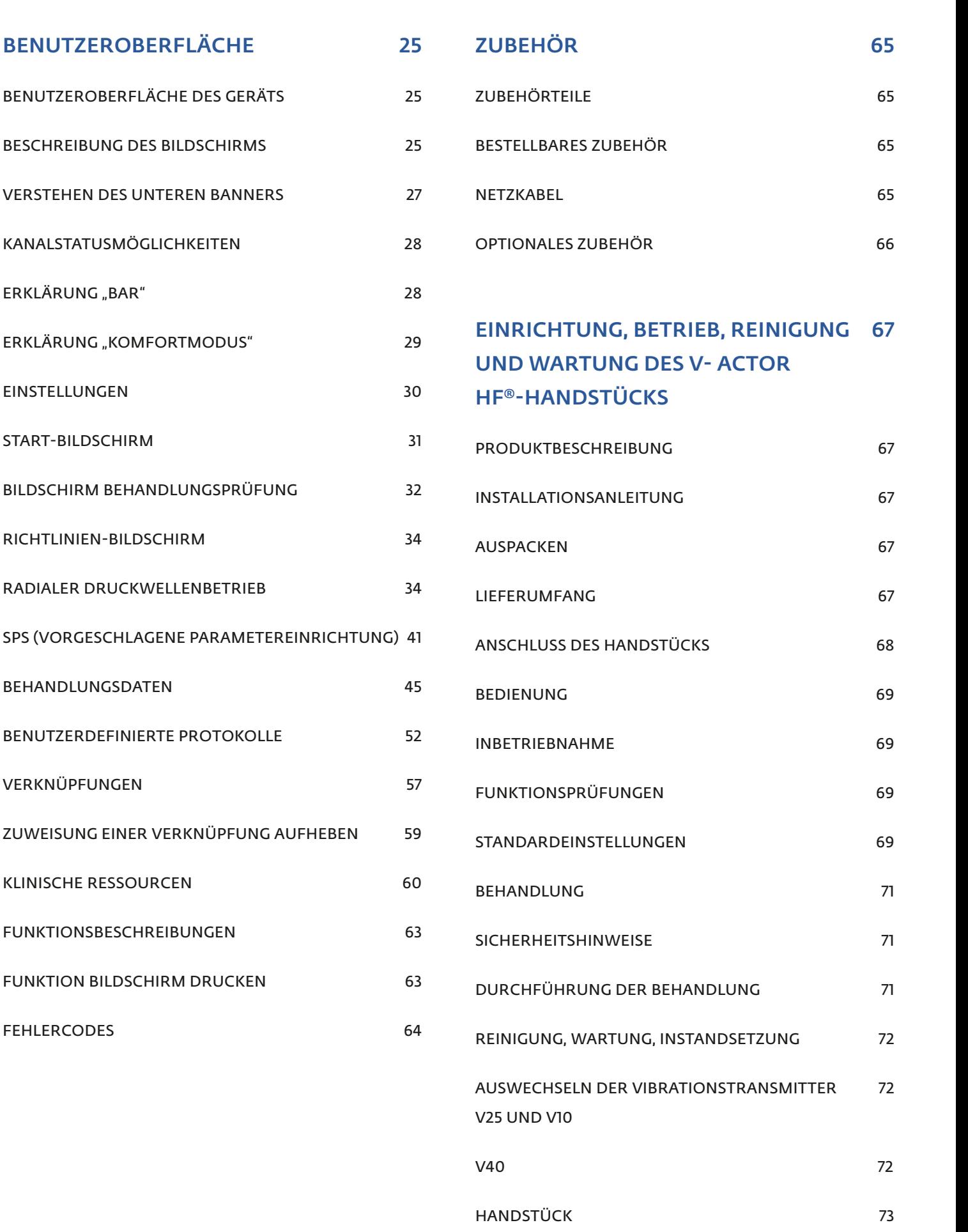

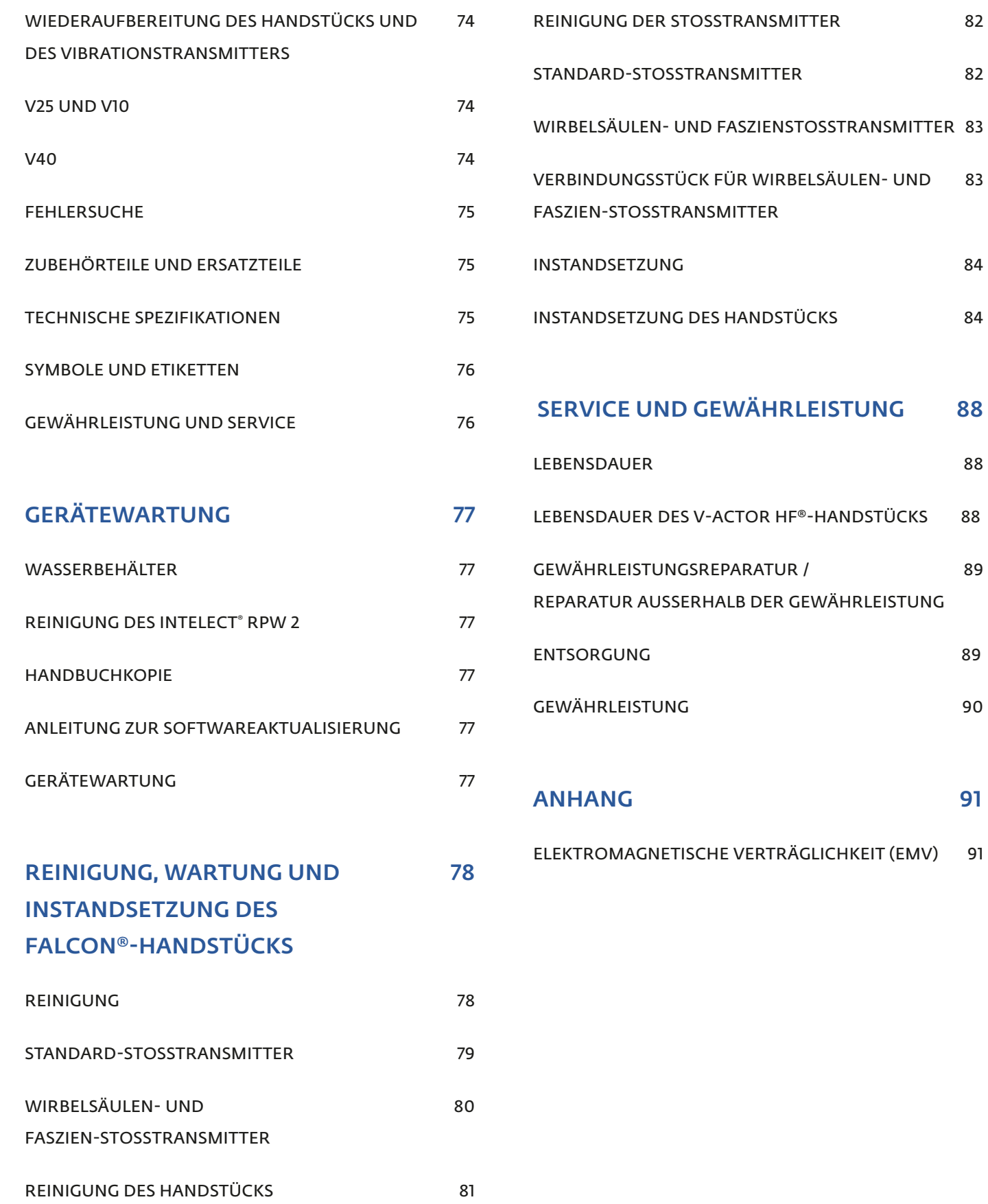

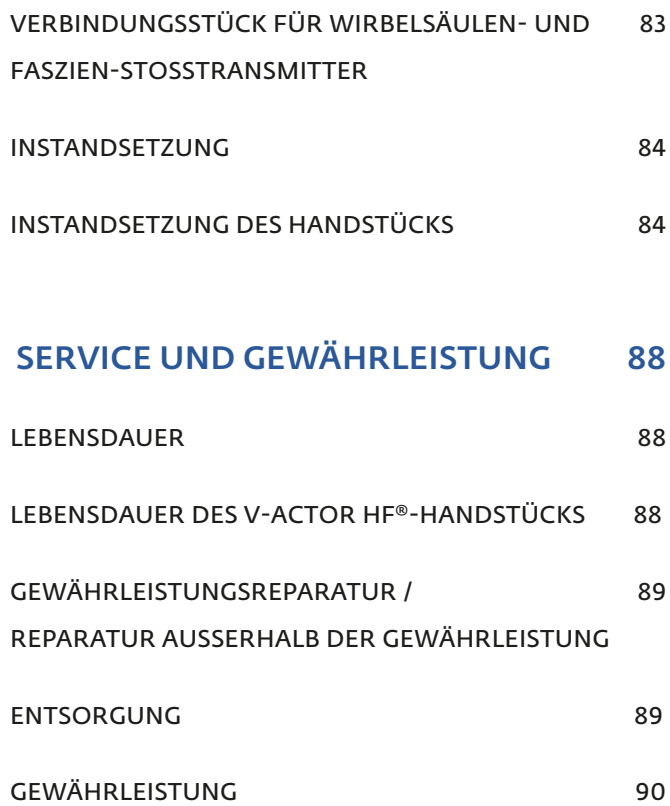

ANHANG 91

TRÄGLICHKEIT (EMV) 91

# VORWORT

Diese Bedienungsanleitung ist für die Benutzer des Intelect® RPW 2 bestimmt. Sie erhält allgemeine Informationen zu Betrieb, Vorsichtsmaßnahmen und Wartung. Vor der Behandlung eines Patienten sollte der Benutzer dieses Geräts sich mit den in dieser Bedienungsanleitung enthaltenen Informationen für die verschiedenen Behandlungsmodi, Indikationen, Gegenanzeigen, Warnhinweise und Vorsichtsmaßnahmen vertraut machen. Konsultieren Sie auch andere Quellen für zusätzliche Informationen bezüglich der Anwendung von radialen Druckwellen- und Vibrationstherapien.

# **BENUTZERPROFIL**

Dieses Gerät ist für die Verwendung durch eine zugelassene medizinische Fachkraft vorgesehen, die ordnungsgemäß in der Anwendung des Geräts geschult ist: Physiotherapeuten, Ergotherapeuten, Sporttrainer, Chiropraktiker, Osteopathen, Orthopädietechniker, Podologen, Sporttherapeuten und Ärzte. Das Gerät darf nicht frei an nicht professionelle Benutzer verkauft werden.

Der Benutzer muss zu Folgendem in der Lage sein:

- Lesen und Verstehen des Benutzerhandbuchs, der Warnhinweise, Vorsichtsmaßnahmen und Gefahrenhinweise.
- Wahrnehmen von akustischen und optischen Signalen.
- Lesen und Verstehen der Vorsichtsmaßnahmen und Gegenanzeigen des Geräts.
- Der Benutzer darf nur ein Gerät und einen Patienten zur gleichen Zeit bedienen bzw. behandeln.
- Das Gerät ist nicht für die Bedienung durch den Patienten selbst bestimmt.

# VORGESEHENE ANWENDUNGSUMGEBUNG

Das Gerät ist für den Einsatz in einer klinischen Umgebung bestimmt und kann von Raum zu Raum verschoben werden. Das Gerät ist nicht dafür bestimmt, regelmäßig von einer Einrichtung in eine andere transportiert zu werden. Es ist nicht für die Anwendung zu Hause vorgesehen.

### VERWENDUNGSZWECK

Das Intelect RPW 2 wird als Therapiegerät von Ärzten verwendet, deren Patienten eine leistungsstarke und zuverlässige Behandlung für Indikationen wie Schmerzen, myofasziale Triggerpunkte, Störung der Sehnenansätze sowie Aktivierung von Muskel- und Bindegewebe benötigen.

Individuelle Ergebnisse können unterschiedlich sein. Weder DJO Global, Inc. noch eine seiner Tochtergesellschaften geben medizinische Ratschläge. Der Inhalt dieses Dokuments stellt keine medizinische, rechtliche oder andere Art professioneller Beratung dar. Informationen im Hinblick auf unterschiedliche Gesundheitszustände, Erkrankungen und körperliche Verfassungen und deren Behandlung sind nicht als Ersatz für eine Beratung durch einen Arzt oder anderes medizinisches Fachpersonal gedacht.

## VORSICHTSMASSNAHMEN

Die in diesem Abschnitt und im weiteren Handbuchverlauf enthaltenen Sicherheits- und Vorsichtsmaßnahmen werden von bestimmten Aufmerksamkeitssymbolen begleitet. Machen Sie sich vor Gerätebetrieb mit den Symbolen und deren Bedeutung gründlich vertraut. Die Symbole sind folgendermaßen definiert:

### **VORSICHT**

Textpassagen mit dem Symbol "VORSICHT" weisen auf mögliche Sicherheitsverstöße hin, die leichte oder mittelschwere Verletzungen bzw. Schäden am Gerät verursachen können.

### WARNUNG

Textpassagen mit dem Symbol "WARNUNG" weisen auf mögliche Sicherheitsverstöße hin, die schwere Verletzungen und Schäden am Gerät verursachen können.

# **GEFAHR**

Textpassagen mit dem Symbol "GEFAHR" weisen auf mögliche Sicherheitsverstöße hin, durch die es zu direkten Gefahrensituationen kommt, die Tod oder schwerwiegende Verletzungen zur Folge haben können.

# SYMBOLBESCHREIBUNG DES STARTBILDSCHIRMS

# BESCHREIBUNG DER GERÄTEKENNZEICHNUNGEN

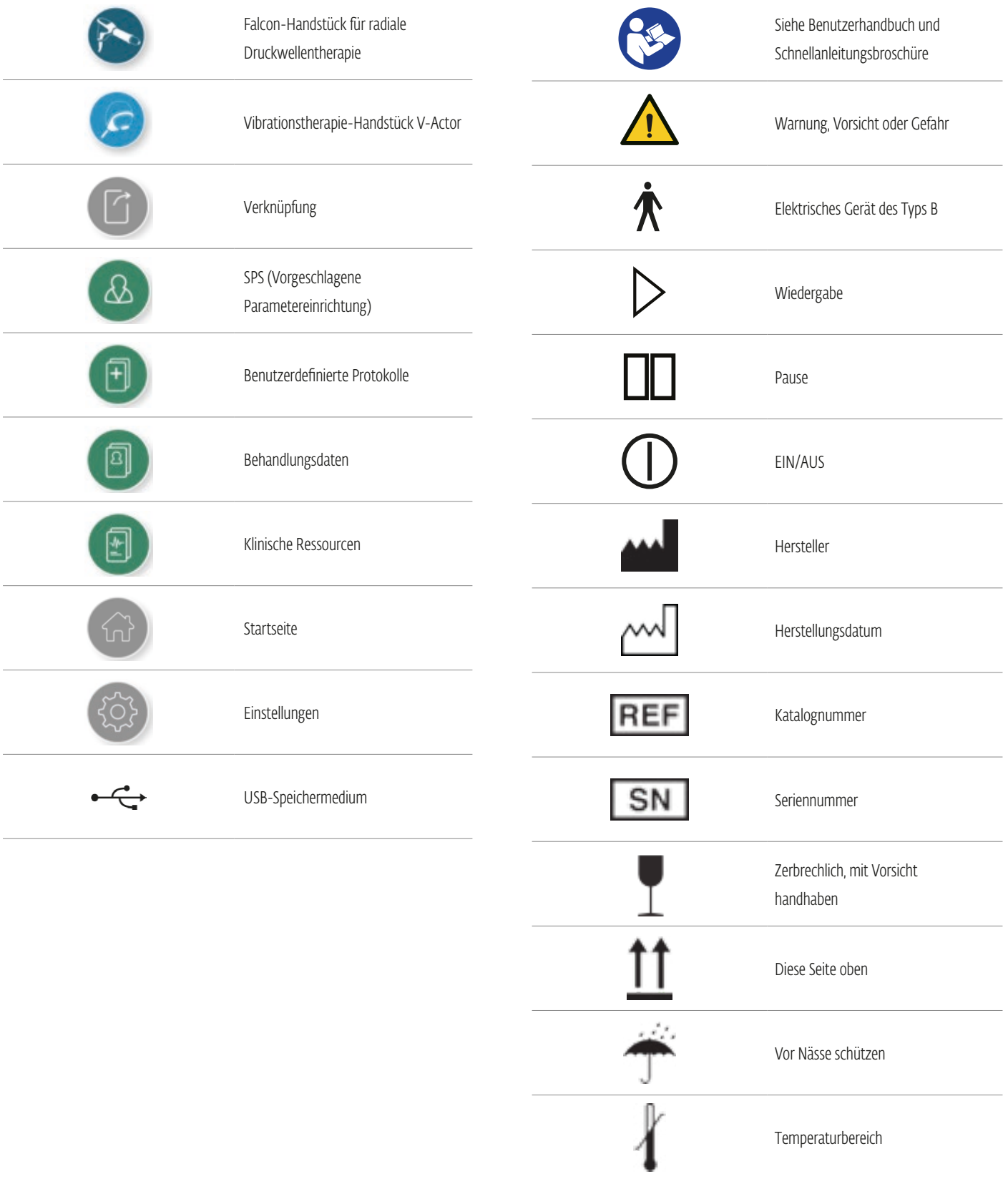

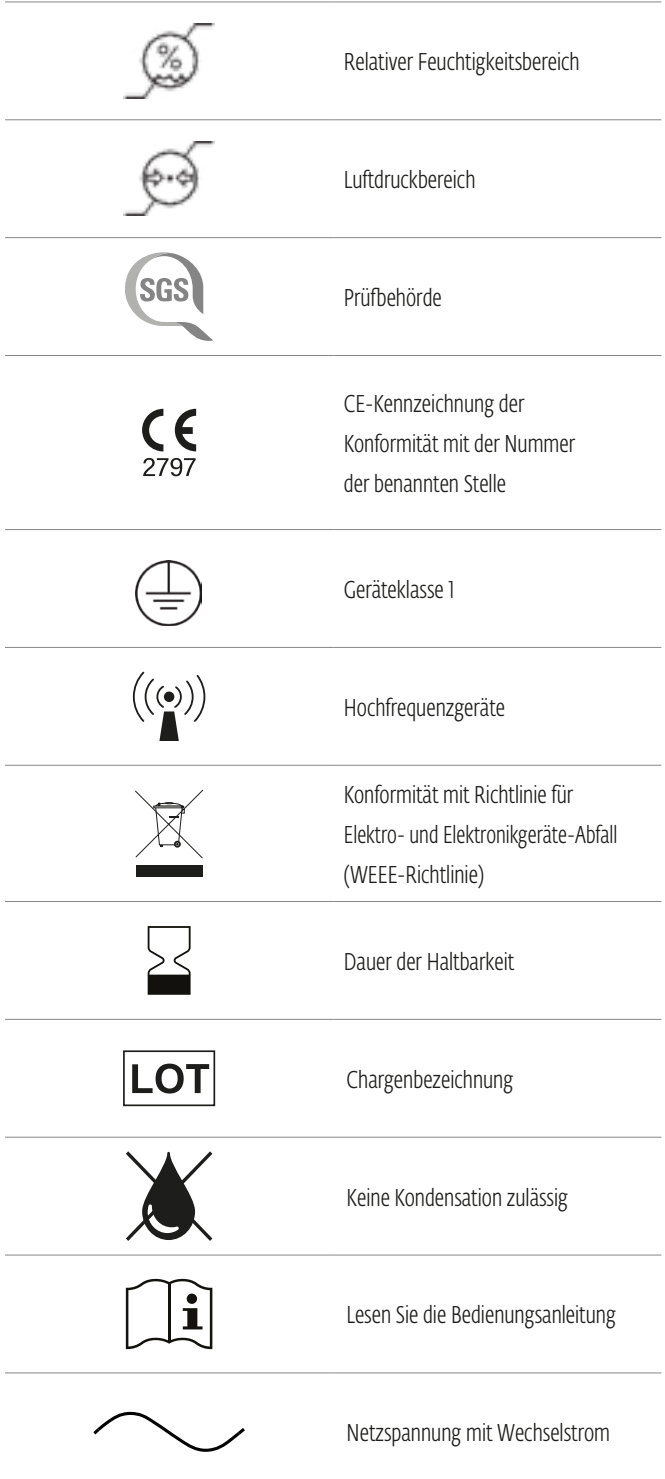

Die Kennzeichnungen entsprechen ISO 7010 und ISO 15-223-1

# SCHMERZEN IM BEWEGUNGSAPPARAT

Vor einer Behandlung mit radialen Druckwellen müssen eine korrekte Untersuchung und Diagnose durchgeführt werden.

Halten Sie sich bitte über die neuesten Entwicklungen und medizinischen Veröffentlichungen über radiale Druckwellentherapie auf dem Laufenden, um alles über Gegenanzeigen und Nebenwirkungen zu erfahren, was zum Herstellungszeitpunkt noch nicht bekannt war.

Die radiale Druckwellentherapie ist für Folgendes indiziert:

### Myofasziale Triggerpunkte (MTrP)

Lokalisieren und Deaktivieren von Triggerpunkten Triggerpunkte werden auf dem niedrigen Energiepegel (ungefähr 2 bar) lokalisiert, indem der Transmitter über die behandelte Muskelregion geführt wird (erhöhte Schmerzempfindlichkeit), und danach mit dem höheren Energiepegel (ungefähr 3 bar) deaktiviert.

#### Aktivierung von Muskel- und Bindegewebe

### Verbesserung der Durchblutung

Fördert den Blutfluss durch das Gewebe und stimuliert den Stoffwechsel.

#### Puls-Vibrationsmassage

Linderung von Muskelverspannung und Stress.

#### Störung der Sehnenansätze

Fußsohlenentzündung, Fersenschmerz oder Fersensporn ist ein entzündlicher Zustand am Fuß, der durch übermäßige Abnutzung der Plantarfaszie hervorgerufen wird, die das Fußgewölbe hält.

#### Kalkschulter/Supraspinatussehne

Schulterkalzifizierung und chronischer Schulterschmerz

### Radiale und ulnare Oberarm-Epikondylitis

Tennisellenbogen, Entzündung der Sehnenansätze am kubitalen oder radialen Teil des Ellenbogengelenks (humeral)

### Achillodynie

Schmerz durch Entzündung der Achillessehne oder des dazugehörigen Schleimbeutels.

### Retropatellares Schmerzsyndrom

Schmerz vor, hinter und im Bereich der Kniescheibe.

### Schienbeinkantensyndrom

Schmerz entlang oder unmittelbar hinter dem medialen Rand der Tibia

### Proximales iliotibiales Bandsyndrom / Trochantäre Insertionstendonitis

Schmerz an der Außenseite von Knie oder Hüfte

# GEGENANZEIGEN

Das Intelect® RPW 2 darf unter den folgenden Bedingungen NICHT verwendet werden:

- Gehirn oder Wirbelsäule im Behandlungsbereich.
- An irgendeinem Körperteil während der Schwangerschaft.
- Direkt über Krebstumoren oder Läsionen, da der Blutfluss in das Gebiet der Malignität zunehmen kann.
- Polyneuropathiebereich. Ein Diabetespatient leidet im polyneuropathischen Bereich oft an gestörten sensorischen und Nervenfunktionen.
- Kortisontherapie: Warten Sie mindestens 6 Wochen nach einer lokalen Kortisoninjektion, bevor mit radialen Druckwellen behandelt wird.
- Hämophilie, Thrombose, tiefe Venenthrombose oder andere Blutgerinnungsstörungen.
- Therapie mit Gerinnungshemmern.
- An neoplastischem Gewebe oder raumfordernden Läsionen.
- Patienten mit eingeschränkter Wärmeempfindlichkeit in dem vorgesehenen Behandlungsbereich sollten nur dann behandelt werden, wenn der behandelnde Arzt des Patienten darüber informiert ist.
- Impulse dürfen nicht auf Zielbereichen in der Nähe großer Gefäße, der Wirbelsäule oder dem Kopf (mit Ausnahme des Gesichts) angewendet werden.

# ZUSÄTZLICHE VORSICHTSMASSNAHMEN

Bei der Verabreichung von radialer Druckwellenbehandlung ist Folgendes zu beachten:

- Über dem Knochen sollte radiale Druckwellenbehandlung mit Vorsicht eingesetzt werden, wenn wenig (Knochenvorsprung) oder kein Weichgewebe (Wunden im Stadium IV) vorhanden ist.
- Hörgeräte sollten abgenommen werden.
- Durch den Betrieb des pulsierenden radialen Druckwellengeräts können die Funktionen von anderen mit dem Patienten verbundenen Geräten beeinträchtigt werden. Halten Sie maximalen Abstand zwischen den Geräten ein, um mögliche Wechselwirkungen zu minimieren. Weitere Informationen entnehmen Sie bitte den EMV-Tabellen an Ende dieses Handbuchs.
- Alle Blutungstendenzen werden durch Erwärmen erhöht, weil sich der Blutstrom und der Gefäßreichtum der erwärmten Gewebe verstärkt. Patienten mit Blutungsproblemen sollten daher besonders zurückhaltend mit therapeutischen radialen Druckwellen behandelt werden.
- Bei allen Behandlungen sollten Intensitätsgrad und Hautreaktion häufig überwacht werden.
- Wenden Sie den Transmitter immer mit kleinen kreisförmigen Bewegungen auf der Haut an.
- Verwenden Sie die radiale Druckwellentherapie niemals am Kopf.
- Behandeln Sie nicht direkt in einem Bereich eines Metallimplantats.
- Patienten mit aktiven Autoimmunerkrankungen sprechen möglicherweise nicht positiv auf die Behandlung an.

## NEBENWIRKUNGEN

Es kann nach einer Behandlung mit radialer Druckwellentherapie zu Nebenwirkungen kommen. Die Mehrzahl davon tritt nach 1 bis 2 Tagen auf. Wiederholen Sie eine Behandlung erst, wenn die vorhergehenden Nebenwirkungen abgeklungen sind. Die häufigsten Nebenwirkungen sind:

- Erythem, Hautrötung
- Schwellung
- Schmerz
- Hämatom
- Petechien, rote Flecken
- Hautläsionen nach vorhergehender Kortisontherapie
- Diese Nebenwirkungen klingen im Allgemeinen nach 5 bis 10 Tagen ab.

## ANWENDUNGSTEILE PATIENT

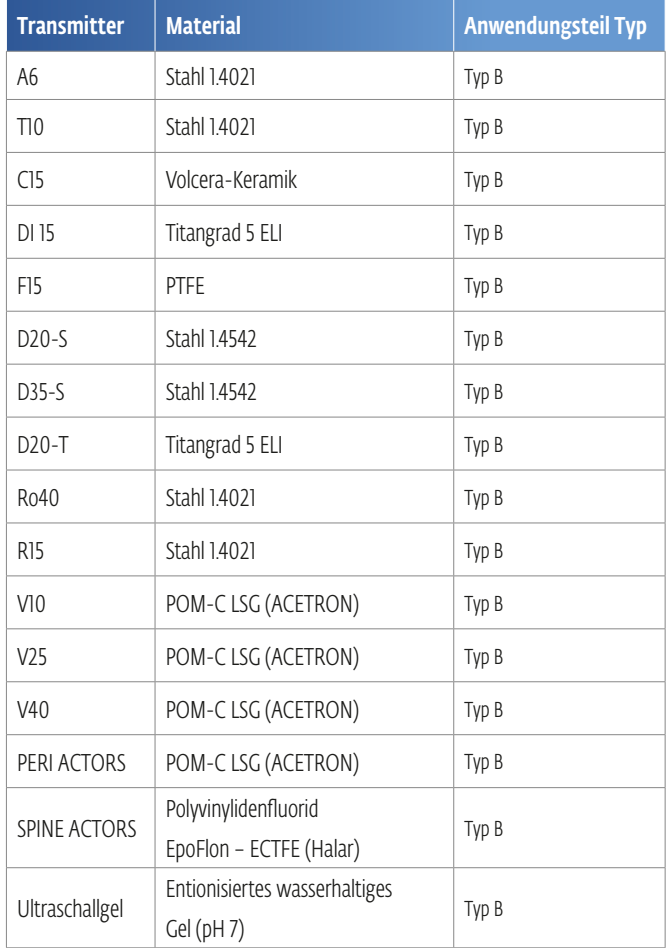

# PRODUKTBESCHREIBUNG

Das Intelect® RPW 2 ist ein mit Druckluft betriebener ballistischer Stoßwellengenerator. Die Stoßwellen des Geräts werden mittels eines ballistischen Präzisionsmechanismus im Handstück erzeugt. Ein Projektil wird mittels Druckluft beschleunigt. Durch Bewegung und Gewicht des Projektils wird kinetische Energie erzeugt. Wenn das Projektil auf eine bewegungslose Oberfläche trifft, d. h. den Stoßtransmitter, wird diese kinetische Energie in Schallenergie umgewandelt. Dieser akustische Impuls wird mithilfe eines Gels direkt in das Zielgewebe übertragen. Diese Wellen werden physikalisch als radiale Druckwellen klassifiziert. Der ausgeübte Druckimpuls breitet sich im Gewebe radial aus und hat eine therapeutische Wirkung auf das oberflächennahe Gewebe.

*Hinweis: Dieses Gerät darf nur durch einen zugelassenen Arzt/Therapeuten verwendet werden.*

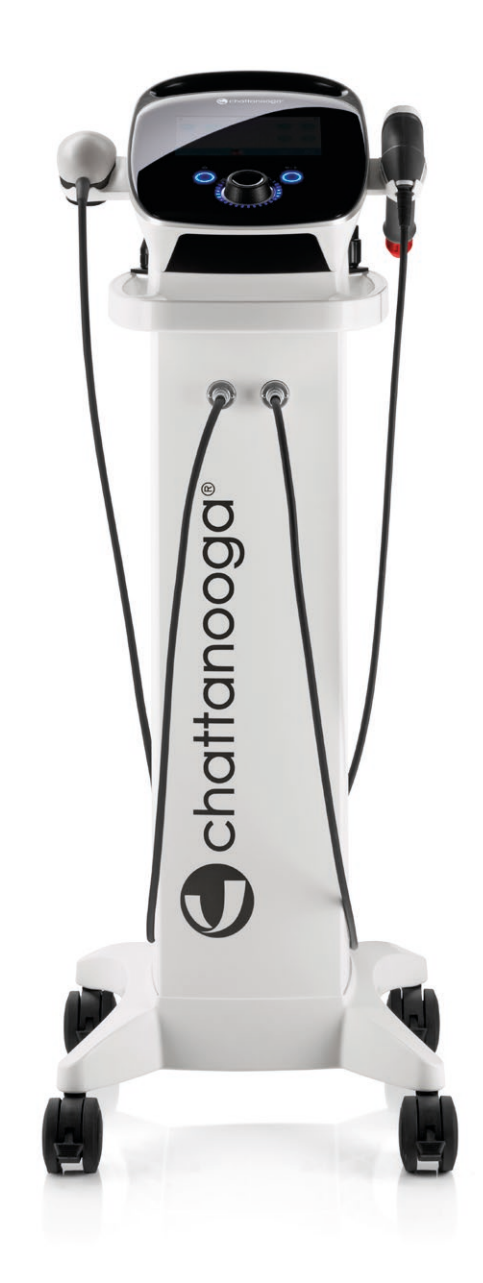

# PRODUKTKOMPONENTEN

In der gesamten Anleitung sind die Angaben "links" und "rechts", wenn sie sich auf die Seiten des Geräts beziehen, so zu verstehen, dass sie aus Sicht des Benutzers, der direkt vor dem Gerät steht, die jeweilige Seite bezeichnen.

Die Komponenten des Intelect® RPW 2 werden nachstehend aufgeführt.

### Falcon-Handstück

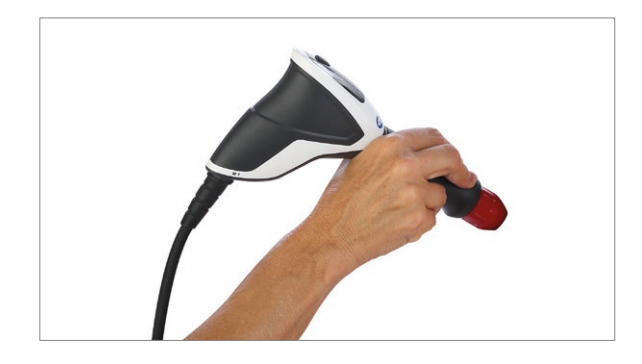

### Gelablage

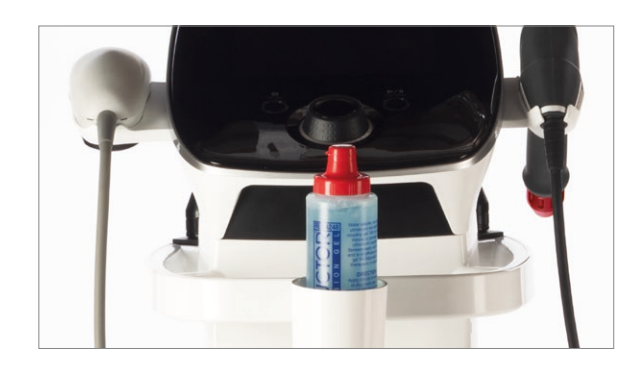

### Kabelhalter

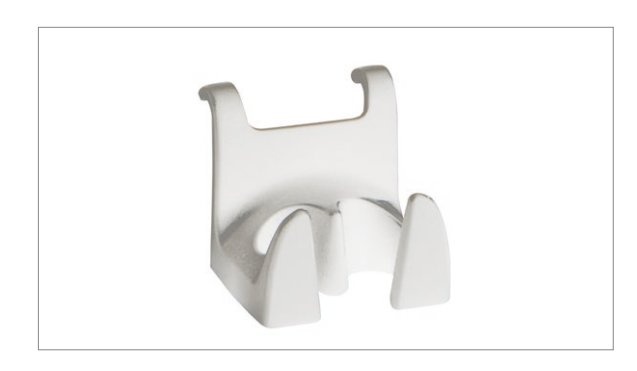

### Gelflasche

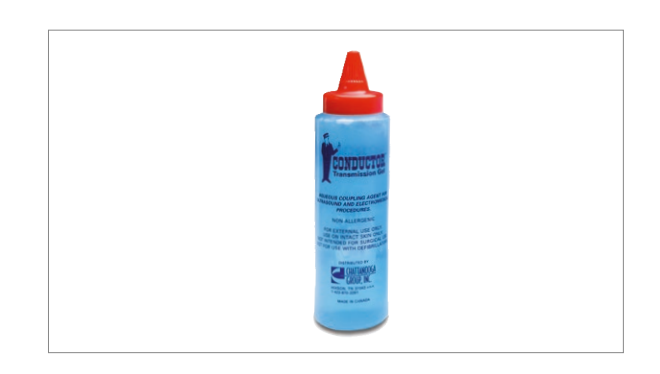

Gel für diagnostische und therapeutische medizinische Verfahren sollte entionisiertes, wasserbasiertes Gel sein. Kein Formaldehyd, kein Fett. Nur zur äußerlichen Anwendung bestimmt.

### Beutel

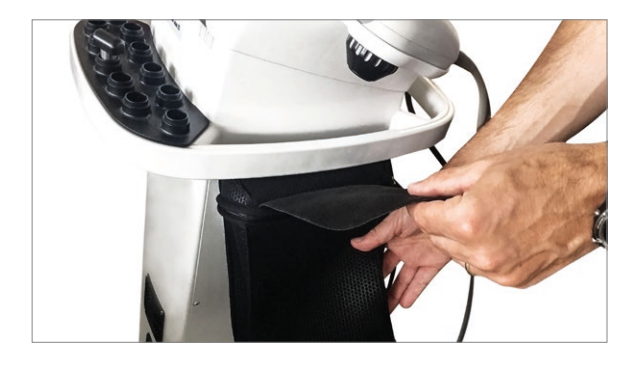

## DOWNLOAD DER BEDIENUNGSANLEITUNG

1. Besuchen Sie die Chattanooga Website unter www.chattanoogarehab.com, um die

Bedienungsanleitung herunterzuladen.

2. Melden Sie sich an, um über Aktualisierungen von Software und Bedienungsanleitung informiert zu werden, und Ihr Gerät zu registrieren.

3. Wählen Sie Ihr INTELECT RPW 2 Modell aus.

4. Klicken Sie auf "Download IFU" (Gebrauchanweisung herunterladen), um mit dem Download zu beginnen. 5. Sie benötigen zur Ansicht der Bedienungsanleitung einen

PDF-Viewer.

# INBETRIEBNAHME DES SYSTEMS

Führen Sie die folgenden Schritte aus, um das Intelect® RPW 2 in Betrieb zu nehmen:

# ANSCHLUSS DES GERÄTS AN DIE STROMVERSORGUNG

1. Schließen Sie das Netzkabel an das Gerät an. Schließen Sie das andere Ende des Kabels an eine Steckdose an.

*Hinweis: In einer Notfallsituation kann das Netzkabel aus der Rückseite des Geräts abgezogen werden.*

2. Verbinden Sie das Falcon-Handstück mit der rechten Anschlussbuchse.

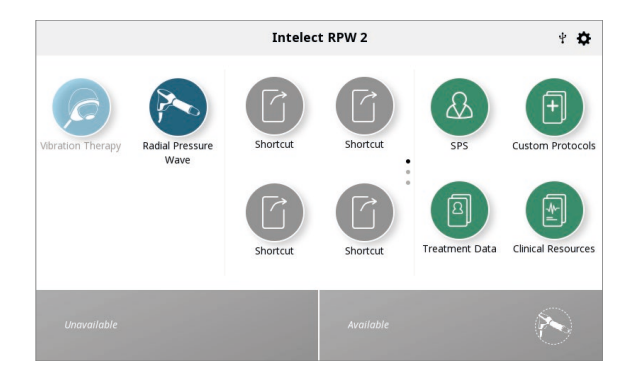

3. Schalten Sie den Netzschalter an der Rückseite des Geräts ein.

# DIE BEHANDLUNG BEENDEN

Drücken Sie die "Play/Pause"-Taste, um die Behandlung zu unterbrechen und drücken Sie dann "Stop" auf dem Touchscreen. Wenn das Gerät an das Stromnetz angeschlossen ist, drücken Sie die Ein/Aus-Taste auf dem Bedienfeld und schalten Sie das Gerät dann an der Rückseite mit dem Schalter aus. Drücken Sie die Auslösetaste am Handstück oder die Play/Pause-Taste, um die Behandlung zu unterbrechen und drücken Sie dann "Stop" auf dem Touchscreen. Wenn das Gerät an das Stromnetz angeschlossen ist, schalten Sie das Gerät an der Rückseite mit dem Schalter aus.

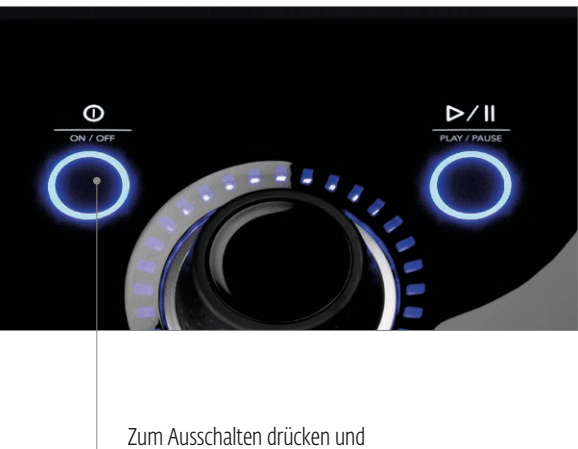

gedrückt halten

# **AVORSICHT**

- Dieses Gerät sollte bei 10 °C bis +40 °C und 30 % bis 75 % relativer Feuchtigkeit (nicht kondensierend) betrieben werden. Das Gerät sollte bei –20 °C bis +60 °C und 10 % bis 90 % relativer Feuchtigkeit (nicht kondensierend) transportiert und gelagert werden.
- Luftdruckanforderungen: 70 kPa bis 106 kPa.
- Das Falcon-Handstück sollte bei 10 ° C bis + 40 ° C und 5% bis 95% relativer Luftfeuchtigkeit betrieben werden (keine Kondensation). Das Handstück sollte bei 0 ° C bis + 60 ° C und 5% bis 95% transportiert und gelagert werden Relative Luftfeuchtigkeit (keine Kondensation).
- Das V-Actor HF-Handstück sollte bei 10 ° C bis + 30 ° C und 5% bis 95% relativer Luftfeuchtigkeit (Nr Kondensation). Das Handstück sollte bei 0 ° C bis + 60 ° C und 5% bis 55% relativer Temperatur transportiert und gelagert werden Luftfeuchtigkeit (keine Kondensation)
- Die erforderliche Zeit zum Aufwärmen des Intelect RPW 2 von der minimalen Lagertemperatur zwischen den Anwendungen, bis das Intelect RPW 2 für seinen beabsichtigten Zweck bereit ist und die Raumtemperatur 20 °C beträgt, ist 5 Stunden.
- Čas potřebný k ochlazení Intelect RPW 2 z maximální skladovací teploty mezi použitím, dokud není Intelect RPW 2 připraven k zamýšlenému použití, když je okolní teplota 20 ° C, 5 hodin
- Bei einem Einzeldefekt und extremen Nutzungsbedingungen kann die Höchsttemperatur des Handstücks 47 °C erreichen. Es besteht keine besondere Gesundheitsgefährdung, die mit dieser Temperatur verbunden ist, abgesehen davon, dass es unangenehm sein kann.
- Die Verwendung von Teilen und Materialien, die nicht von DJO hergestellt wurden, kann die Mindestsicherheit beeinträchtigen.
- Schließen Sie nur Komponenten und Ausrüstung an dieses Gerät an, die in dieser Bedienungsanleitung als Teil des Intelect RPW 2 Systems angegeben sind oder die als kompatibel mit dem Intelect RPW 2 System spezifiziert werden.
- Das Gerät oder Zubehör darf NICHT demontiert, modifiziert oder verändert werden. Dies kann Geräteschäden, Fehlfunktionen, Stromschlag, Brand und Verletzungen verursachen.
- Vor der Verwendung des Therapiegeräts muss der Bediener sich vergewissern, dass es in ordnungsgemäßem Zustand und betriebsbereit ist. Insbesondere die Kabel und Anschlüsse müssen auf Anzeichen von Beschädigung überprüft werden. Das Gerät darf nicht verwendet werden, wenn ein Teil beschädigt ist, da das Risiko eines Stromschlags besteht.
- Bieten Sie dem Patienten vor der Anwendung immer Gehörschutz an.
- Tragen Sie eine ausreichende Menge des Kontaktgels auf die Haut des Patienten im Behandlungsbereich und den Stoßtransmitter auf.
- Der maximale Intensitätsgrad, der während der Behandlung angewendet wird, darf dem Patienten unter keinen Umständen Schmerzen bereiten.
- Wenden Sie während der Behandlung NIEMALS mehr als 300 Impulse auf derselben Anwendungsstelle an.
- Die Oberfläche des Transmitters kann 47 °C erreichen. Verlängerter Hautkontakt kann geringe Verbrennungen hervorrufen. Unterbrechen Sie die Therapie nach maximal 6000 Impulsen, damit sich der Transmitter abkühlen kann.
- Ein Betrieb des Geräts mit einem Druck von mehr als 3 bar und ohne Wirkfläche kann den Applikator zerstören.
- Halten Sie alle Zubehörteile sowie ihre Kabel während der Behandlung mit den Kabelhaken, die sich an der Seite des Geräts befinden, voneinander getrennt, um Stolpergefahr zu vermeiden.
- Trennen Sie das Gerät vom Stromnetz, bevor Sie mit Reinigungs- oder Instandhaltungsarbeiten beginnen.
- Es besteht Verletzungsgefahr aufgrund von Impulsauslösung, wenn das Handstück offen ist.
- Trennen Sie das Handstück vom Steuergerät, bevor Sie mit Reinigungs- oder Wartungsarbeiten beginnen.
- Das Gerät enthält keine Komponenten, die vom Benutzer gewartet werden könnten. Wenn es zu einer Fehlfunktion kommt, beenden Sie sofort die Anwendung und wenden Sie sich unter www.djoglobal.com an Ihre DJO-Niederlassung vor Ort, um Unterstützung und Service-Informationen zu erhalten.
- Nicht verwenden, während Sie schlafen oder schweres Gerät bedienen

### INTELECT® RPW 2 BENUTZERHANDBUCH

# **A WARNUNG**

- Dieses Gerät darf nur von einem zugelassenen Arzt oder einem Heilpraktiker angewendet werden.
- Verunreinigte(s) Transmitter/Gel können zu einer Infektion führen. Desinfizieren Sie das Handstück nach jeder Behandlung.
- Verwenden Sie das Intelect RPW 2 NICHT in Wasser (Bad, Dusche usw.), da dies zum Versagen der Geräteelektronik führen kann.
- Verwenden Sie das Intelect RPW 2 NICHT in der Nähe oder Umgebung von Mikrowellen- und HF-Kurzwellendiathermiesystemen.
- Verwenden Sie dieses Gerät NICHT in einer Umgebung, in der andere Geräte eingesetzt werden, die nicht abgeschirmte elektromagnetische Energie ausstrahlen.
- Um das Risiko eines Stromschlags zu vermeiden, darf dieses Gerät nur an eine Netzstromversorgung mit Schutzleiteranschluss angeschlossen werden.
- Wenden Sie während der Behandlung NIEMALS mehr als 300 Impulse auf derselben Anwendungsstelle an.
- Vermeiden Sie zu starken Druck mit dem Stoßtransmitter auf der Haut des Patienten.
- Lösen Sie KEINE Impulse aus, wenn der Stoßtransmitter nicht in Kontakt mit dem Behandlungsbereich ist.
- Tragbare HF-Kommunikationsgeräte müssen mit mindestens 30 cm Abstand zu einem beliebigen Teil des Intelect RPW 2 betrieben werden, einschließlich der vom Hersteller spezifizierten Kabel. Andernfalls kann es zu einer Beeinträchtigung der Leistung der betreffenden Geräte kommen.
- Die Verwendung von anderen als den angegebenen oder vom Hersteller dieses Geräts zur Verfügung gestellten Zubehörteilen, Handstücken und Transmittern kann zu erhöhten elektromagnetischen Emissionen oder einer verringerten Störfestigkeit des Geräts und einer fehlerhaften Funktion führen.
- Das Gerät entspricht den elektromagnetischen Sicherheitsstandards. Dieses Gerät erzeugt und verwendet Hochfrequenzenergie und kann diese auch abstrahlen. Wenn es nicht wie in der Bedienungsanleitung beschrieben installiert und verwendet wird, kann es andere in der Nähe befindliche Geräte aufgrund störender Interferenzen beeinträchtigen. Schädliche Interferenzen bei anderen Geräten können festgestellt werden, indem dies Gerät ein- und ausgeschaltet wird. Versuchen Sie, die Interferenzen durch eine oder mehrere der folgenden Maßnahmen zu korrigieren:
	- » Richten Sie das Empfängergerät anders aus oder stellen Sie es an einem anderen Ort auf.
	- » Vergrößern Sie den Abstand zwischen den Geräten.
	- » Schließen Sie das Gerät an einer Steckdose eines anderen Stromkreises als dem an, an dem das/die andere/n Gerät/e angeschlossen ist/sind.
	- » Wenden Sie sich an Ihren autorisierten DJO-Händler, um Hilfe zur erhalten.
- An diesem Gerät dürfen keine Änderungen vorgenommen werden.
- Blockieren Sie NICHT die Lüftungsöffnungen des Geräts.
- Möglicherweise können elektromagnetische oder andere Störungen an diesem oder anderen Geräten auftreten. Versuchen Sie, diese Störung zu minimieren indem Sie keine anderen Geräte in Verbindung damit verwenden
- Dieses Gerät ist nicht dafür ausgelegt, das Eindringen von Wasser oder Flüssigkeiten zu verhindern. Das Eindringen von Wasser oder Flüssigkeiten kann zu Fehlfunktionen der internen Komponenten des Systems führen und somit die Gefahr von Verletzungen des Patienten verursachen.

# **A WARNUNG**

- Das Intelect® RPW 2 kann bei ±8 kV anfällig für elektrostatische Entladung (ESE) sein, wenn das Falcon- oder V-Actor-Handstück zum ersten Mal in die Hand genommen wird. Im Falle einer solchen Entladung kann es beim Intelect® RPW 2 zu Kommunikationsverlust kommen. Das Intelect® RPW 2 beendet alle aktiven Ausgaben automatisch und bringt das Gerät in einen sicheren Status.
- Um elektrostatische Entladung (ESE) bei über ±8 kV zu vermeiden:
	- » Ergreifen Sie das Handstück vor dem Behandlungsbeginn und halten Sie es fest. Wenn der Applikator vor dem Abschluss der Behandlung abgelegt werden muss, unterbrechen Sie zuerst die aktuelle Behandlung und setzen Sie den Applikator in den Halter ein.
	- » Sorgen Sie in der Verwendungsumgebung für eine konstante relative Luftfeuchtigkeit von mindestens 35 %.
	- » Die Fußböden sollten aus Holz, Beton oder Keramikfliesen sein. Wenn der Fußboden mit synthetischem Material ausgelegt ist, empfiehlt DJO, zusätzliche Kontrollen zu installieren, um die relative Luftfeuchtigkeit bei mindestens 35 % zu halten.
	- » Informieren Sie medizinisches Personal, Auftragnehmer, Besucher und Patienten über diese Vorsichtsmaßnahmen gegen elektrostatische Entladung.

# GEFAHR

- Vergewissern Sie sich vor JEDEM Anschließen des Gerätes an eine Stromquelle, dass diese die richtige Spannung hat. Falsche Spannungen können Beschädigungen des Geräts, Fehlfunktionen, Stromschläge, Brand und Verletzungen verursachen. Ihr Gerät eignet sich ausschließlich für den Betrieb mit der auf dem Seriennummernschild angegebenen Nennspannung. Falls auf dem Gerät nicht die richtige Spannung ausgewiesen ist, wenden Sie sich bitte an Ihren DJO-Händler.
- Das Gerät ist nicht für die Verwendung in einer sauerstoffreichen Umgebung vorgesehen. Es besteht Explosionsgefahr, wenn das Gerät in der Nähe entzündlicher Anästhetika betrieben wird, die mit Luft, Sauerstoff oder Dickstickstoff gemischt sind.
- Ein nicht betriebssicheres Gerät darf nur von autorisierten Servicetechnikern repariert werden. Die Bediener müssen über die vom Gerät ausgehenden Gefahren informiert sein.

# AUSPACKEN DES GERÄTS

Das Gerät wird allgemein mit werkseitig bereitgestelltem Verpackungsmaterial ausgeliefert. Da das Gerät ungefähr 32 kg wiegt, muss es von mindestens 2 Personen ausgepackt werden.

Gehen Sie wie folgt vor:

- Stellen Sie die Transportverpackung so auf, dass die Pfeile nach oben weisen.
- Entfernen Sie die Sicherheitsbänder von der Transportverpackung.
- Ziehen Sie Transportverpackung nach oben ab.
- Entfernen Sie den verbleibenden Schaumstoff.
- Mindestens 2 Personen sind nötig, um das Gerät aus dem unteren Verpackungselement zu heben.
- Überprüfen Sie das Gerät auf Schäden, bevor Sie fortfahren.

Führen Sie die folgenden Schritte sofort nach dem Auspacken des Geräts durch:

1. Überprüfen Sie anhand der Lieferpapiere, ob die Lieferung vollständig ist.

2. Überprüfen Sie die externen Komponenten und

Zubehörteile auf mögliche Transportschäden.

3. Vergewissern Sie sich, dass die Verpackung Folgendes enthält:

- Intelect® RPW 2 Gerät
- Intelect® RPW 2 Schnellanleitung
- USB-Stick
- Beutel
- Gelablage
- Kabelhalter
- Netzkabel
- Conductor™ Leitgel 250-ml -Flasche
- Standard-Zubehörsatz enthält:
- » RPW Falcon-Handstückapplikator
- » Projektil
- » R0 40 15-mm-ESWT-Transmitter
- » D20-S D-ACTOR® 20-mm-Transmitter
- » Dichtungssatz
- » Führungsrohr
- » Reinigungsbürste

4. Bewahren Sie die Originalverpackung auf. Sie kann sich für den Transport des Geräts als nützlich erweisen. Weitere Informationen siehe Seite 64, Abschnitt Zubehörteile. Informationen zu optionalem Zubehör.

5. Mit dem Gerät wird ein Beutel geliefert. Dieser Beutel kann an der Seite des Gerätegriffs angebracht werden und ist nützlich, um Zubehör zu verstauen.

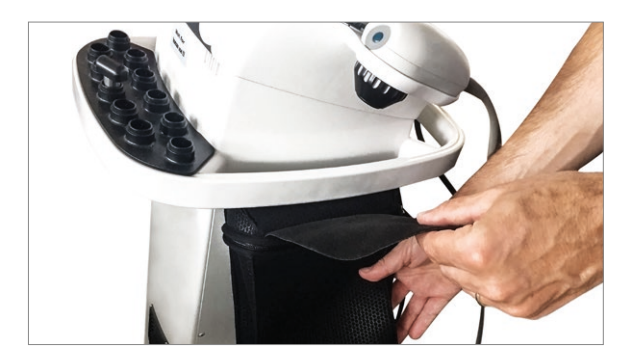

a. Positionieren Sie den Beutel an der Seite des Geräts unmittelbar unter der Griffschiene:

b. Ziehen Sie den Stoffteil über die Schiene

c. Bringen Sie den Stoffteil am Klettband an der Rückseite des Beutels an

6. Die Gelablage kann auf einer beliebigen Seite des Geräts angebracht werden.

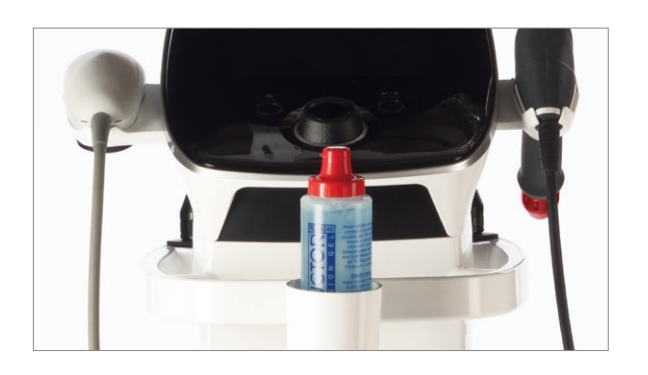

7. Der Kabelhalter wird verwendet, um die Handstückkabel aufzuhängen.

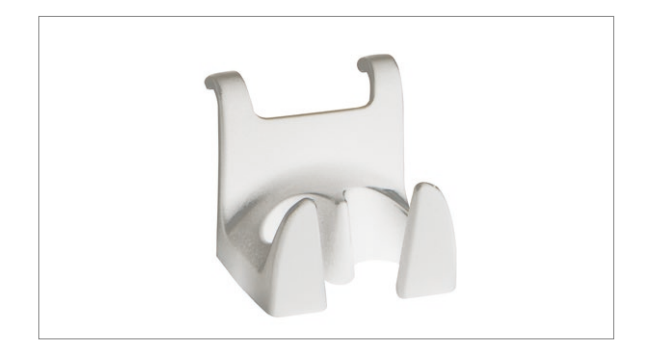

Im gesamten Handbuch sind die Angaben "links" und "rechts", wenn sie sich auf die Seiten des Geräts beziehen, so zu verstehen, dass sie aus Sicht des Benutzers, der direkt vor dem Gerät steht, die jeweilige Seite bezeichnen. Die Komponenten des Intelect® RPW 2 werden nachstehend aufgeführt.

# GERÄTEBESCHREIBUNG

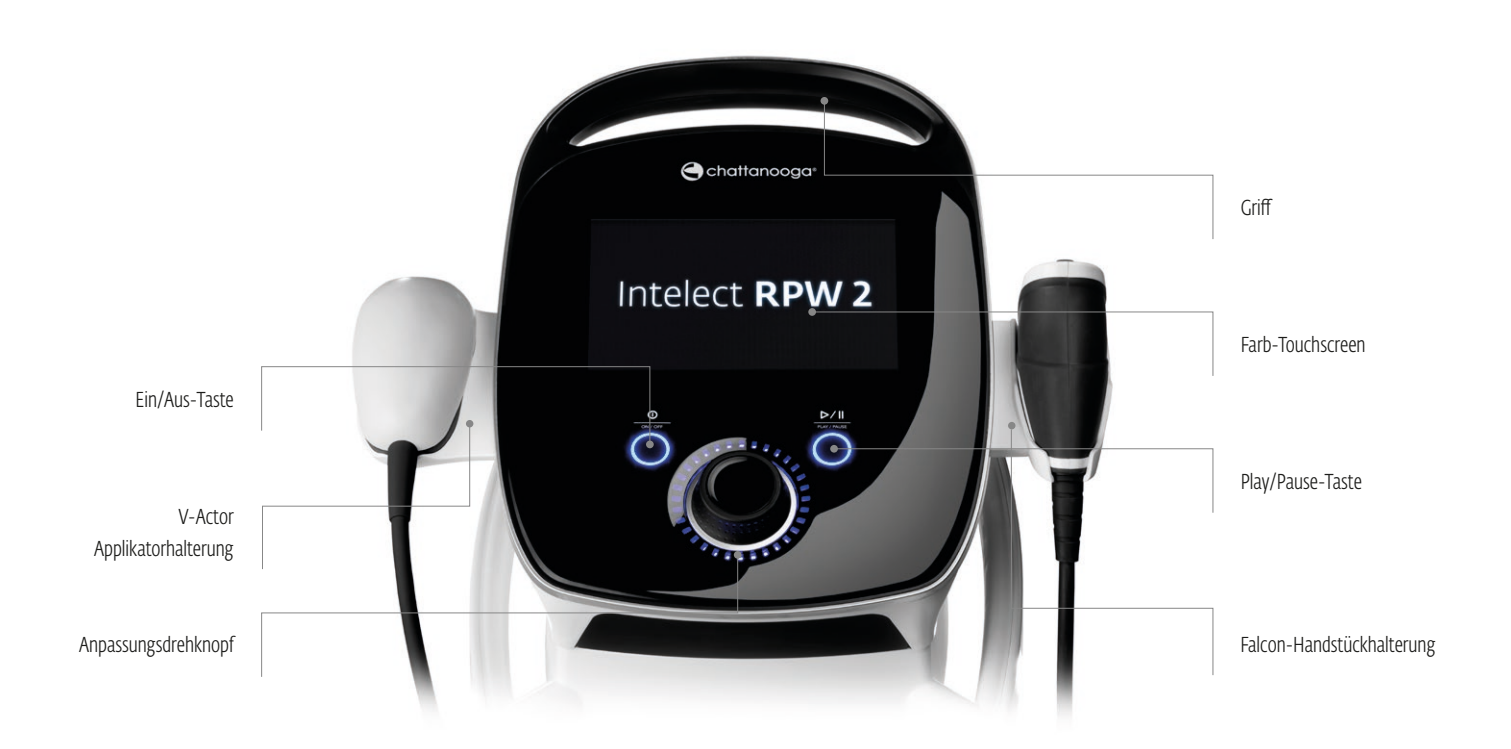

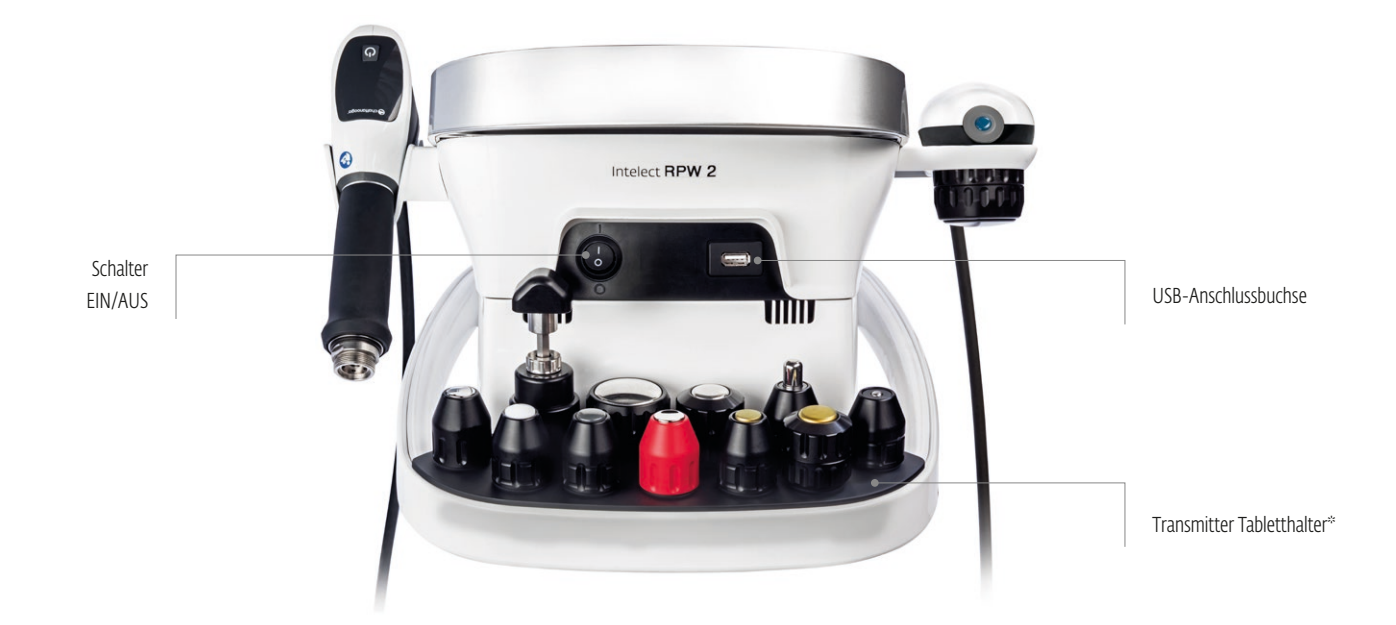

\*Das Gerät wird mit 2 Transmittern geliefert. Andere abgebildete Transmitter sind optional.

\* V-Actor Applikator ist optional.

# EINRICHTUNG DES FALCON-HANDSTÜCKS

1. Schrauben Sie den Schaft vom Handstück ab und ziehen Sie den Griff des Handstücks heraus. Verwenden Sie hierfür den Gabelschlüssel.

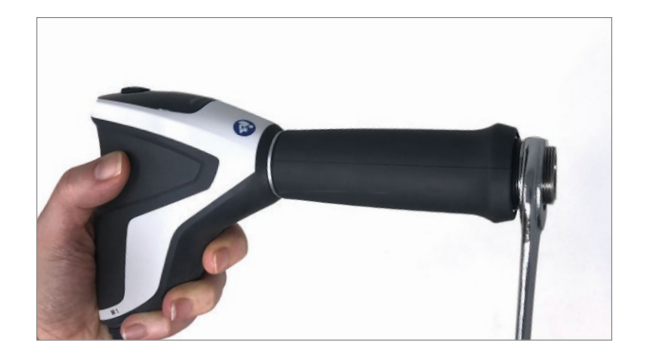

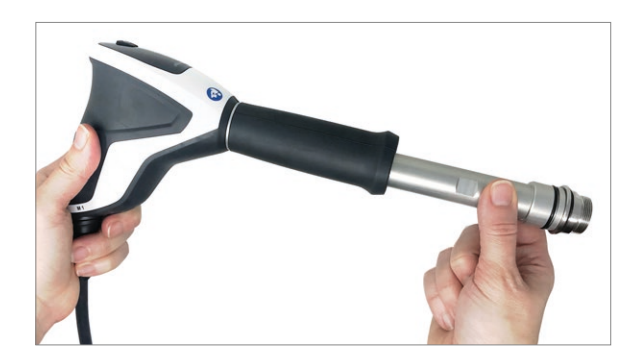

2. Führen Sie das neue Projektil in das Führungsrohr ein.

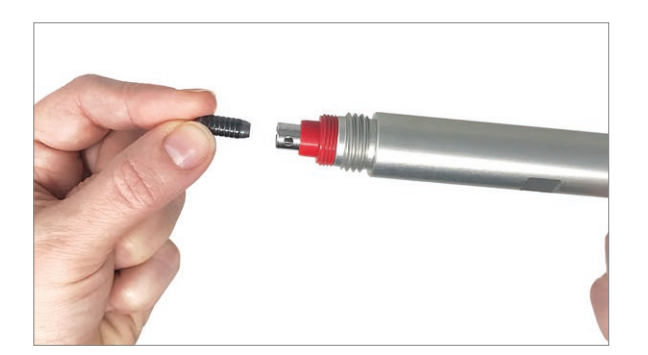

3. Schrauben Sie den Schaft handfest auf das Handstück auf. Drücken Sie das Handstück mit einer Hand fest auf den Tisch und befestigen Sie den Schaft mithilfe des Gabelschlüssels. Es darf nicht mehr möglich sein, den Schaft mit der Hand abzuschrauben.

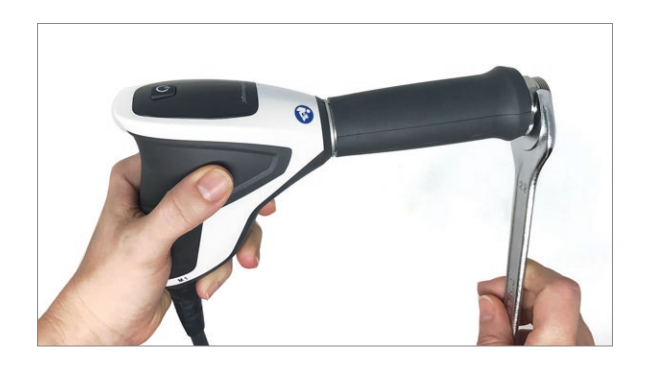

4. Schrauben Sie die Schraubkappe des Transmitters mit dem benötigten Transmitter wieder fest auf den Schaft. Für zweiteilige Transmitter-Kappen: Vergewissern Sie sich, dass die zwei Kappenteile richtig festgeschraubt sind und die Transmitter-Schraubkappe fest auf den Schaft aufgeschraubt ist.

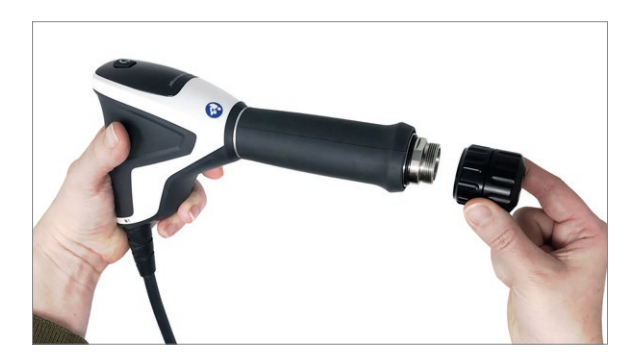

5. Schließen Sie das Falcon-Handstück an der rechten Anschlussbuchse des Geräts an.

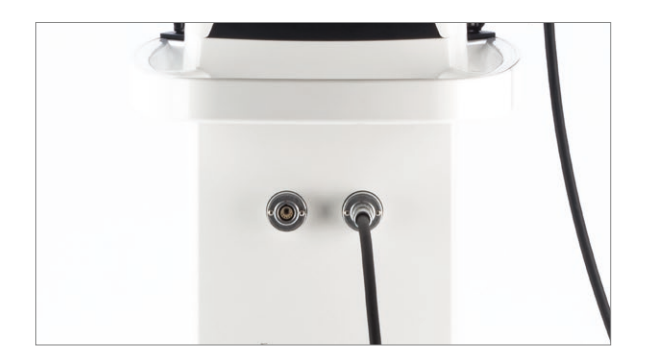

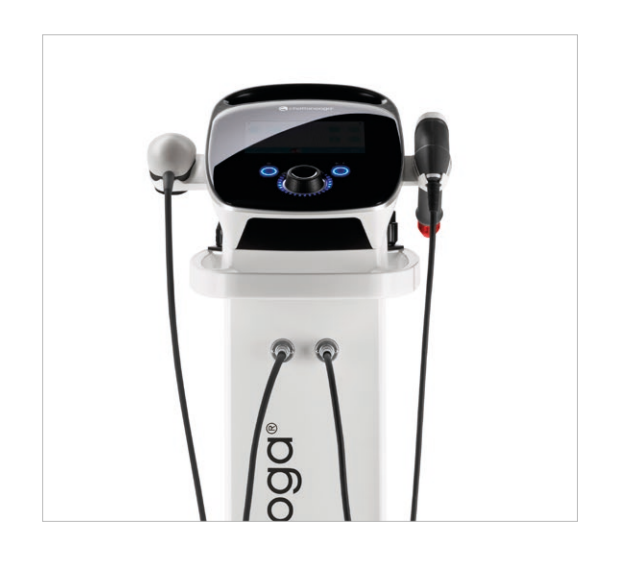

# EINSCHALTEN DES GERÄTS

Stecken Sie das Netzkabel in die Rückseite des Geräts und den Stecker in eine Steckdose.

Schalten Sie das Gerät am Netzschalter an der Rückseite des Geräts ein. Stellen Sie sicher, dass der Netzstecker jederzeit erreichbar ist, da er als Notschalter dienen kann. Schalten Sie den Hauptkippschalter aus, um das Gerät komplett auszuschalten. Für eine allpolige Trennung von der Netzstromversorgung ziehen Sie den Netzstecker aus der Steckdose.

1. Der folgende Initialisierungsbildschirm erscheint für ein paar Sekunden, während das Gerät hochfährt.

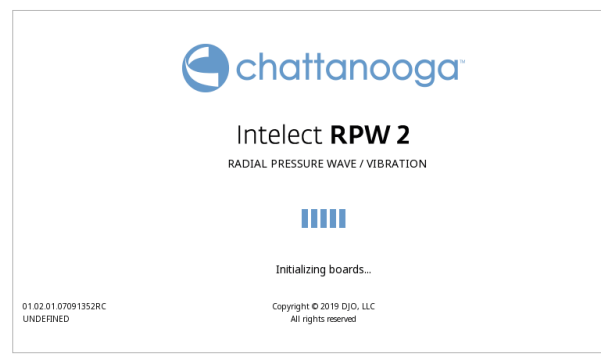

2. Danach erscheint der erste Setup-Bildschirm und ermöglicht dem Benutzer, Sprache und Uhrzeit für das Gerät einzustellen.

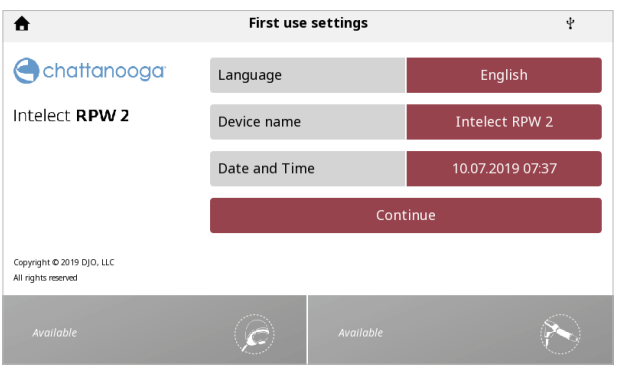

3. Wenn Sie nach diesem Schritt den folgenden Bildschirm sehen, schalten Sie das Gerät aus und befolgen Sie die Anweisungen in Punkt 4 unten. Wenn Sie diesen Bildschirm nicht sehen, ist das Gerät betriebsbereit.

4. Stecken Sie den mitgelieferten USB-Stick in den USB-Port des Geräts.

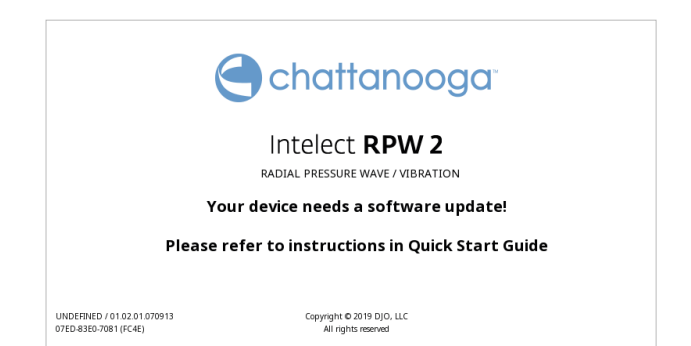

5. Schalten Sie das Intelect® RPW 2 Gerät ein. Das Gerät erkennt automatisch ein Software-Upgrade und installiert dieses. 6. Der Startbildschirm erscheint, wenn das Software-Update abgeschlossen ist.

*Wichtig: Unterbrechen Sie diesen Prozess NICHT. Schließen Sie kein anderes USB-Speichermedium als den USB-Stick an, der von DJO mitgeliefert wurde. Dies könnte zu elektrischen Fehlfunktionen und einem Geräteschaden führen.*

# BETRIEBSDATEN UND -WERTE

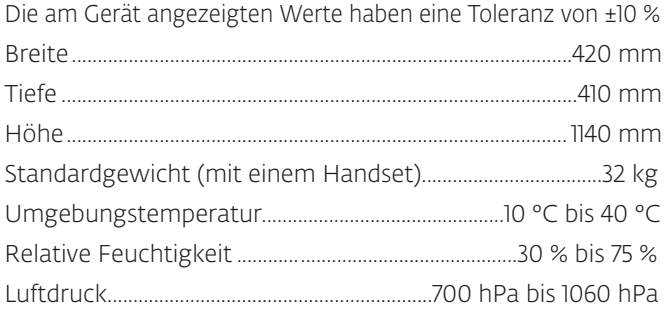

Stromverbrauch

350 VA (Modell 2173DEV) 350 VA (Modell 2174DEV) 450 VA (Modell 2175DEV)

### Eingang

120 VAC~ 50–60 Hz 350 VA (Modell 2173DEV) 220–240 VAC~ 50 Hz 350 VA (Modell 2174DEV) 230 VAC~ 60 Hz 350 VA 100 VAC~ 50–60 Hz 450 VA (Modell 2175DEV)

### Ausgang

0,3–5 bar 1–21 Hz (RPW) 1–50 Hz (V-Actor) (Modell 2173DEV) 0,3–5 bar 1–21 Hz (RPW) 1–50 Hz (V-Actor) (2174) 0,3–5 bar 1–21 Hz (RPW) 1–50 Hz (V-Actor) (Modell 2175DEV)

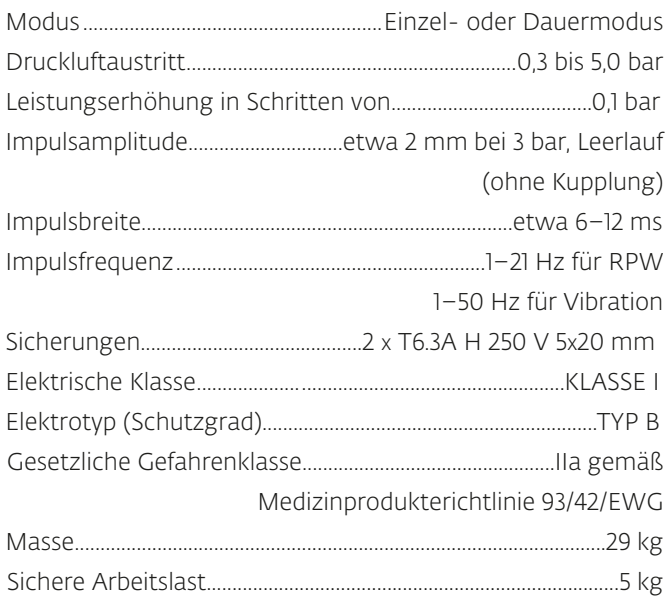

# FALCON-HANDSTÜCK, TECHNISCHE SPEZIFIKATIONEN

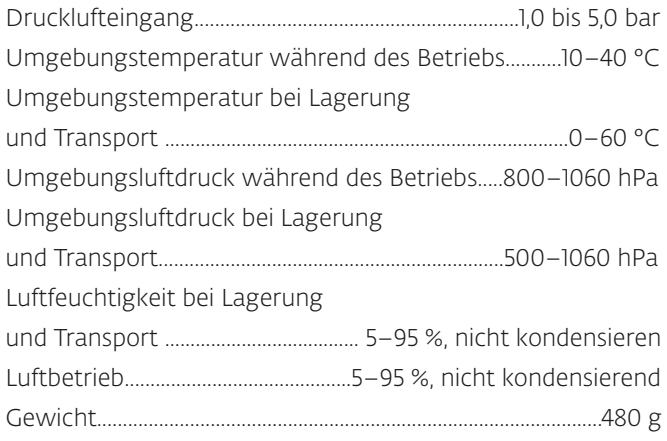

# **SOFTWARE**

Die Software wurde von DJO entwickelt und bereitgestellt. Um die Version der Software zu erfahren, drücken Sie die Taste "Settings" (Einstellungen). Die Versionsnummer der Software wird durch Drücken der Versionsinformation angezeigt.

# TRANSPORT- UND LAGERBEDINGUNGEN

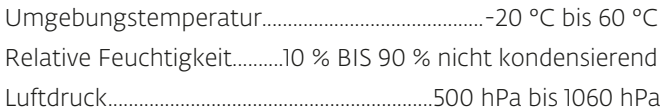

# VORBEREITUNG DES PATIENTEN

Bevor ein Patient mit radialen Druckwellen behandelt wird, müssen Sie die Haut des Patienten vorbereiten. Durch geeignete Vorbereitung der Haut des Patienten werden die Zielbereiche mit mehr Energie versorgt, und das Risiko der Hautreizung nimmt ab.

Zur Vorbereitung der Haut des Patienten auf die Therapie gehen Sie folgendermaßen vor:

1. Reinigen Sie die Hautstelle, die behandelt werden soll, gründlich mit milder Seife und Wasser oder einem Alkoholtupfer. 2. Trocknen Sie die Haut gründlich ab.

3. Tragen Sie das Ultraschallgel großzügig auf den Zielbereich des Patienten auf.

Eine radiale Druckwellentherapie mit der richtigen Dosierung und für die korrekten Indikationen eignet sich hervorragend für viele chronische Beschwerden, die mit anderen Behandlungsmethoden nicht gelindert oder geheilt werden können. Die radiale Druckwellentherapie wird wegen ihrer positiven Ergebnisse und des relativ kurzen Behandlungszeitraums sehr geschätzt.

### TIPPS ZUR BEHANDLUNG

- Sorgen Sie dafür, dass Ihr Patient während der Behandlungssitzung in einer entspannten Position ruht, und legen Sie ein aufgerolltes Handtuch unter die Extremität, wenn dies für seinen Komfort bei einer Behandlung in erhöhter Position erforderlich ist.
- Bestimmen Sie die schmerzhaften Punkte, die behandelt werden sollen. Manchmal empfiehlt es sich, die Punkte mit einem Filzstift zu markieren.
- Tragen Sie eine ausreichende Menge Gel auf die Haut im Behandlungsbereich auf.

Sprechen Sie mit Ihrem Patienten und vergewissern Sie sich, dass Ihr Patient Folgendes versteht:

- Die Behandlung sollte im minimalen Intensitätsbereich (bar) beginnen
- Der Intensitätsbereich sollte langsam manuell oder automatisch im Komfortmodus erhöht werden
- Der Patient ist dafür verantwortlich, den Therapeuten wissen zu lassen, wenn die Behandlung schmerzhaft wird

*Hinweis: Der Therapeut sollte auf die Reaktion des Körpers des Patienten auf die Behandlung achten.*

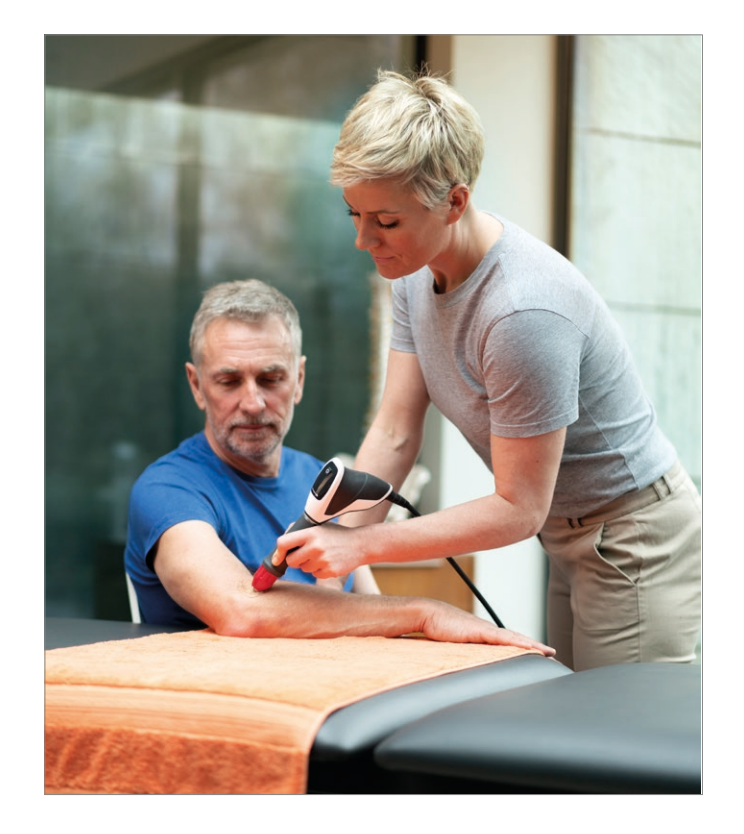

# BENUTZEROBERFLÄCHE DES GERÄTS

Der EIN/AUS-Schalter des Intelect® RPW 2 hat mehrere Leuchtanzeigen:

- beständig EIN, Geräteanschluss an das Stromnetz
- blinkend beim EIN-/AUSSCHALTEN

PLAY/PAUSE-Taste, blaue Anzeige: sie blinkt, wenn der Benutzer eine Behandlung beginnen / wiederaufnehmen kann. Ansonsten leuchtet sie beständig.

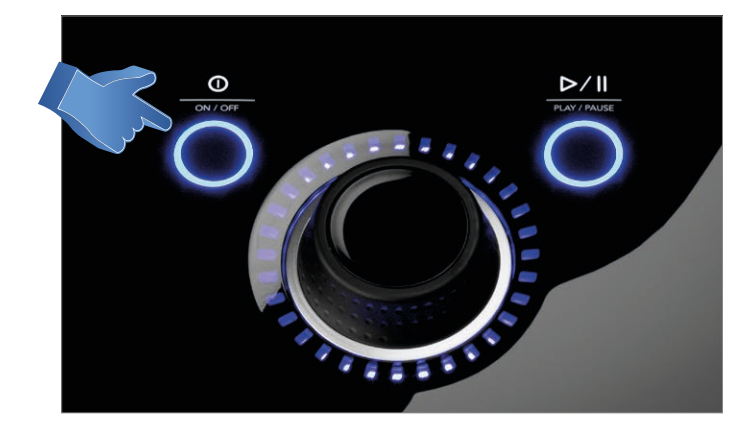

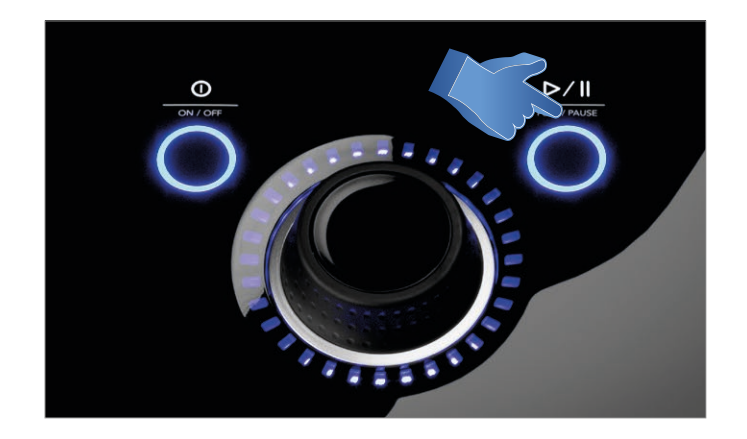

# BESCHREIBUNG DES BILDSCHIRMS

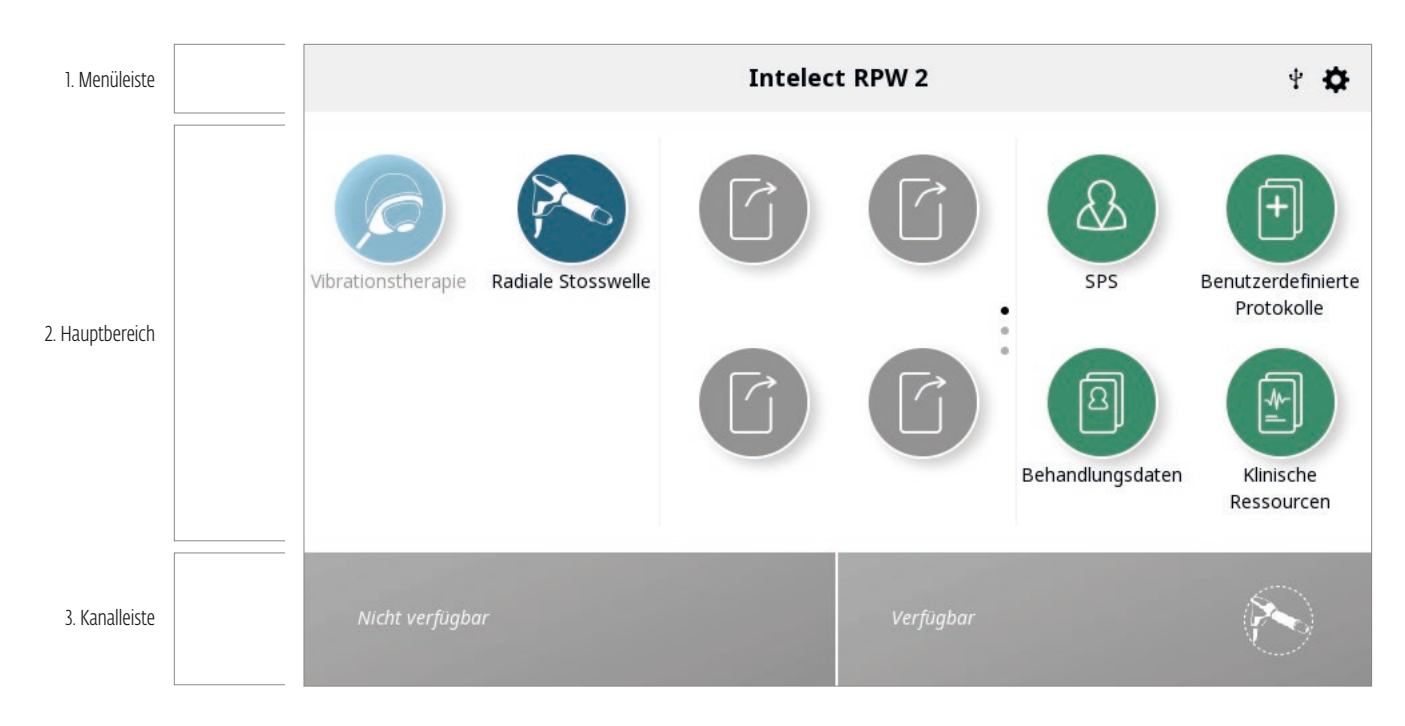

Jeder Bildschirm setzt sich aus den folgenden Bereichen zusammen:

### Menüleiste

Befindet sich oben auf jedem Bildschirm und gibt den aktuellen Bildschirmnamen an.

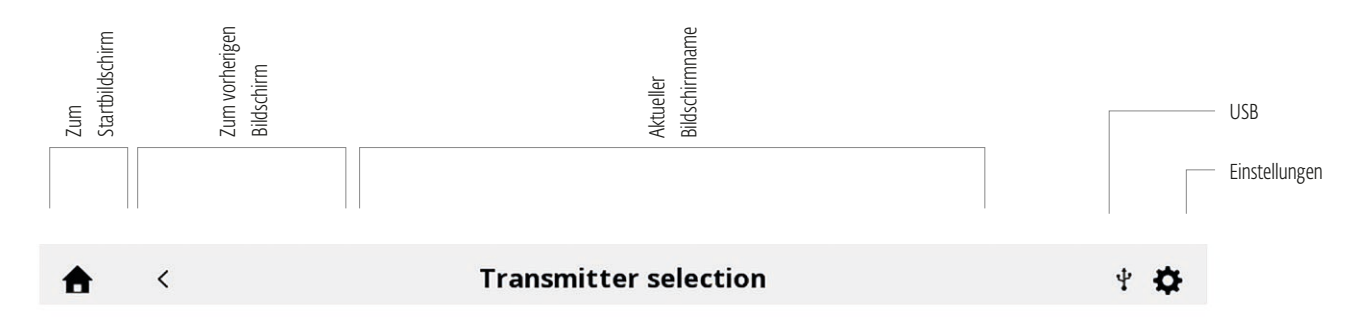

### Hauptbereich

Befindet sich unter der Menüleiste und zeigt die Symbole an, die zu den einzelnen Bildschirmen gehören.

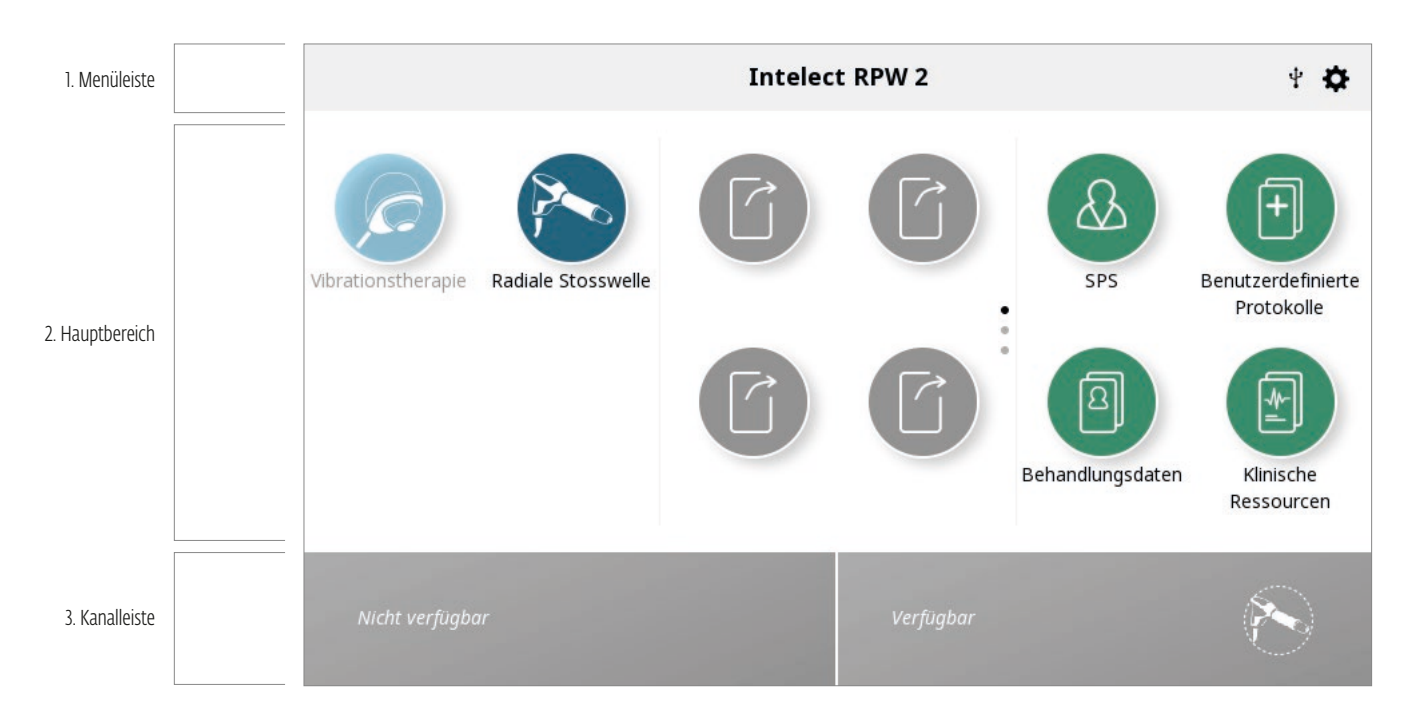

# VERSTEHEN DES UNTEREN BANNERS

Auf dem Startbildschirm sehen Sie, ob ein Handstück angeschlossen ist (available (verfügbar) = angeschlossen, unavailable (nicht verfügbar) = nicht angeschlossen). Wenn das Handstück angeschlossen ist, das Gerät jedoch einen Fehler feststellt, wird eine der folgenden Meldungen angezeigt, siehe Seite 64 für Einzelheiten.

Auf der linken Seite des Bildschirms sehen Sie, welchen Transmitter Sie ausgewählt haben und dieser wird abgebildet. Vergewissern Sie sich, dass der richtige Transmitter am Handstück angeschlossen ist.

Auf der rechten Seite wird die Impulszahl, der Behandlungsstatus und das ausgewählte Handstück (Therapie) angezeigt. Der Behandlungsstatus ändert sich im Laufe der Behandlung, im Allgemeinen in der folgenden Reihenfolge: Einstellungen, Vorbereiten, Bereit, Läuft, Abgeschlossen.

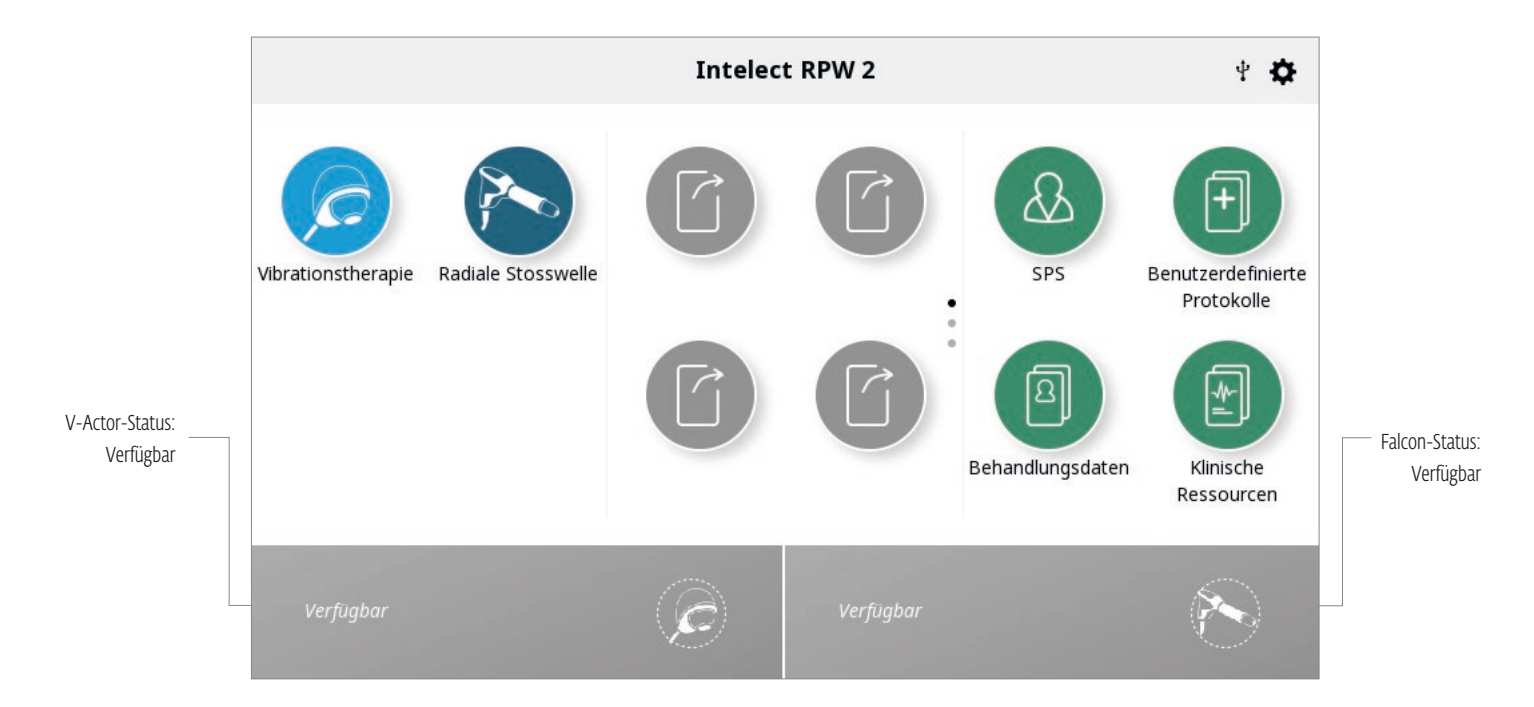

# KANALSTATUSMÖGLICHKEITEN:

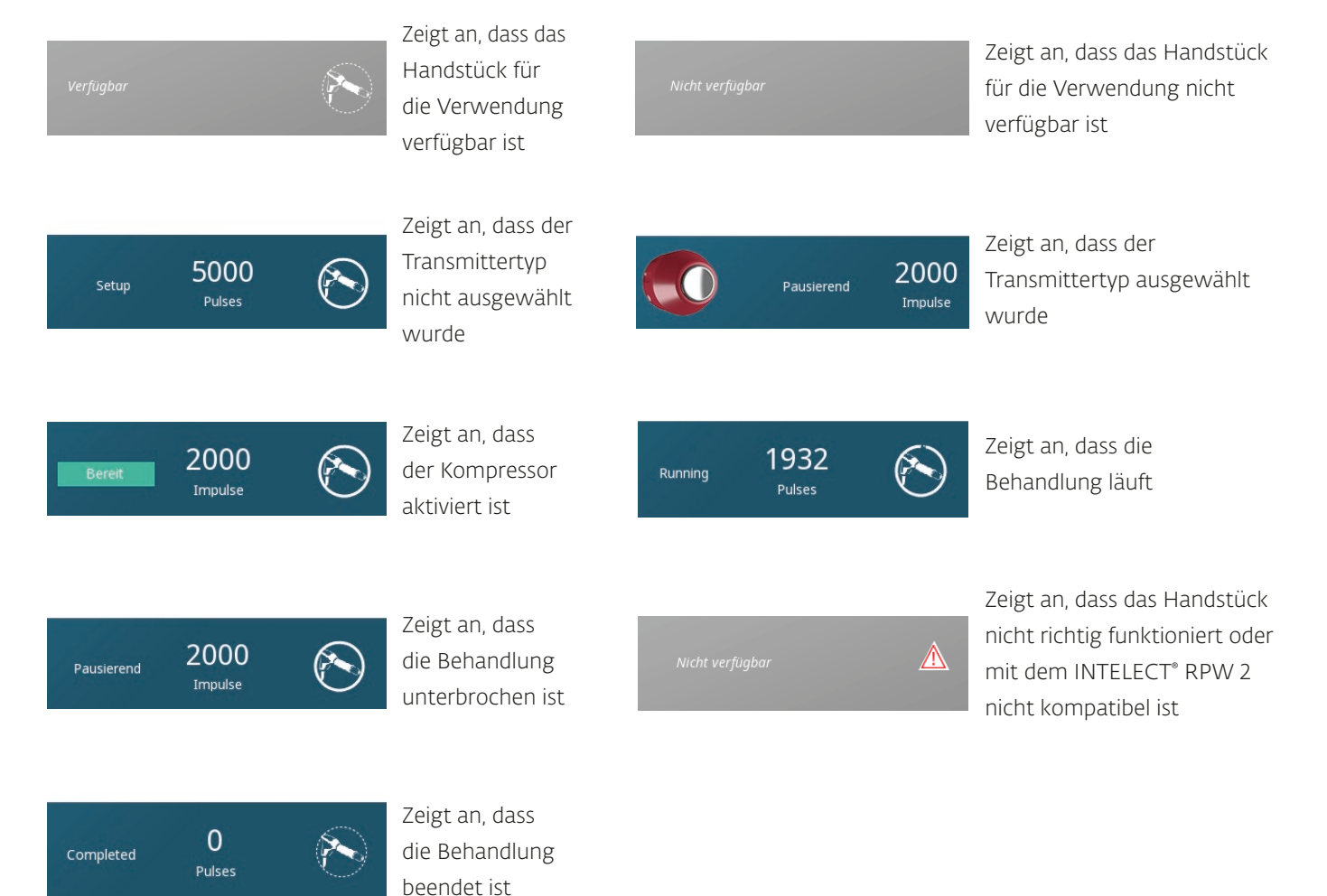

# ERKLÄRUNG "BAR"

Bar ist die Maßeinheit für die vom Handstück abgegebene Druckintensität, die vom Patienten gefühlt wird.

Bar-Einstellungen können mithilfe des Drehknopfes am Gerät erhöht oder verringert werden.

Bar-Messungen beginnen bei 0,3 und können 5,0 bar erreichen. Der Anstieg erfolgt in Schritten von 0,1.

Niedrigere Einstellungen wie < 1,0 bar sollten für Wirbelsäulen- und Gesichtsbehandlungen vorbehalten sein, es sein denn, der Patient hat eine geringe Schmerzschwelle.

Höhere Bar-Einstellungen über 1,4 sollten für alle anderen Behandlungen verwendet werden.

# ERKLÄRUNG "KOMFORTMODUS"

Im früheren Intelect® RPW wurde diese Funktion "Ramp-Modus" genannt. Die gleiche benutzerfreundliche Funktion steht für den Intelect RPW 2 zur Verfügung.

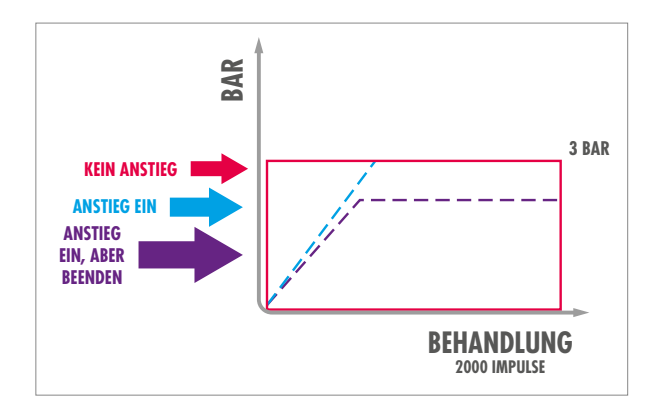

Mit der Komfortmodus-Funktion wird diese Intensivierungsfunktion ein- und ausgeschaltet. Mit dieser Funktion wird die Intensität (bar) langsam erhöht und der Patient gewöhnt sich an die abgegebene Druckintensität, da diese nicht von Anfang an in voller Höhe abgegeben wird. Diese Funktion ist standardmäßig "EIN". Das Gerät kann die Intensität nach und nach auf die gewünschte Bar-Einstellung der Behandlung erhöhen. Das Gerät beginnt bei 1/10 der gewünschten Bar-Einstellung und erhöht diese in Schritten von 1/3 der eingestellten Impulszahl, bis die volle Intensität (bar) erreicht ist.

Durch Tippen auf den Bildschirm kann diese Funktion abgeschaltet werden (AUS).

*Hinweis: Wenn der Komfortmodus vor der Behandlung ausgeschaltet wurde, kann er nicht während des Ablaufs einer Behandlungssitzung aktiviert werden.*

Wenn das Gerät während der Behandlung den Wert auf den gewünschten Behandlungswert (bar) erhöht, kann der Betrieb des Geräts unterbrochen werden.

Wenn die Behandlung nach einer Pause wieder aufgenommen wird, kann dies auf drei Arten erfolgen:

1. Fahren Sie mit der Erhöhung auf den vollen Behandlungswert (bar) fort

2. Die Behandlung kann mit dem Wert wiederaufgenommen werden, bei dem sie während der Erhöhung unterbrochen wurde

3. Die Behandlung kann fortgesetzt werden und der Therapeut kann den Drehknopf am Gerät betätigen, sodass für den Rest der Behandlung eine niedrigere Einstellung verwendet wird.

Die Bar-Anpassung ist der sensibelste Parameter für die Einstellung und es ist sehr wichtig, dass dieser Wert korrekt eingestellt wird. Eine niedrige Bar-Intensität wäre nicht effizient, da 50 % der Energie auf der Hautoberfläche verloren geht. Wohingegen eine hohe Energieintensität beim Patienten während der Behandlung starke Schmerzen hervorrufen würde, sodass er möglicheriweise keine weiteren Therapien mehr durchführen lässt. Der Komfortmodus des Intelect RPW 2 ist dafür bestimmt, dem Therapeuten zu helfen, festzustellen, welche Bar-Intensität und welche Beschwerden der Patient akzeptieren kann.

## **EINSTELLUNGEN**

Das Einstellungssymbol in der Menüleiste des Startbildschirms (siehe erste Seite des Benutzeroberflächenabschnitts) bietet dem Benutzer die Möglichkeit, seine Präferenzen einzustellen:

1. Startbildschirmname: Auf dem Startbildschirm ist der im mittleren Teil der Menüleiste angezeigte "aktuelle Bildschirmname" standardmäßig "Home". Dieser kann in einen Namen Ihrer Wahl geändert werden, zum Beispiel den Kliniknamen. Wenn Sie den Namen ändern wollen, wählen Sie den Gerätenamen aus, und geben Sie über die angezeigte Tastatur einen neuen Namen ein und bestätigen Sie diesen. Der Klinikname erscheint auf dem Startbildschirm und auf den Behandlungsberichten der Patienten

2. Sprache: Berühren Sie das Kästchen, wenn Sie eine andere Sprache auswählen wollen

3. Gerätename: Wählen Sie den Gerätenamen aus und geben Sie über die angezeigte Tastatur einen neuen Namen ein und bestätigen Sie diesen. Der Gerätename erscheint auf dem Startbildschirm und auf den Behandlungsberichten der Patienten

4. Datum und Uhrzeit: Stellen Sie Datum und Uhrzeit über das "Datum und Uhrzeit"-Feld auf dem Gerät ein

### 5. Bildschirme und Töne

Helligkeit: Wählen Sie das Symbol "Helligkeit" aus, um die Helligkeit des LCD-Bildschirms einzustellen. Der Helligkeitsbereich reicht von 50 % (am dunkelsten) bis 100 % (am hellsten) und wird in Schritten von 10 % angezeigt. Die Standardeinstellung beträgt 80 %. Wählen Sie das Symbol "Lautstärke" aus, um die gewünschte Lautstärke einzustellen. Der Lautstärkenbereich ist 0 % (Aus) bis 100 % (am lautesten) und wird in Schritten von 20 % gemessen. Die Standardeinstellung beträgt 40 %

Die Standardeinstellung der Tastaturtöne ist "Ein"

- 6. Der Impulszähler RPW kann zurückgesetzt werden
- 7. Anzeige der Geräteversion
- 8. Standardbehandlungen zurücksetzen
- 9. Zurücksetzen auf Werkseinstellungen
- 10. Service/Wartung
- 11. Standardgeräteeinstellungen wiederherstellen
- 12. Standardprotokolle wiederherstellen

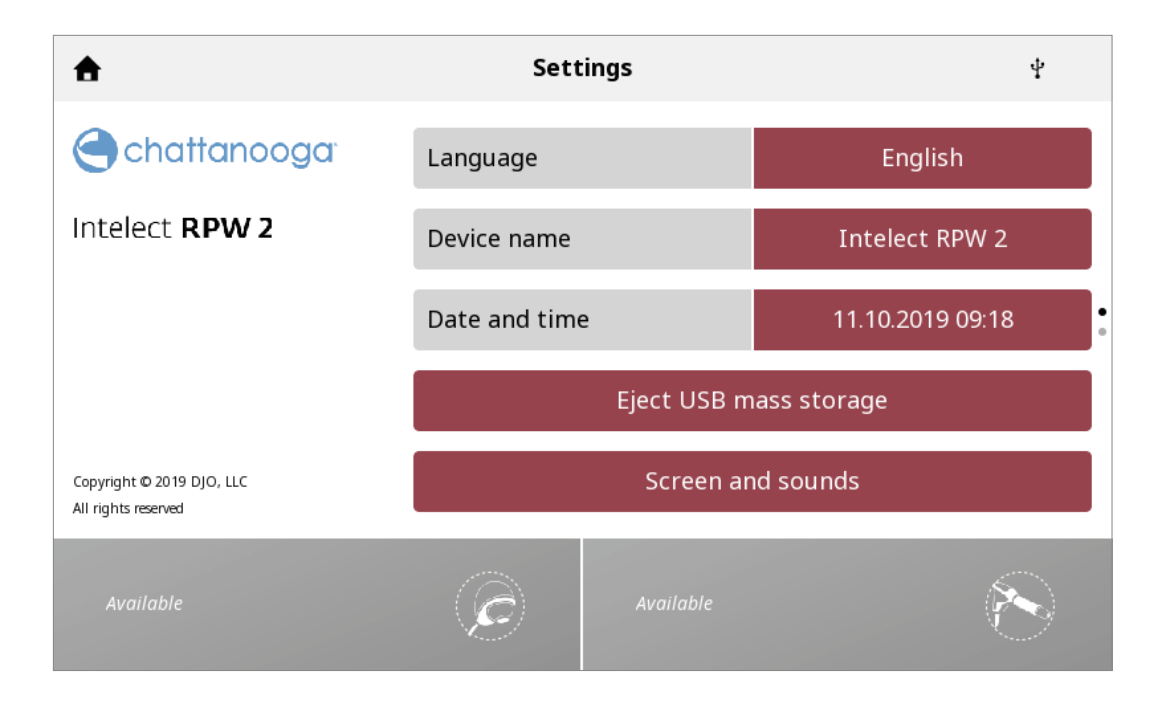

# START-BILDSCHIRM

Der Intelect® RPW 2 Startbildschirm bietet Zugang zu allen System-Modalitäten und -Funktionen. Der Startbildschirm beinhaltet folgende Informationen:

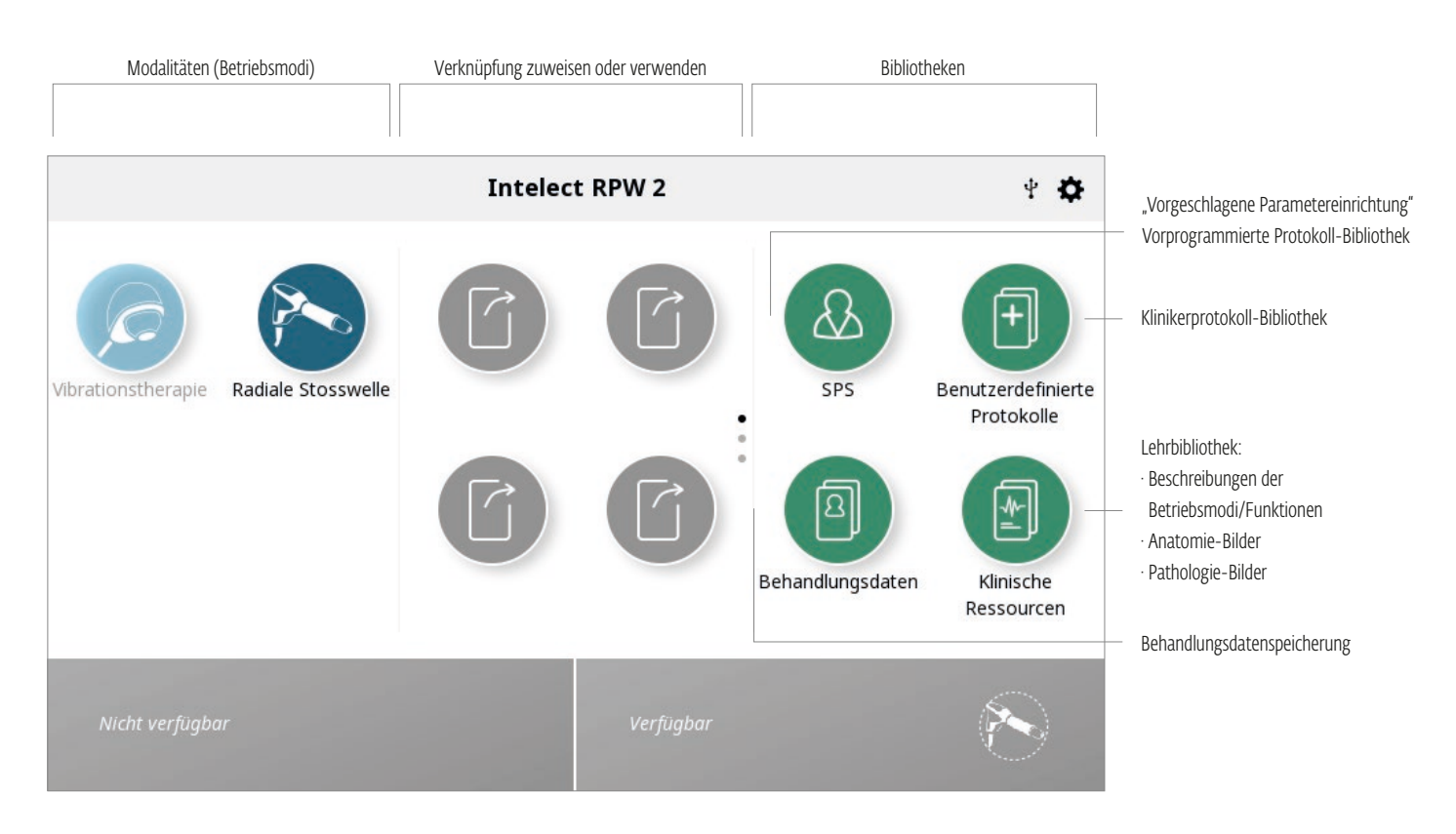

# BILDSCHIRM BEHANDLUNGSPRÜFUNG

Radiale Druckwelle oder Vibrationstherapie auswählen oder der Bildschirm wechselt automatisch zum Bildschirm "Behandlungsprüfung". Die Behandlungsprüfungsbildschirme des Intelect® RPW 2 enthalten die folgenden Informationen:

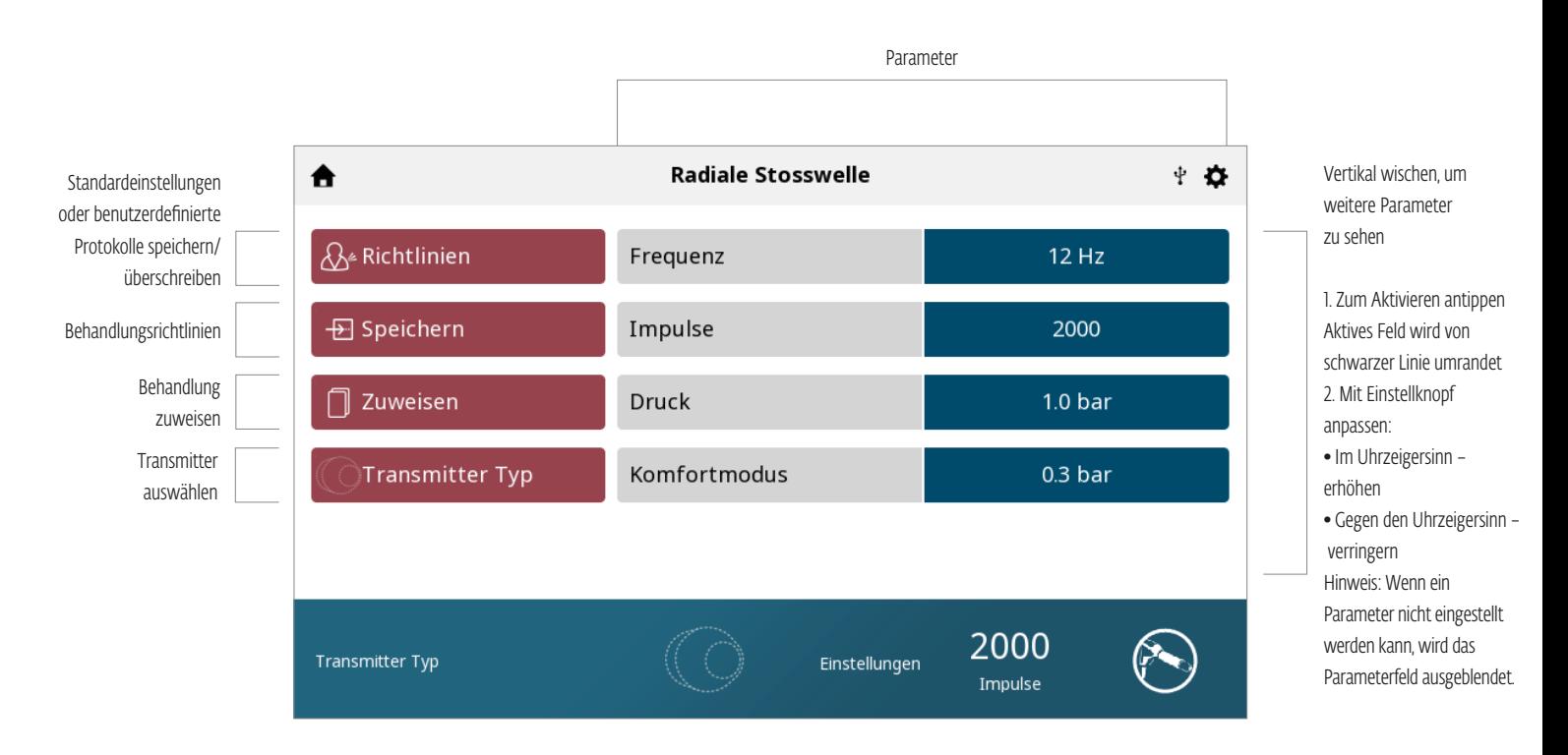

### Transmitter Untermenübildschirm auswählen

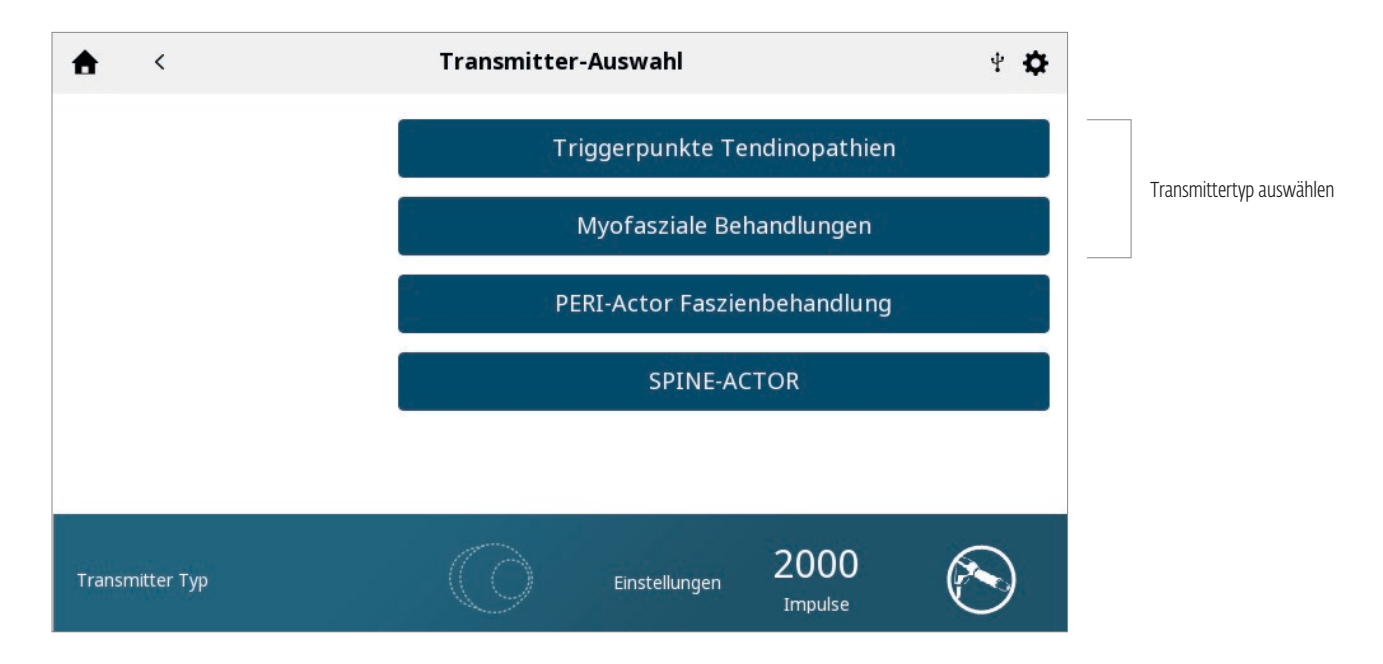

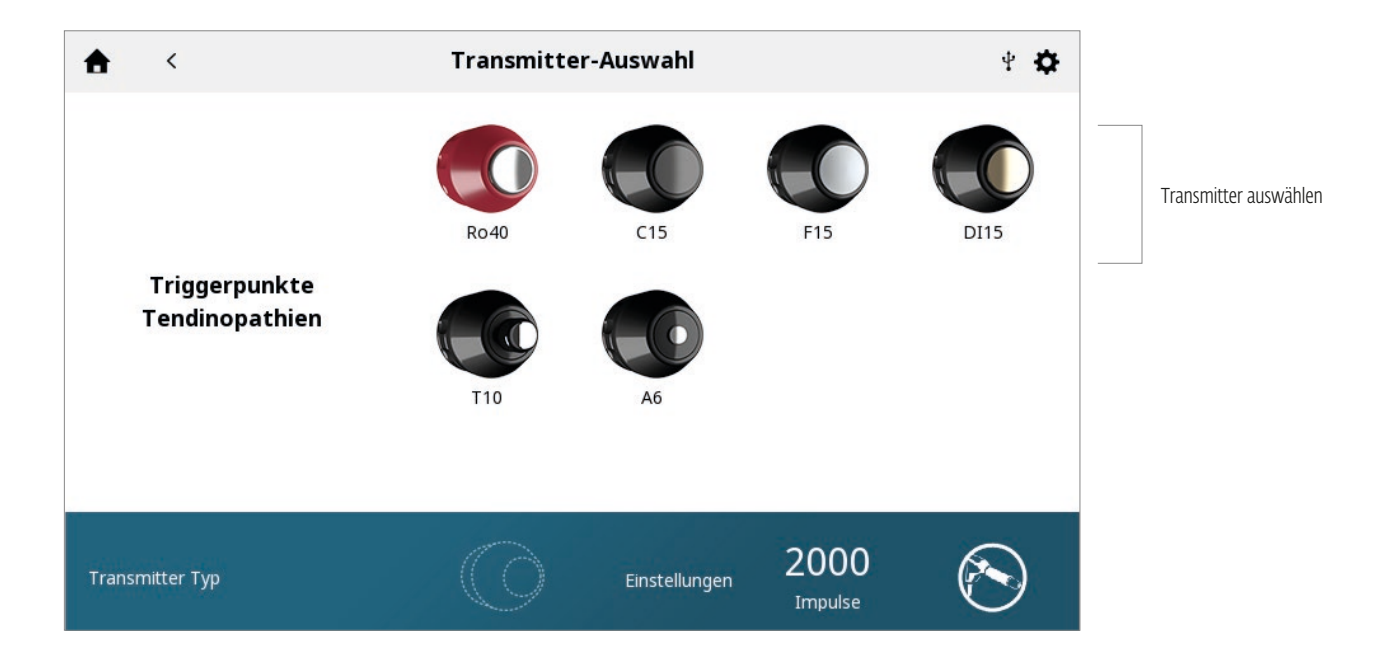

## RICHTLINIEN-BILDSCHIRM

Die Richtlinien geben die folgenden Informationen:

Betriebsmodi-/Funktionsbeschreibung, Bedingungen, Indikationen und Gegenanzeigen, Behandlungsrichtlinien

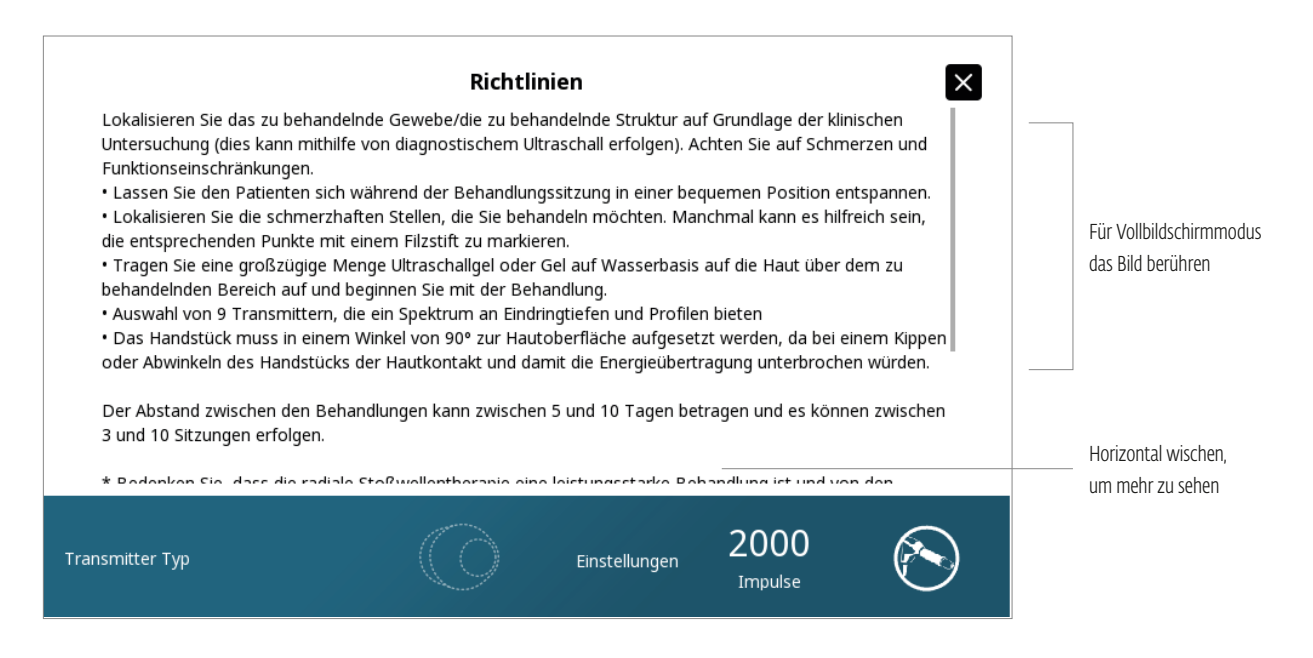

# RADIALER DRUCKWELLENBETRIEB

Führen Sie die folgenden Schritte aus, um mit der Behandlung zu beginnen:

1. Vorbereiten des Patienten auf die radiale Druckwellentherapie. Siehe Abschnitt VORBEREITUNG DES PATIENTEN 2. Wählen Sie auf dem Startbildschirm das Symbol des Falcon-Handstücks aus.

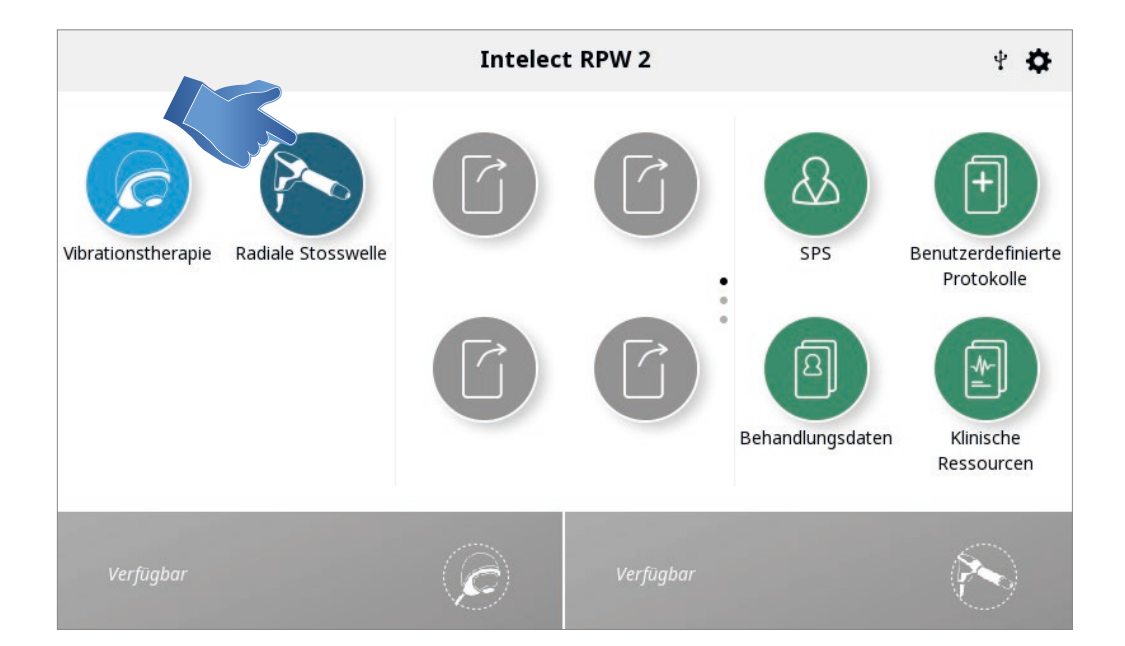

### 3. BEHANDLUNG EINRICHTEN

Auf dem Bildschirm Behandlungsprüfung können Sie die Behandlungsparameter wie gewünscht einstellen.

*Hinweis: Beginnen Sie niemals mit der Druckanpassung. Passen Sie erst alle anderen Parameter an und stellen Sie den Bar-Wert unmittelbar vor Behandlungsbeginn ein* 

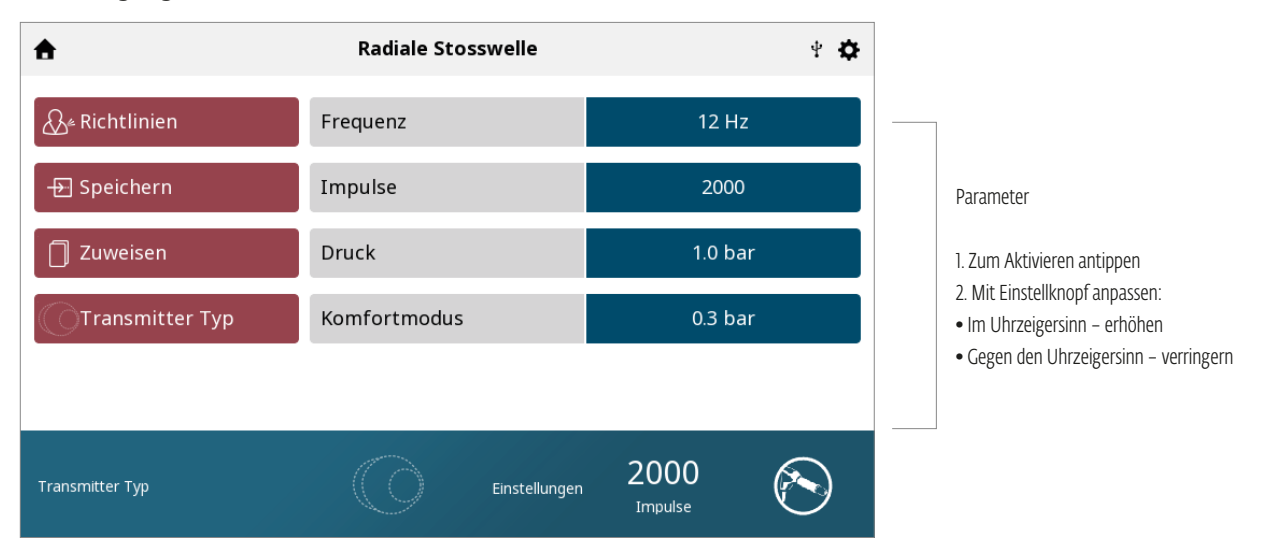

### 4. TRANSMITTERAUSWAHL

Nach Drücken der "Transmitter Typ"-Taste (wie schon zuvor dargestellt) erscheint ein Bildschirm mit vier verschiedenen Transmitteroptionen. Auf dem zweiten Bildschirm wird eine Liste mit den verfügbaren Transmittern für diese bestimmte Transmitteroption angezeigt. Tippen Sie auf den Transmitter, den Sie verwenden wollen. Nach der Auswahl werden die Informationen mit dem gewählten Transmitter in den Behandlungsbildschirm übertragen.

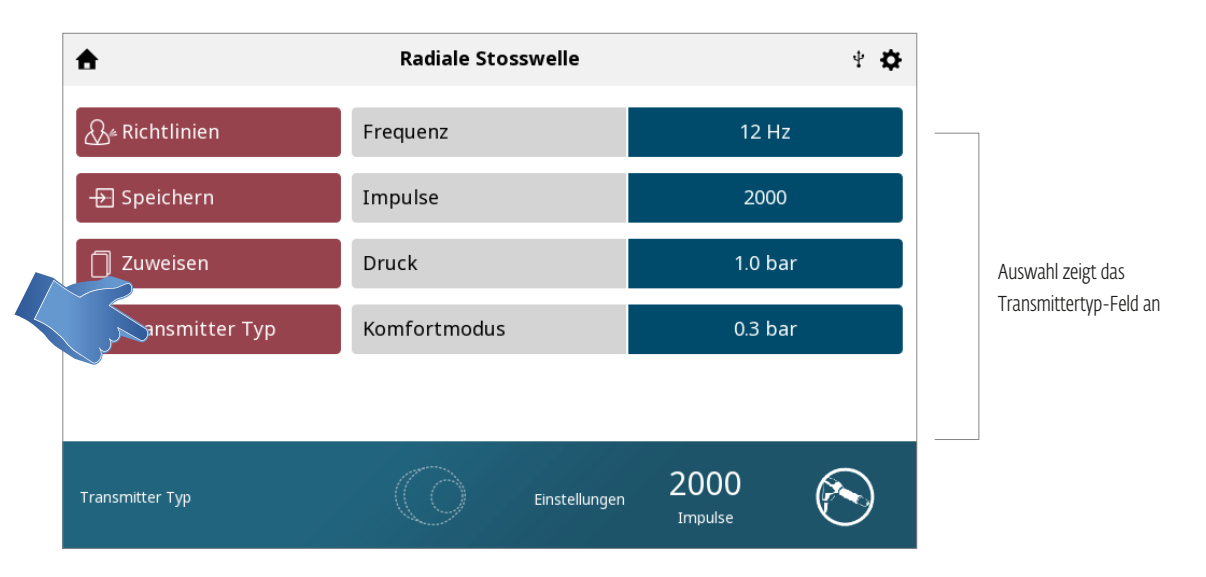

### 5. BEHANDLUNGSBEGINN MIT KOMFORTMODUS "EIN"

Drücken Sie die Play/Pause-Taste

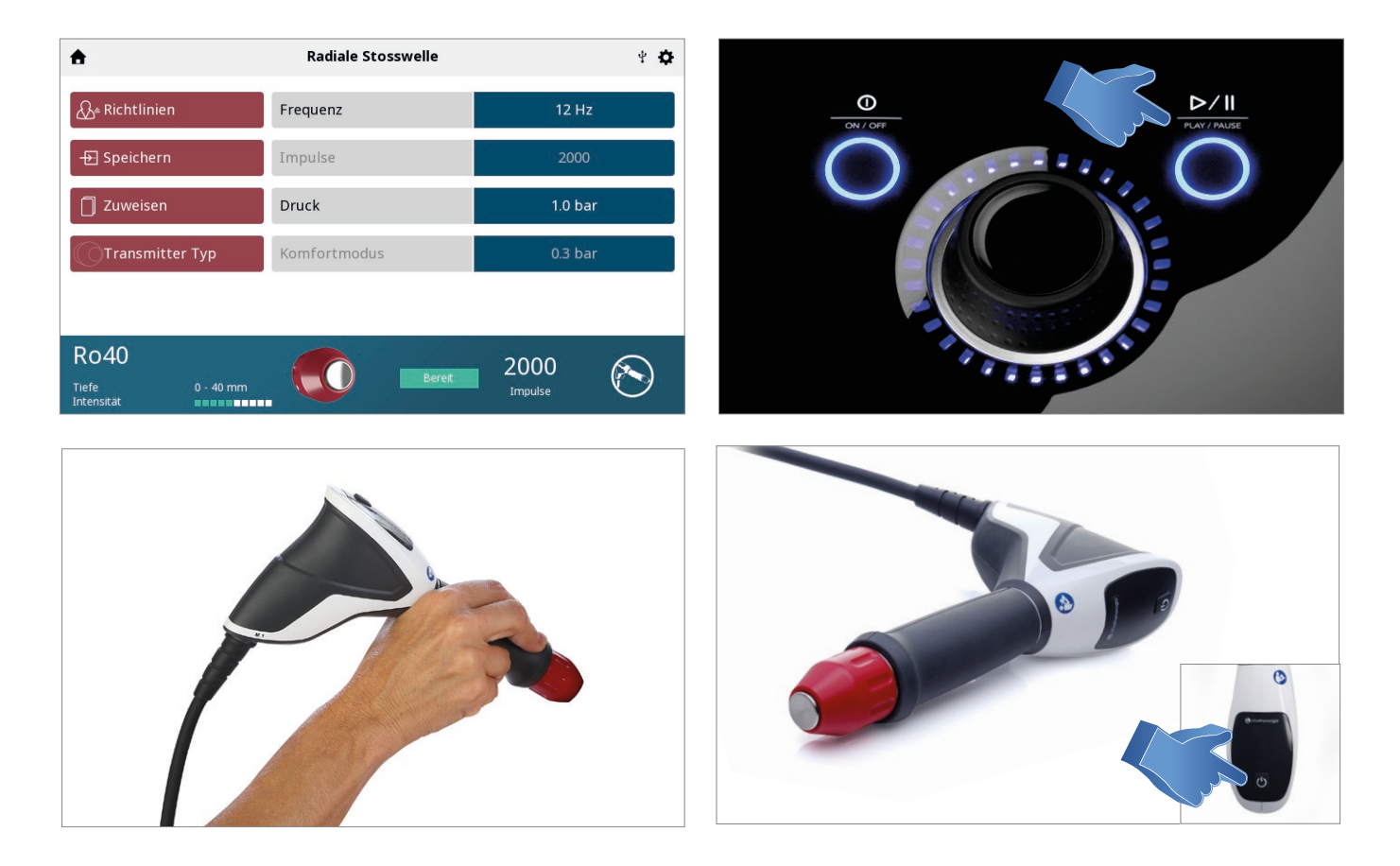

Der Kompressor läuft ein paar Sekunden hoch. Wenn die Meldung "Bereit" erscheint, kann die Behandlung beginnen, indem die Auslösetaste am Handstück gedrückt wird.

Die Taste auf der Oberseite des Handstücks ist die Auslösetaste, die auch Start-/Stopp-Taste genannt wird.
#### 6. LAUFENDE BEHANDLUNG

Wenn die Behandlung im Komfortmodus "EIN" beginnt, erhöht sich der Bar-Wert schrittweise, beginnend mit 1/10 des eingestellten Werts.

Der tatsächliche Wert wird im Fortschrittsbalken des Komfortmodus angezeigt.

Wenn der Patient aussagt, dass die Behandlung unangenehm oder schmerzhaft ist, unterbricht der Therapeut die Behandlung durch Drücken der Auslösetaste des Handstücks.

Der Therapeut hat zwei Möglichkeiten:

- 1. Die Behandlung mit dem Komfortmodusniveau fortsetzen.
- 2. Die Komfortniveausuche fortführen, indem die Behandlung wieder aufgenommen wird.

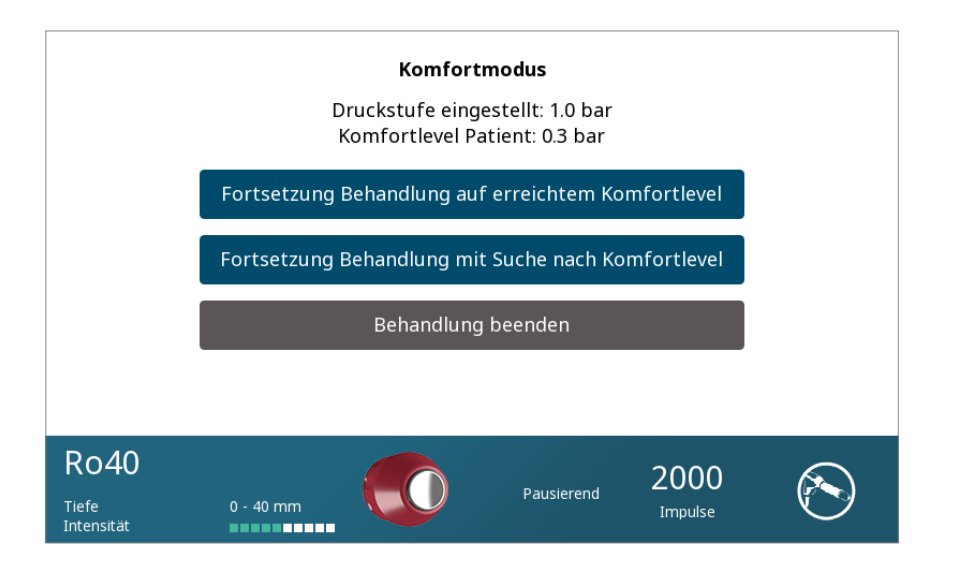

#### 7. BEHANDLUNG UNTERBRECHEN

Durch Unterbrechung der Behandlung wird automatisch "Behandlung beenden" auf dem Behandlungsprüfungsbildschirm angezeigt.

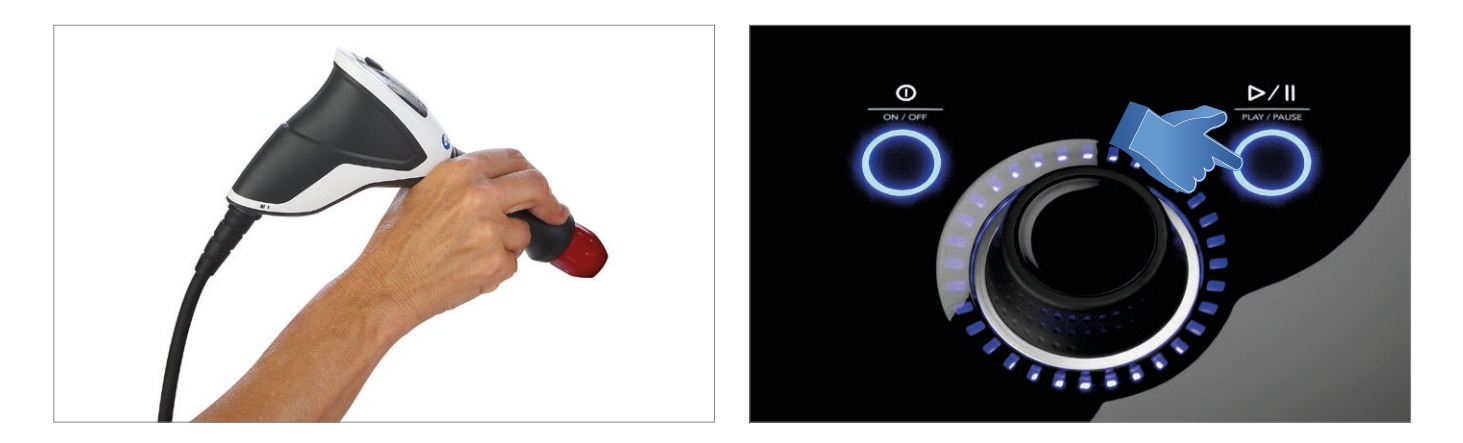

Die Behandlung kann durch Drücken der PAUSE-Taste am Gerät unterbrochen werden. Die Behandlung kann auch durch Drücken der Taste am Handstück unterbrochen werden.

Siehe hierzu Beispiel-Szenarien:

Szenario 1: Handstück ist aktiv und Projektil bewegt sich. Die Taste am Handstück ist gedrückt, das Projektil stoppt die Bewegung, aber das Handstück bleibt aktiv. Die Taste am Handstück wird erneut gedrückt, das Projektil bewegt sich wieder und die Behandlung kann fortgesetzt werden.

Szenario 2: Handstück ist aktiv und Projektil bewegt sich. Die Pause-Taste am Gerät wird gedrückt, das Projektil stoppt die Bewegung, aber das Handstück bleibt aktiv. Die Taste am Handstück wird gedrückt, aber nichts geschieht. Die Pause-Taste am Gerät wird erneut gedrückt und dadurch erhält das Handstück die Information, dass das Gerät bereit ist, mit der Behandlung zu beginnen. Die Taste am Handstück wird jetzt erneut gedrückt, das Projektil bewegt sich wieder und die Behandlung kann fortgesetzt werden.

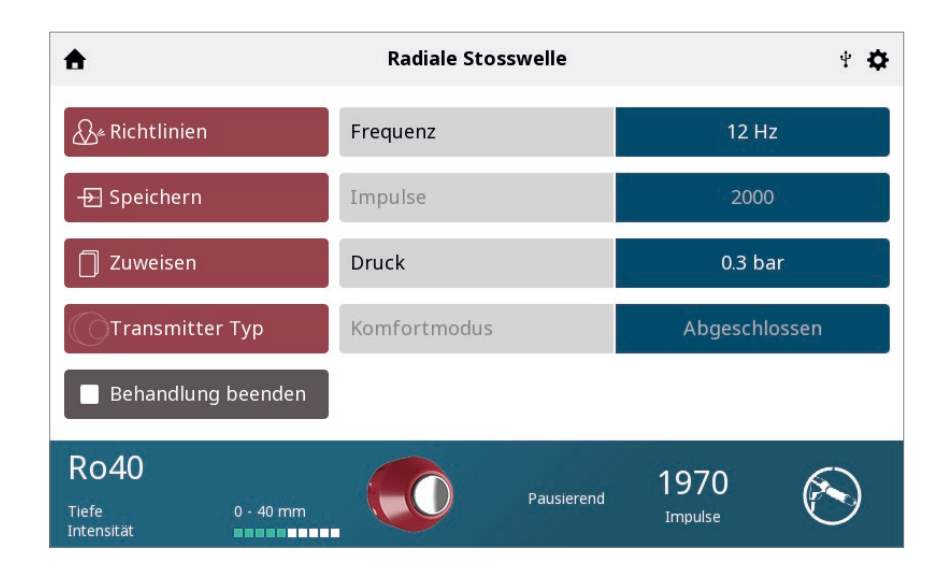

#### 8. BEHANDLUNG BEENDEN

Wenn das Handstück aktiv ist und das Projektil sich bewegt:

Unterbrechen Sie die Behandlung zuerst, dann wird das Handstück inaktiv. Wählen Sie dann "Behandlung beenden", die Behandlung wird beendet und die Behandlungszusammenfassung wird angezeigt.

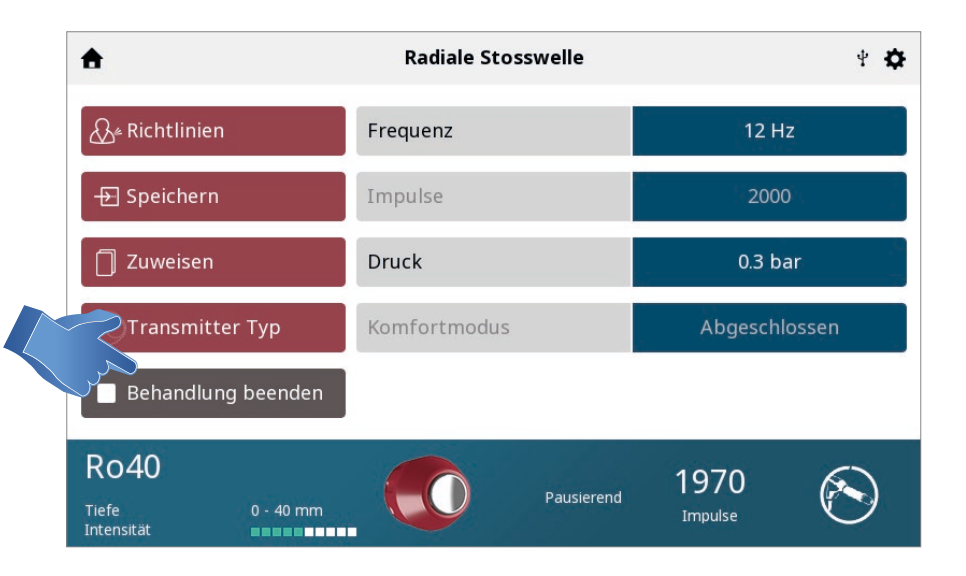

#### 9. EINZELSTOSS-MODUS

Das Falcon D-Actor kann einzelne Stoßwellen abgeben.

Dies kann durch Auswahl der Frequenz und Drehen des Einstellknopfs nach links erfolgen, sodass Hz als "-" angezeigt wird. Wählen Sie dann "Impulse" und ändern Sie die Impulszahl auf "1".

Wenn diese Einzelstoß-Behandlung abgeschlossen ist, wird der Bildschirm Behandlungszusammenfassung angezeigt.

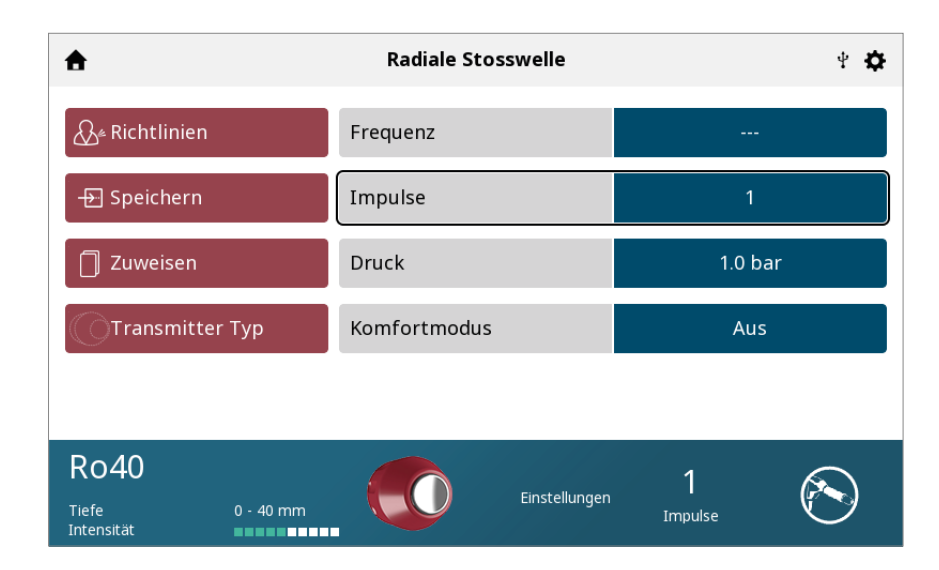

#### 10. BEHANDLUNGSZUSAMMENFASSUNG

Nach Abschluss der Behandlung wird der Bildschirm "Behandlungszusammenfassung" mit der folgenden Option angezeigt:

- Wiederholen Sie die Behandlung, indem Sie auf das Feld "Nochmals starten" drücken.
- Speichern Sie
	- » Therapieinformationen in Behandlungsdaten
	- » das Behandlungsprotokoll in Benutzerdefinierte Protokolle
- Verlassen Sie die Funktion und kehren Sie zum Startbildschirm zurück

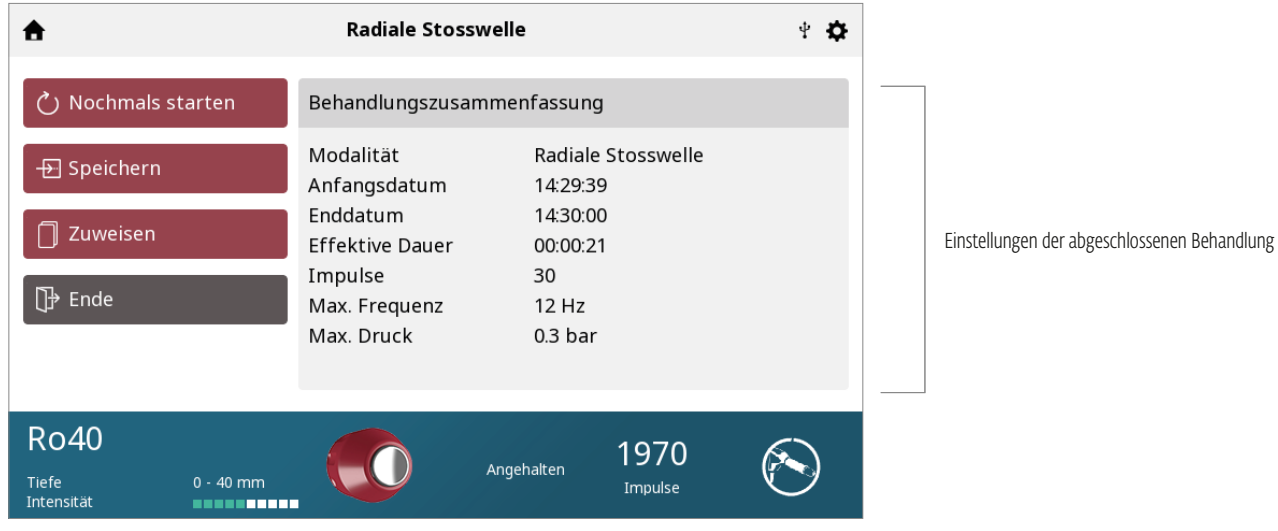

# SPS (VORGESCHLAGENE PARAMETEREINRICHTUNG)

Das Intelect® RPW 2 hat ein Symbol für Suggested Parameter Setup (SPS, vorgeschlagene Parametereinrichtung). Dies ist eine Reihe von Protokollvoreinstellungen, in denen Körperbereich, klinische Indikation, pathologischer Zustand und dessen Schwere vom Benutzer ausgewählt werden; der vorgeschlagene Algorithmus wählt dann die Parametereinstellungen aus. Alle Einstellungen können individuell für den entsprechenden Patienten, die Behandlungsverordnung und den Komfort des Patienten bearbeitet werden.

FÜHREN SIE DIE FOLGENDEN SCHRITTE DURCH, UM EIN SPS-PROTOKOLL ZU STARTEN:

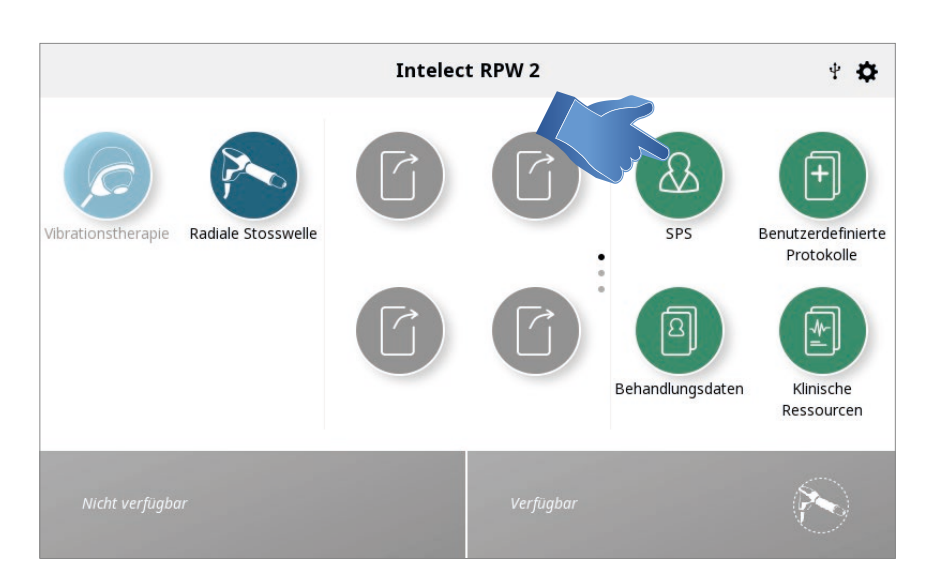

#### 1. Wählen Sie SPS auf dem Startbildschirm

#### 2. Tippen Sie auf die KÖRPERPARTIE, die Sie behandeln möchten

*Hinweis: Die ausgewählte Körperpartie wird hervorgehoben. Wenn Sie Ihren Finger zu einem anderen Bereich bewegen und dabei Bildschirmkontakt halten, wird eine andere Körperpartie hervorgehoben und ausgewählt.*

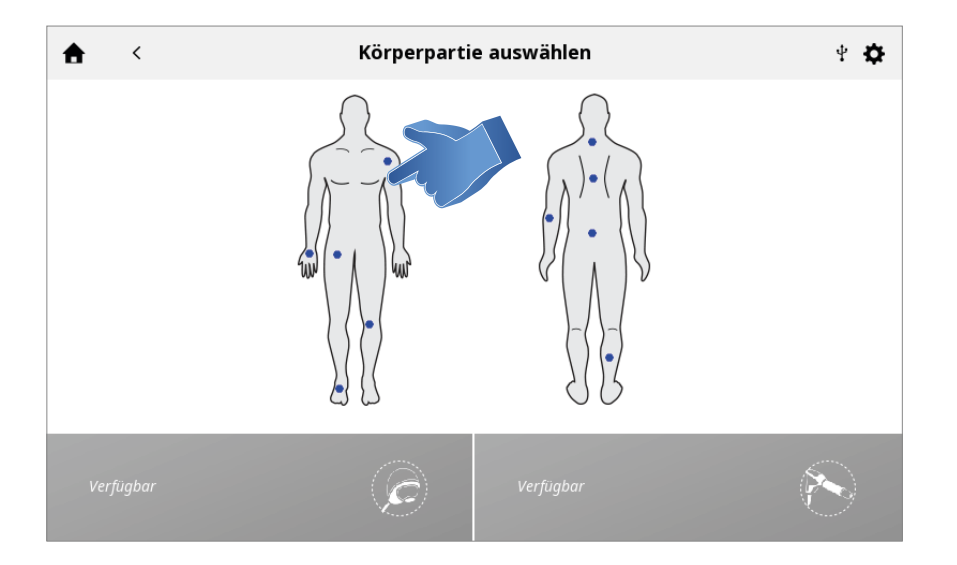

#### 3. INDIKATION auswählen

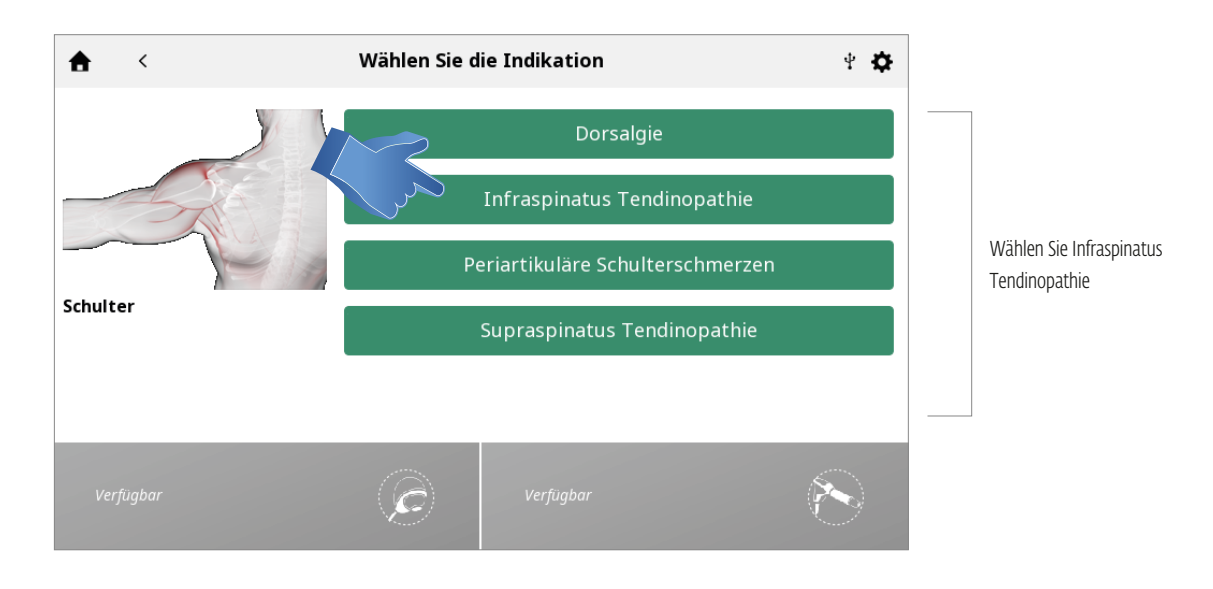

### 4. INDIKATION auswählen

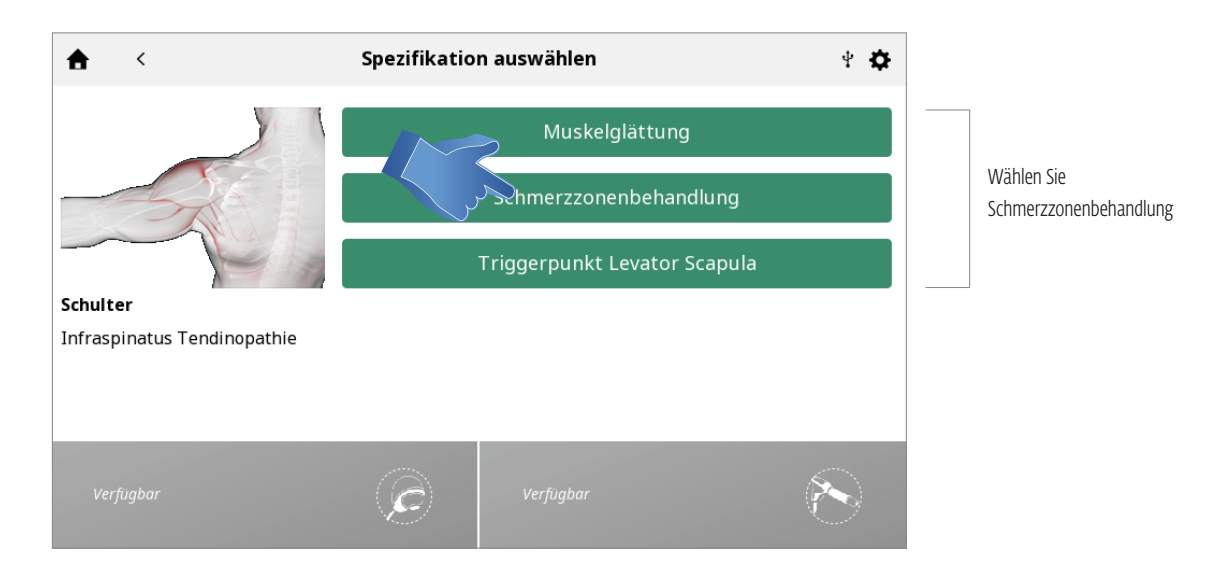

#### 5. BETRIEBSMODUS AUSWÄHLEN

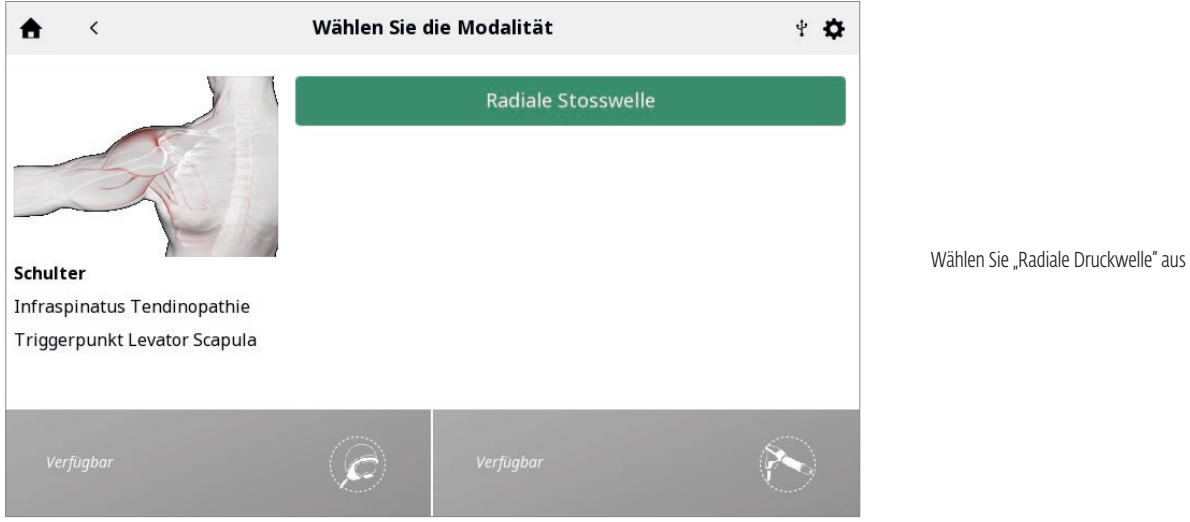

#### 6. BEHANDLUNG EINRICHTEN

Die vorgeschlagenen Behandlungseinstellungen werden auf dem Behandlungsprüfungsbildschirm angezeigt und Sie können die Parameter wie gewünscht anpassen.

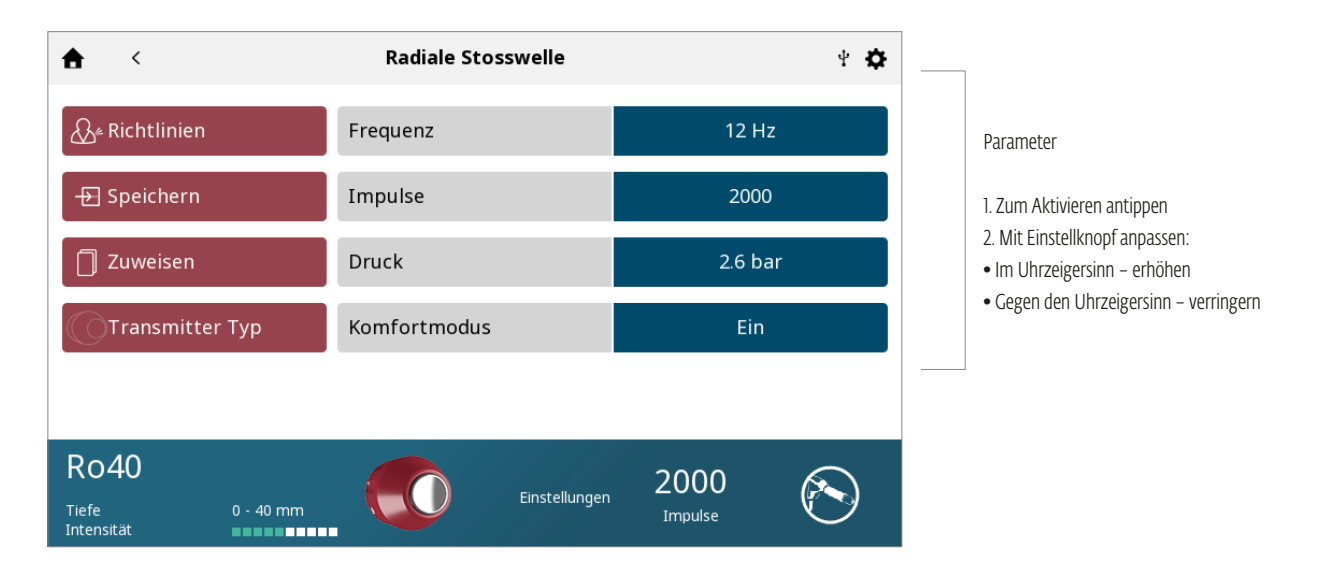

### 7. BEHANDLUNG BEGINNEN

Drücken Sie die PLAY-Taste

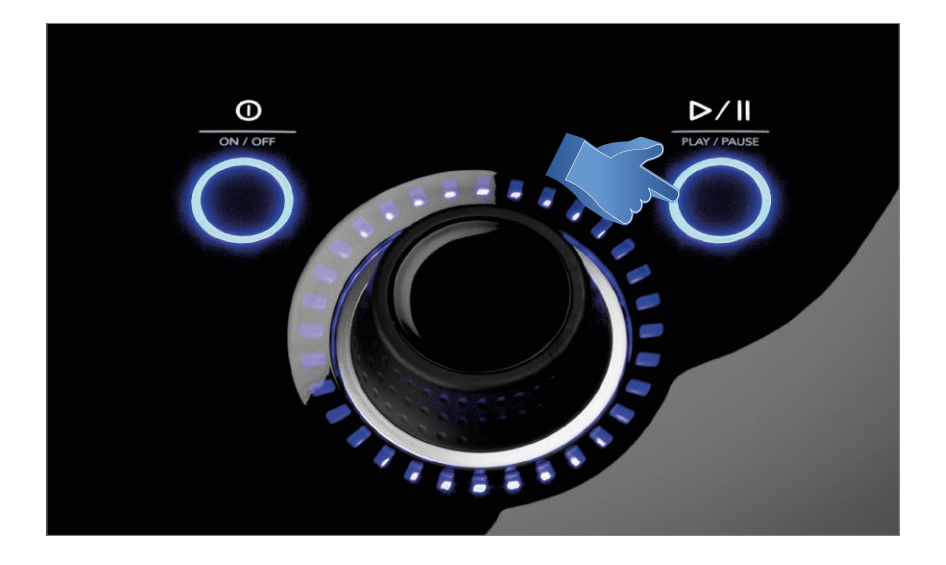

Laufende Behandlung

# BEHANDLUNGSDATEN

Nach Abschluss einer Behandlung können die Behandlungsdaten im Intelect® RPW 2 für die spätere Verwendung mit dem Gerät gespeichert werden.

BEHANDLUNGSDATEN SPEICHERN

#### 1. Tippen Sie auf "ZUWEISEN" auf dem Bildschirm Behandlungszusammenfassung

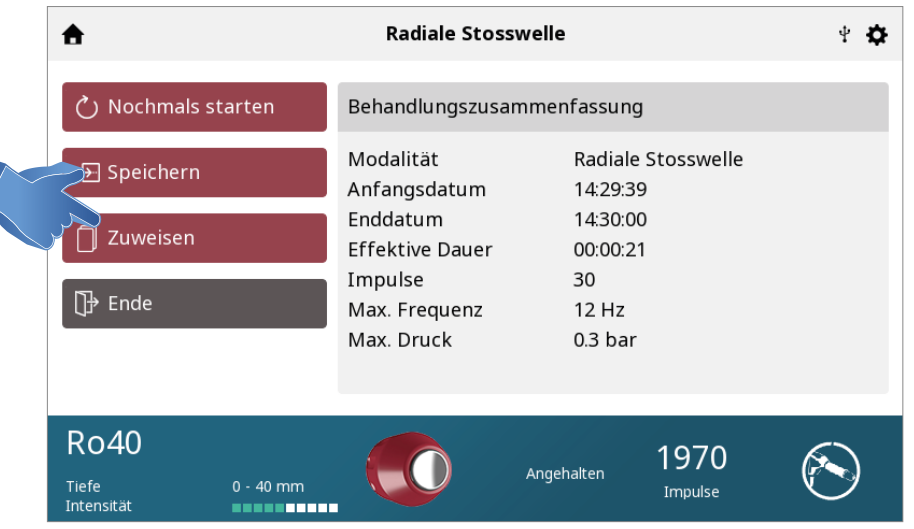

#### 2. Wählen Sie ZUWEISEN, um die Behandlungsdaten zu speichern

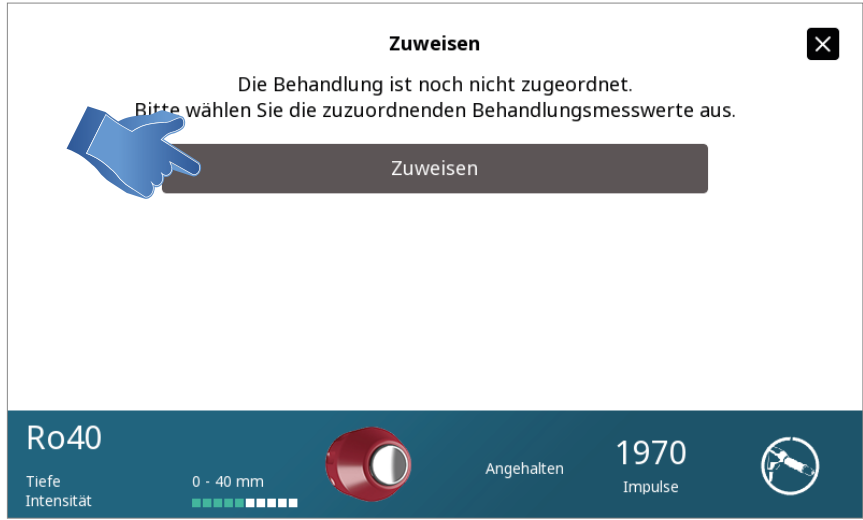

#### 3. Der Bildschirm "BEHANDLUNGSDATEN" erscheint

Speichern Sie die Behandlungsdaten durch Auswahl von "HINZUFÜGEN"

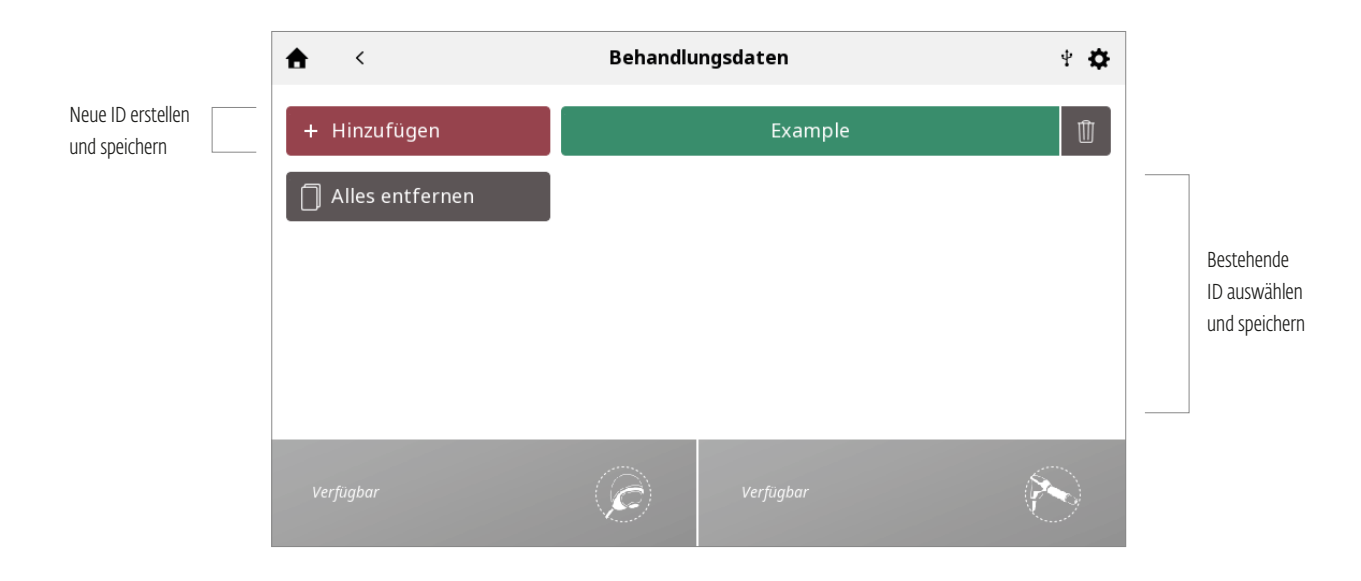

#### BEHANDLUNGSDATEN FÜR NEUE ID SPEICHERN

ID eingeben und speichern

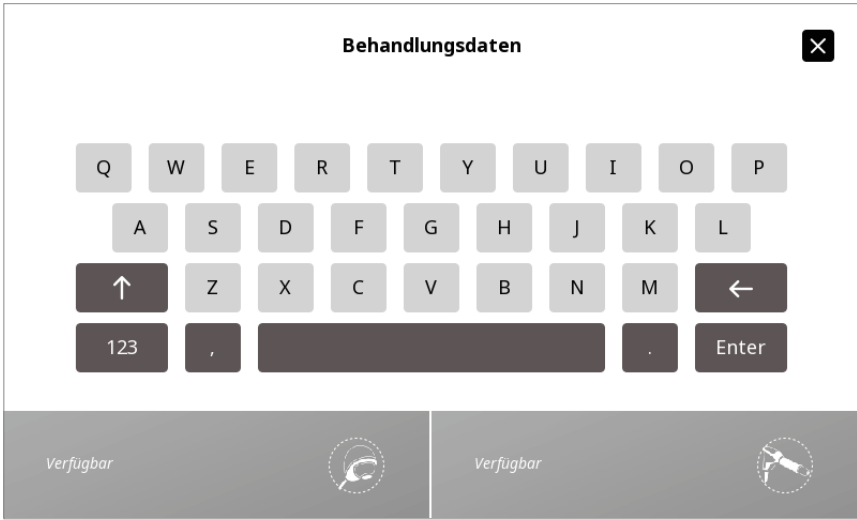

#### BEHANDLUNGSDATEN ANSEHEN UND VERWALTEN

Das Symbol "TREATMENT DATA" auf dem Startbildschirm drücken

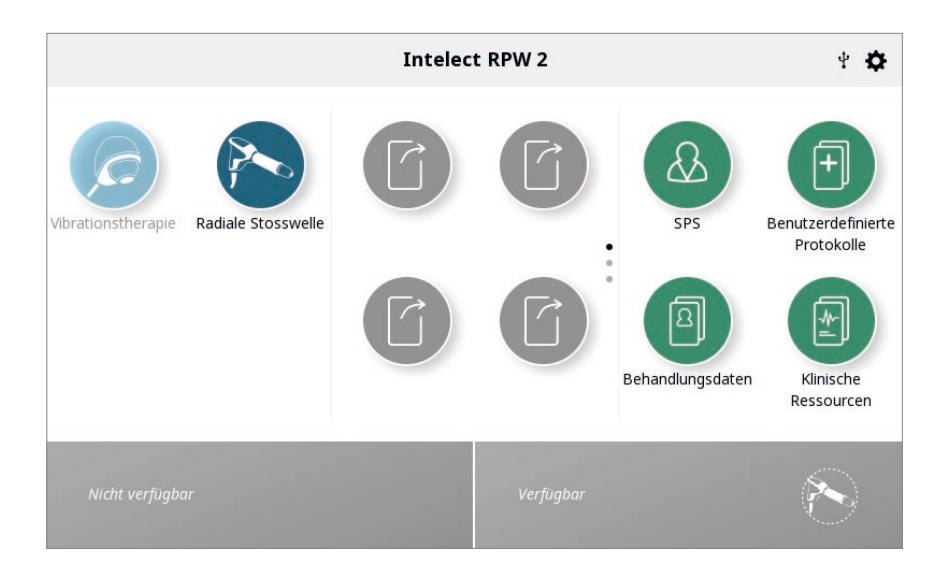

#### 1. BEHANDLUNGSDATEN ANSEHEN

Behandlungsdaten auswählen

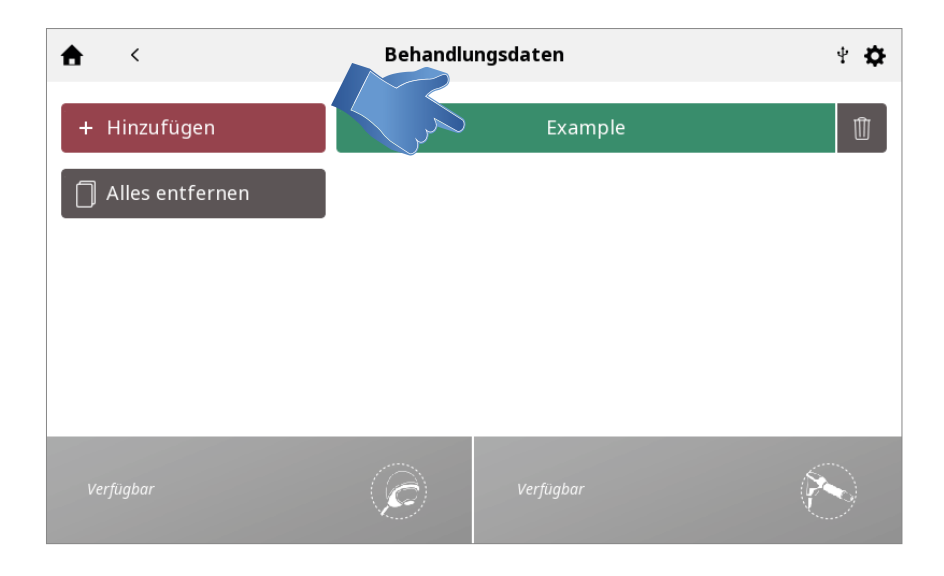

Der BEHANDLUNGSVERLAUF wird angezeigt, einschließlich aller zuvor gespeicherten Behandlungssitzungen in chronologischer Reihenfolge

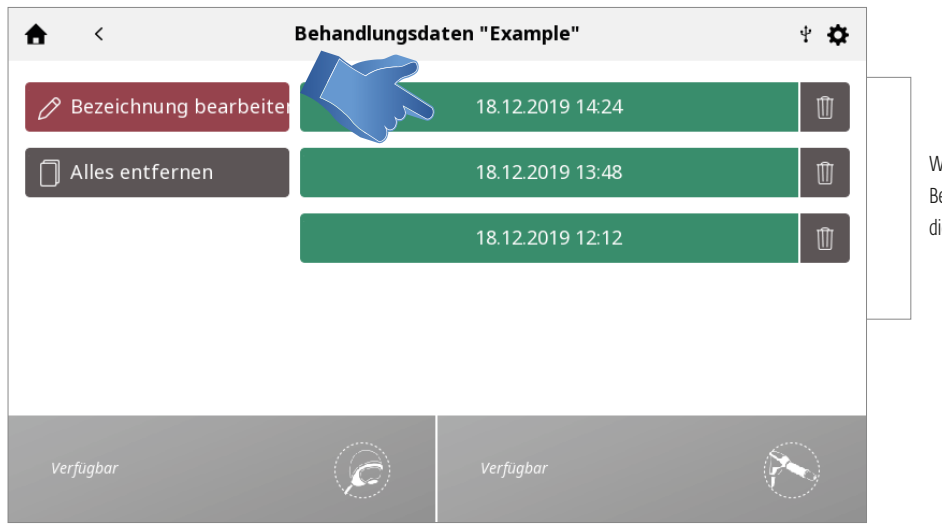

Wählen Sie die Sitzung aus, um die Behandlungszusammenfassung für diese Sitzung anzusehen.

Sitzungseinzelheiten werden angezeigt

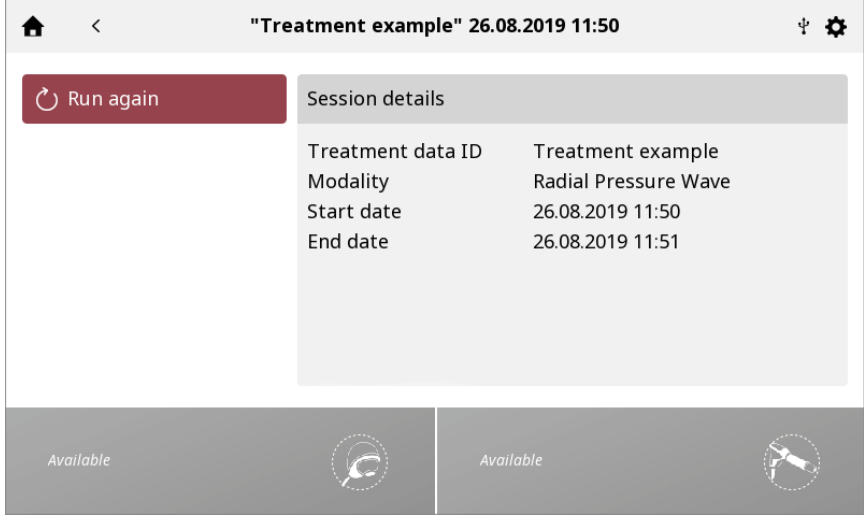

### 2. Behandlungsdaten LÖSCHEN

Alle IDs löschen

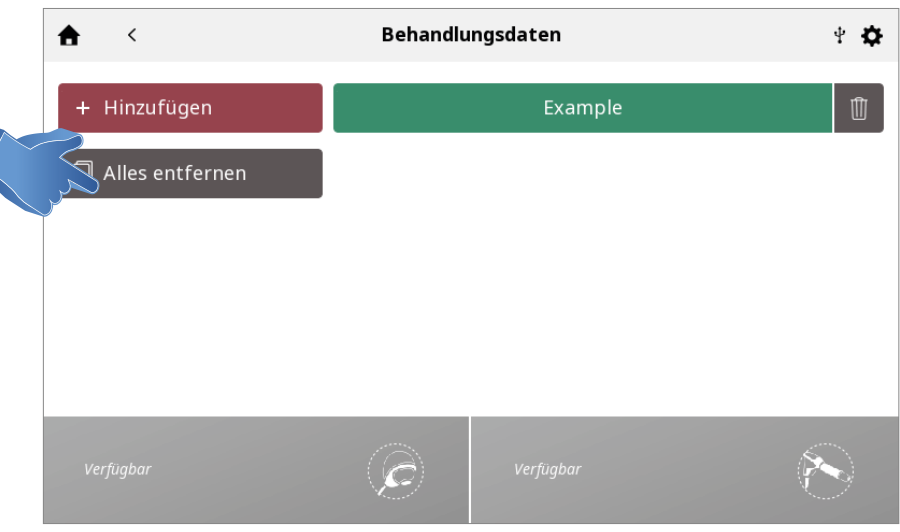

#### Eine ID löschen

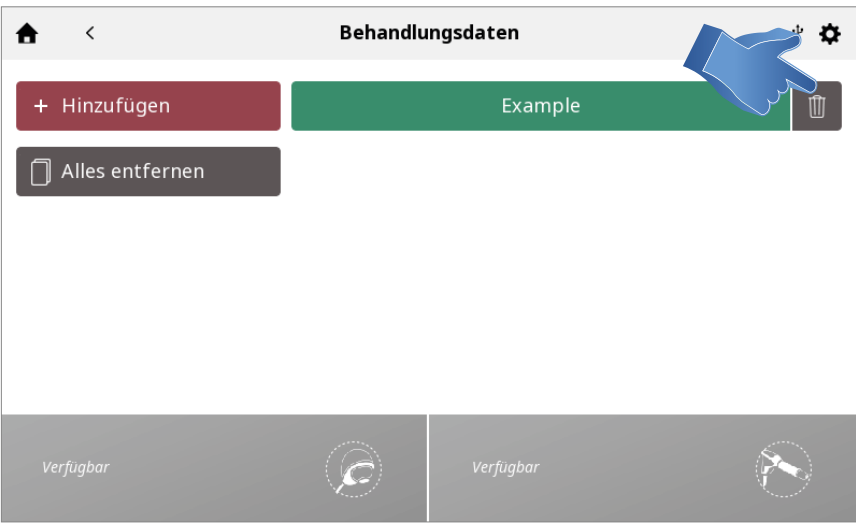

### Bestätigen oder Abbrechen

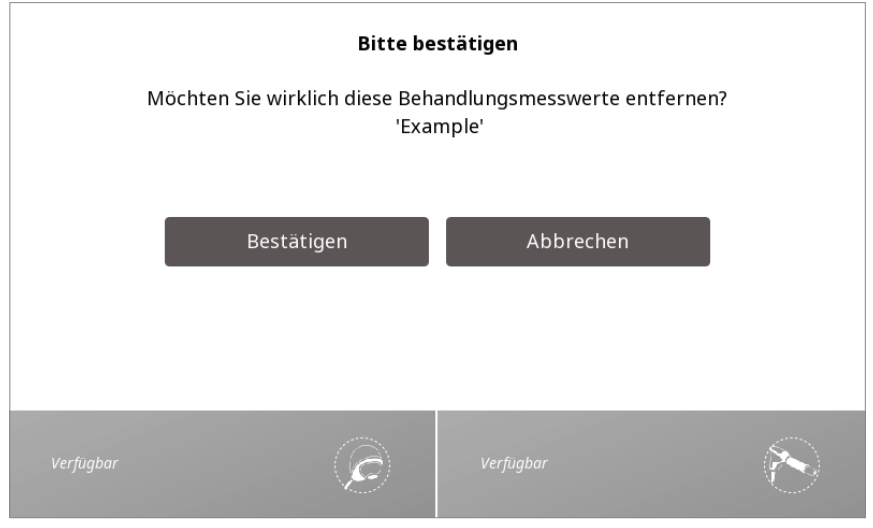

### Alle Behandlungssitzungen löschen

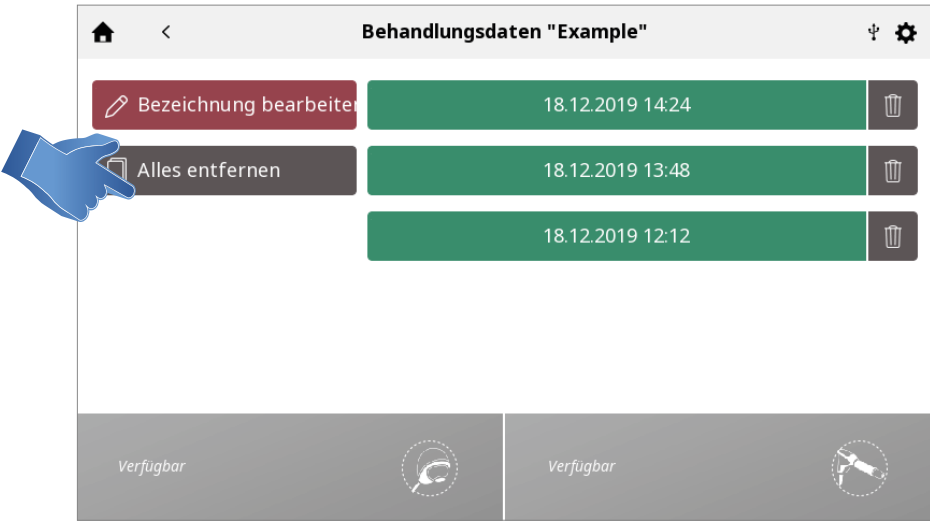

### Eine Sitzung löschen

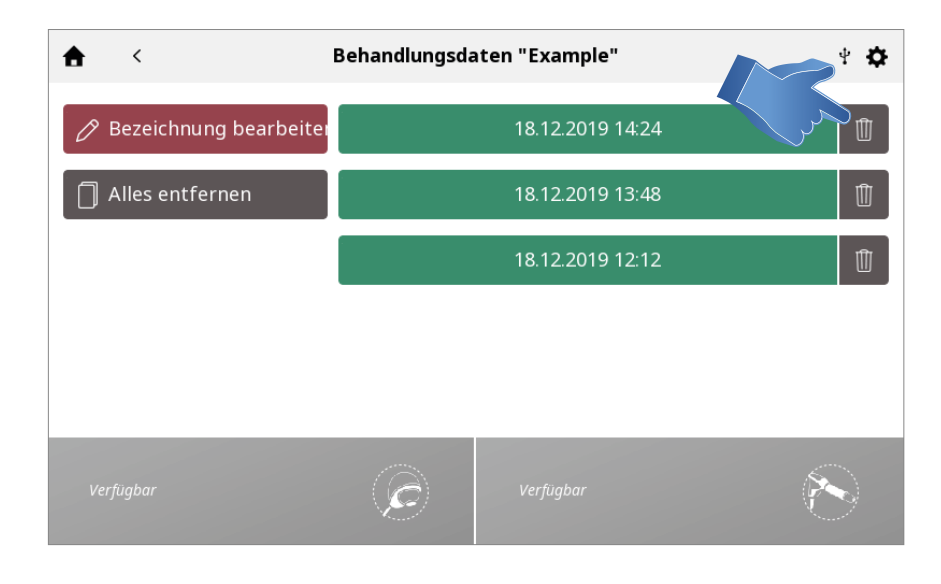

# BENUTZERDEFINIERTE PROTOKOLLE

Im Intelect® RPW 2 können maximal 25 benutzerdefinierte Protokolle festgelegt werden.

#### EIN BENUTZERDEFINIERTES PROTOKOLL SPEICHERN

Ein neues benutzerdefiniertes Protokoll kann entweder über den Bildschirm "Behandlungsprüfung" oder "Behandlungszusammenfassung" gespeichert werden.

1. Auf SPEICHERN auf dem Bildschirm BEHANDLUNGSPRÜFUNG oder BEHANDLUNGSZUSAMMENFASSUNG tippen

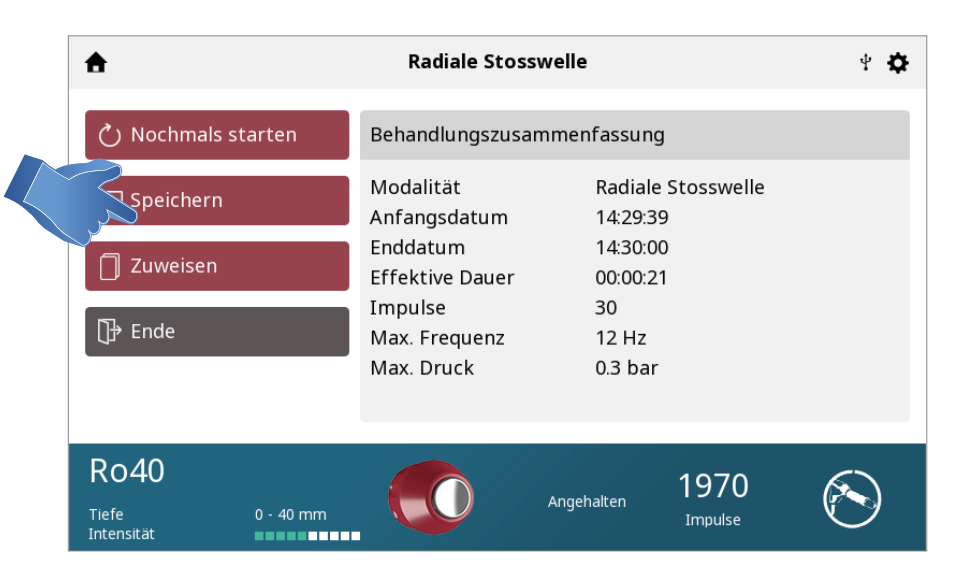

#### 2. "UNTER BENUTZERDEF PROTOKOLLEN SPEICHERN" auswählen

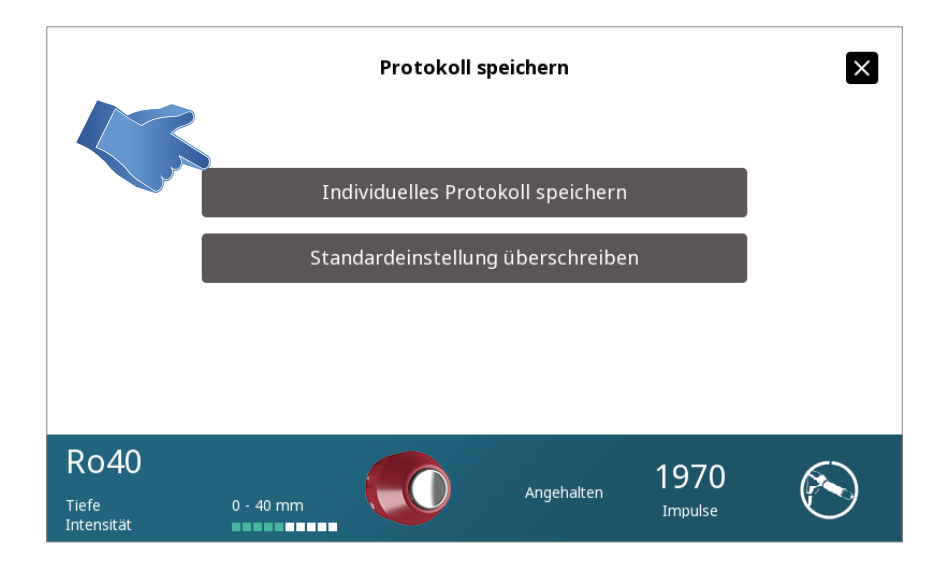

*Hinweis: Es ist auch möglich, die Standardeinstellungen der Funktion zu überschreiben, anstatt sie als individuelles Protokoll zu speichern.*

3. Die benutzerdefinierte Protokollbibliothek wird angezeigt, in der Sie das Protokoll als NEUES benutzerdefiniertes Protokoll speichern oder ein bestehendes ÜBERSCHREIBEN können

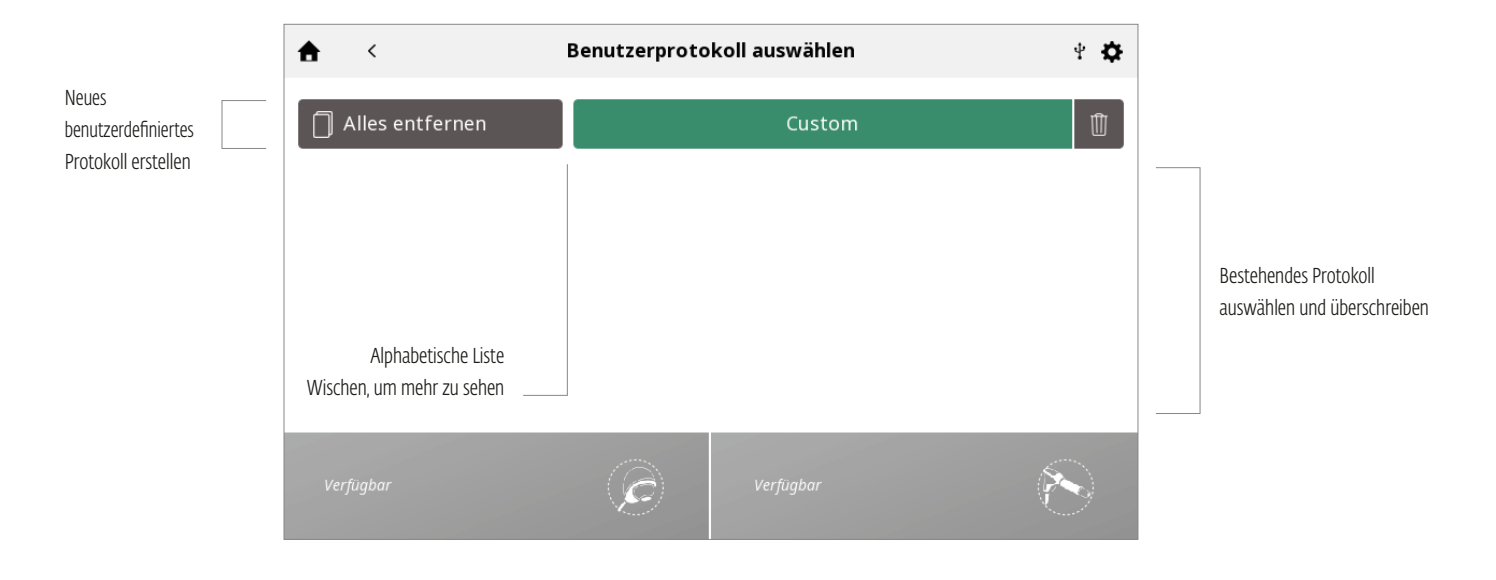

#### NEUES BENUTZERDEFINIERTES PROTOKOLL ERSTELLEN:

Geben Sie den Namen des benutzerdefinierten Protokolls ein und speichern Sie diesen

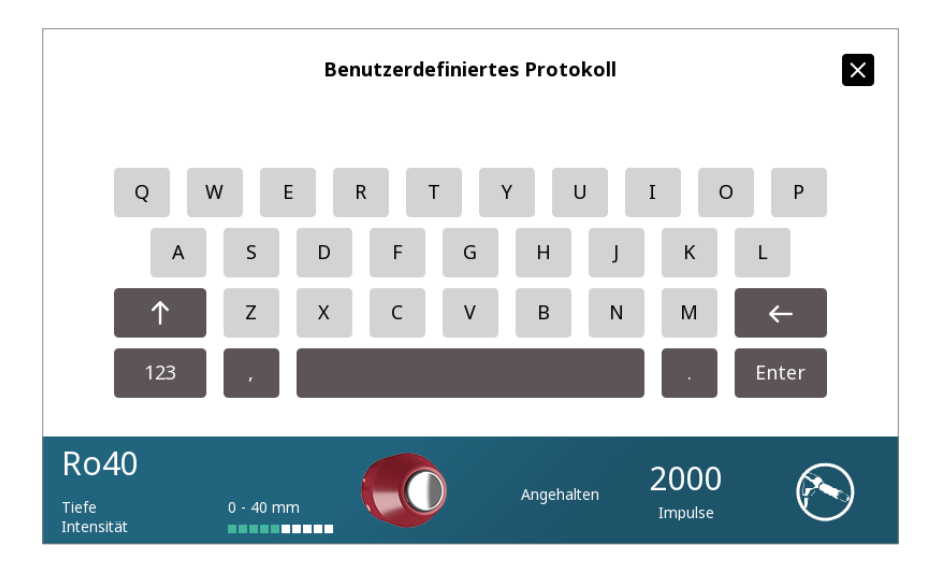

#### BENUTZERDEFINIERTE PROTOKOLLE ANSEHEN UND VERWALTEN

**Intelect RPW 2**  $+$  0 & SPS Benutzerdefinierte Vibrationstherapie Radiale Stosswelle Protokolle  $\boxed{\frac{1}{2}}$  $\Omega$ Behandlungsdaten Klinische Ressourcen

Tippen Sie auf das Symbol "BENUTZERDEFINIERTE PROTOKOLLE" auf dem Startbildschirm

#### 1. Benutzerdefiniertes Protokoll ANSEHEN

Gewünschtes benutzerdefiniertes Protokoll auswählen

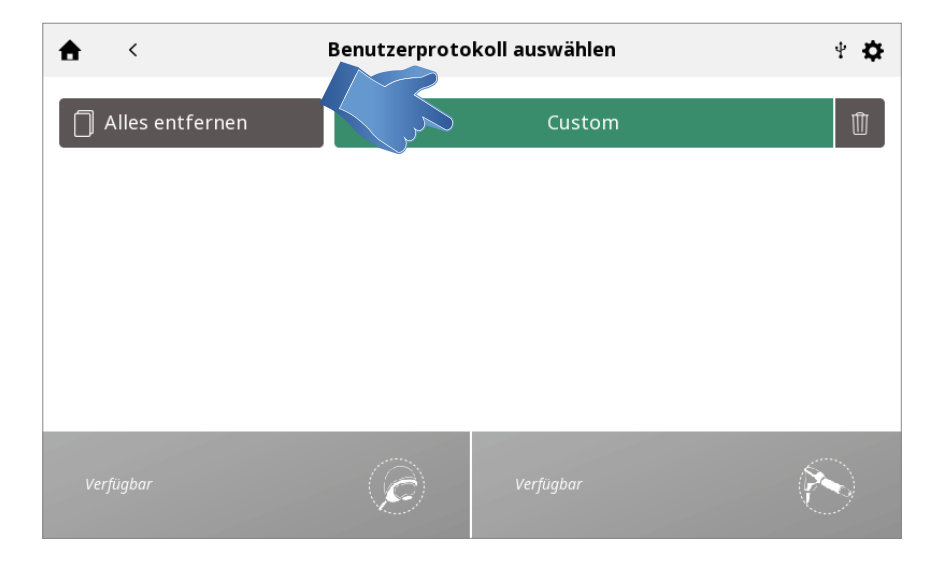

Der Bildschirm "TREATMENT REVIEW" wird mit den Protokolleinstellungen angezeigt. Beginnen Sie mit der Behandlung oder führen Sie andere Tätigkeiten durch.

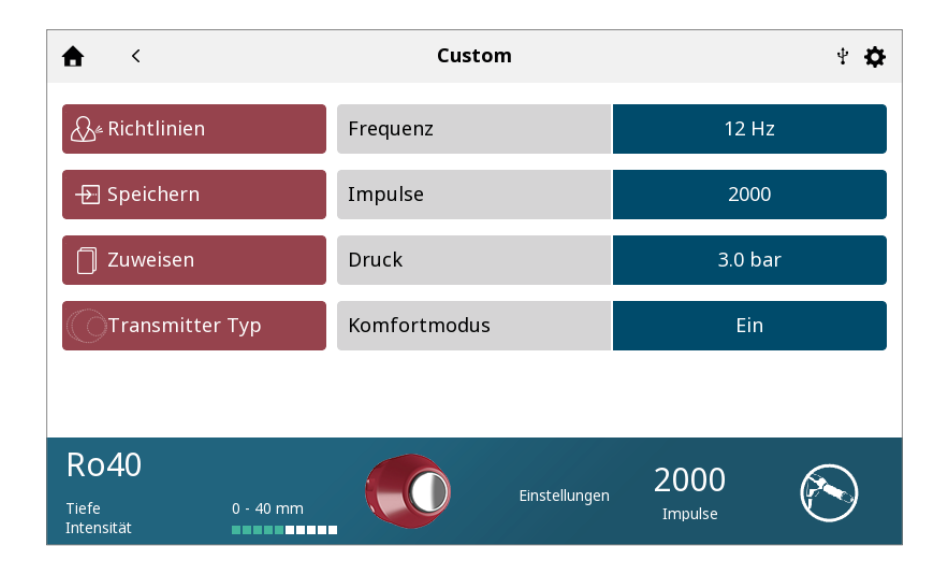

#### 2. Benutzerdefiniertes Protokoll LÖSCHEN

Alle Protokolle löschen

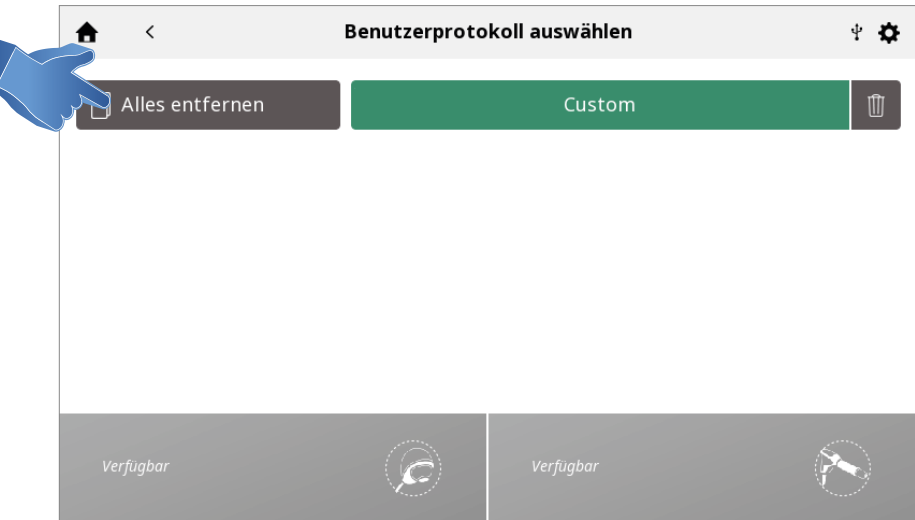

### Ein Protokoll löschen

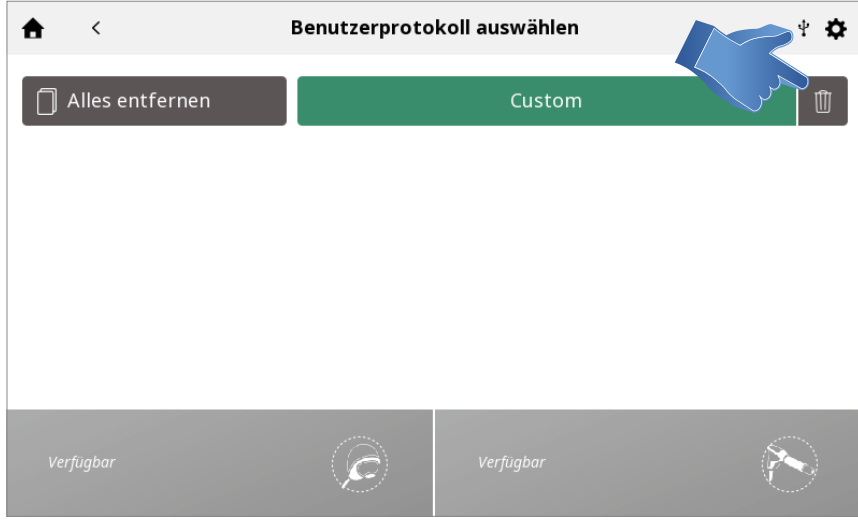

# VERKNÜPFUNGEN

Intelect® RPW 2 ermöglicht die Zuweisung von 12 Verknüpfungen (Shortcuts) für benutzerdefinierte Protokolle auf dem Startbildschirm.

#### VERKNÜPFUNG ZUWEISEN

Führen Sie die folgenden Schritte aus, um eine Startbildschirm-Verknüpfung zuzuweisen. Verknüpfungssymbole erscheinen für ein benutzerdefiniertes Protokoll in grau: Drücken Sie auf das Symbol einer nicht zugewiesenen Verknüpfung auf dem Startbildschirm.

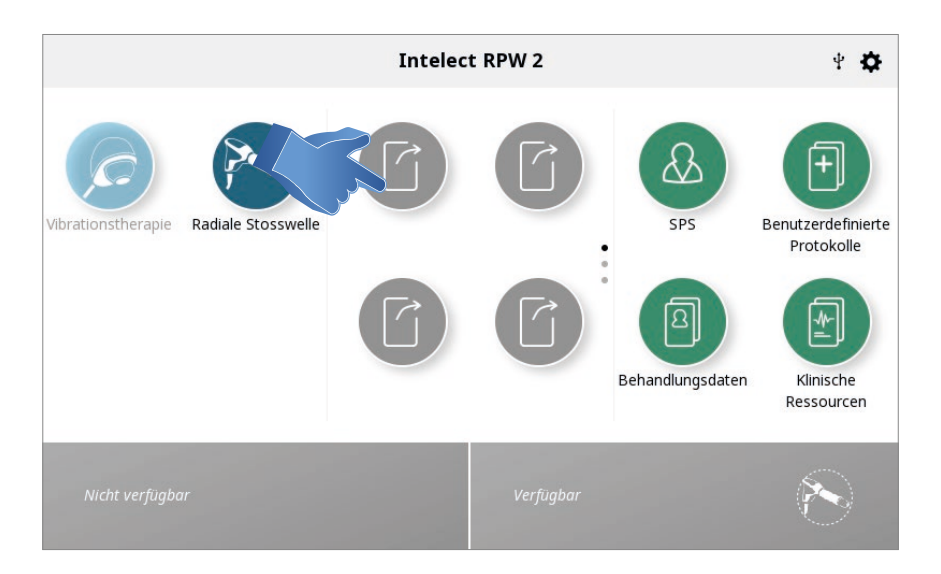

Wählen Sie das gewünschte Protokoll in der benutzerdefinierten Protokollbibliothek aus

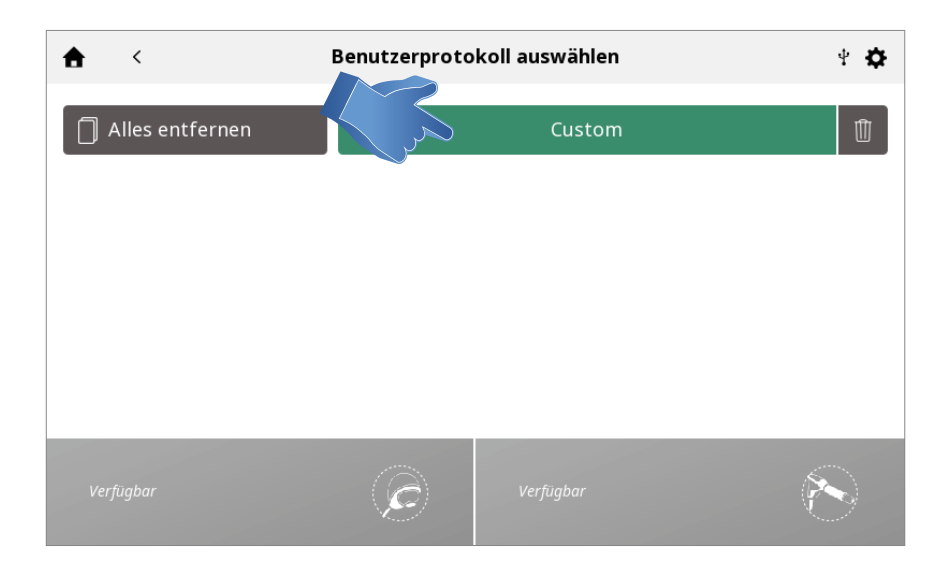

Auf dem Startbildschirm zugewiesene Verknüpfung

Nach der Zuweisung nimmt die Verknüpfung die Farbe der Funktion an, mit der sie verbunden ist

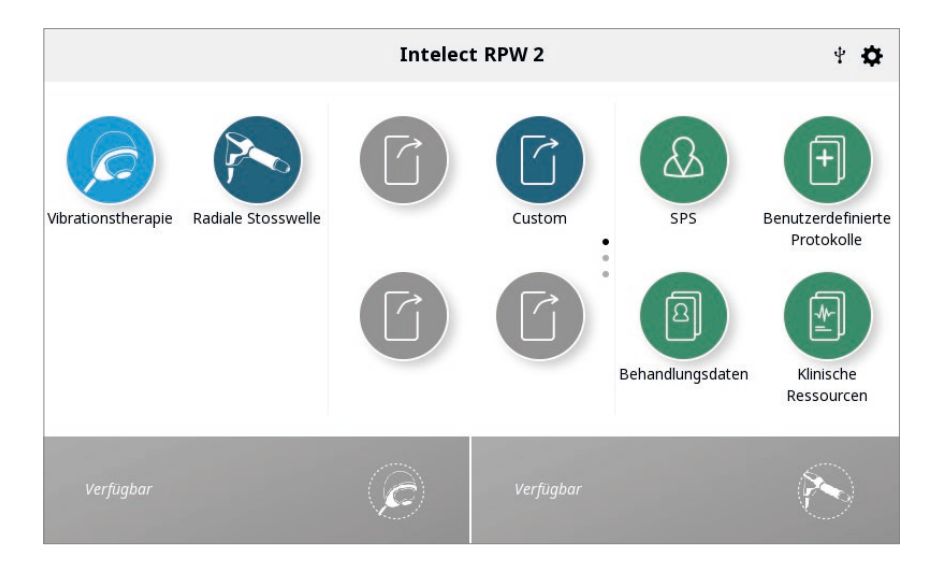

# ZUWEISUNG EINER VERKNÜPFUNG AUFHEBEN

Führen Sie die folgenden Schritte aus, um eine Startbildschirm-Verknüpfung für ein benutzerdefiniertes Protokoll zu löschen: Klicken Sie im Startbildschirm auf das Verknüpfungssymbol, das Sie löschen möchten.

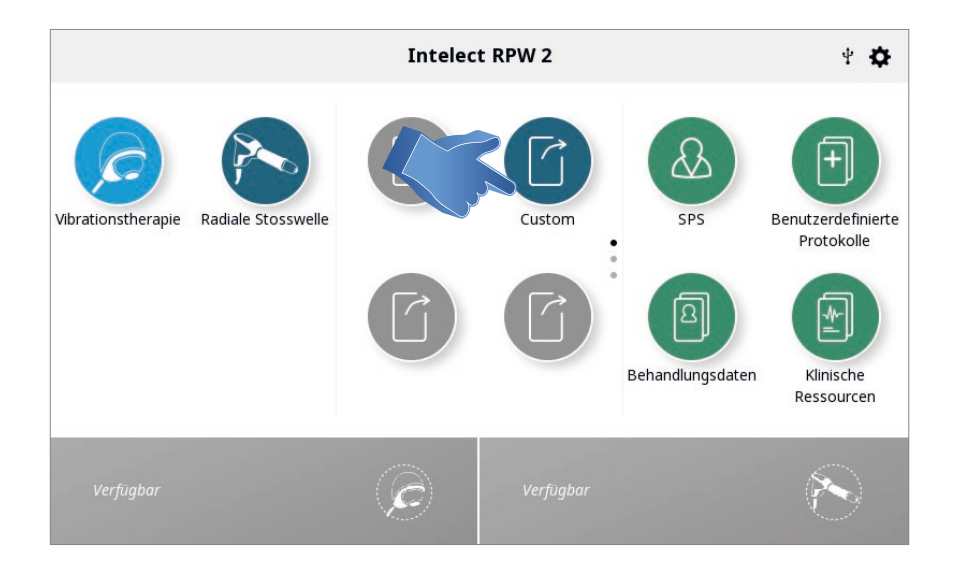

Es wird ein Textfeld angezeigt: "Benutzerdef. Verknüpfung 1 entfernen?"

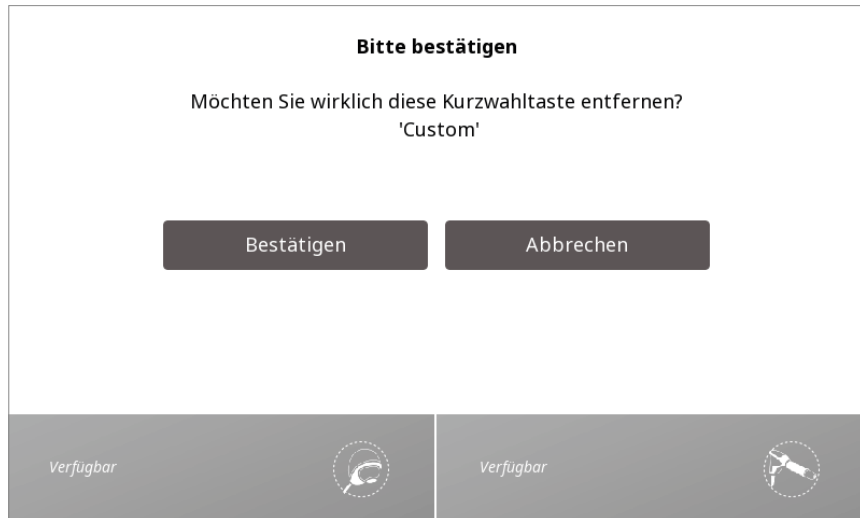

Wählen Sie "Nein" aus, um den Löschvorgang zu verlassen und zum Startbildschirm zurückzukehren oder "Ja", um mit dem Löschvorgang fortzufahren.

Bei Auswahl von "Ja" wird die zuvor zugewiesene Verknüpfung nicht mehr auf dem Startbildschirm angezeigt.

# KLINISCHE RESSOURCEN

Das Intelect® RPW 2 enthält eine einzigartige Klinische Ressourcen-Bibliothek.

Die anatomische und pathologische Bild-Bibliothek soll den Bediener dabei unterstützen, spezifische Muskelgruppen visuell zu erfassen und ausfindig zu machen. Weiterhin werden oft vorgefundene Probleme im Zusammenhang mit pathologischen Zuständen dargelegt und ein Weiterbildungstool, das der behandelnde Arzt für den Patienten verwenden kann, bereitgestellt. Die Beschreibungen der Modalitäten liefern Informationen über den physikalischen Hintergrund und die physiologischen Auswirkungen der radialen Stoßwellen- und Vibrationstherapie und zielen darauf ab, dem Benutzer bei der Auswahl der entsprechenden Funktion zu helfen.

Führen Sie die folgenden Schritte aus, um auf die Klinische Ressourcen-Bibliothek zuzugreifen:

Drücken Sie auf das Symbol "Klinische Ressourcen Bibliothek" auf dem Startbildschirm.

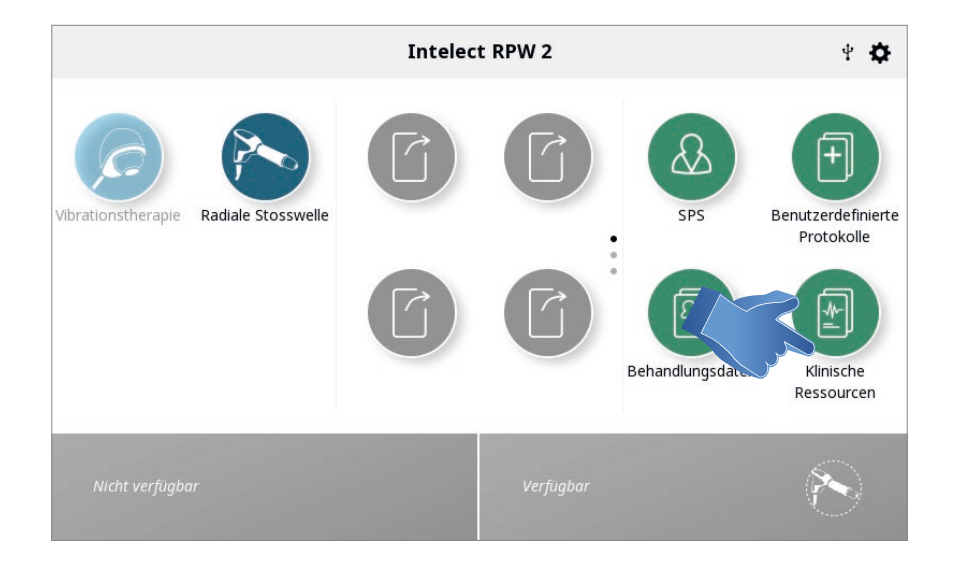

#### ANATOMISCHE/PATHOLOGISCHE BILDBIBLIOTHEK

Führen Sie die folgenden Schritte aus, um auf die anatomische/pathologische Bildbibliothek zuzugreifen:

1. Drücken Sie auf das Symbol Anatomische oder Pathologische Bibliothek auf dem Bildschirm "Klinische Ressourcen"

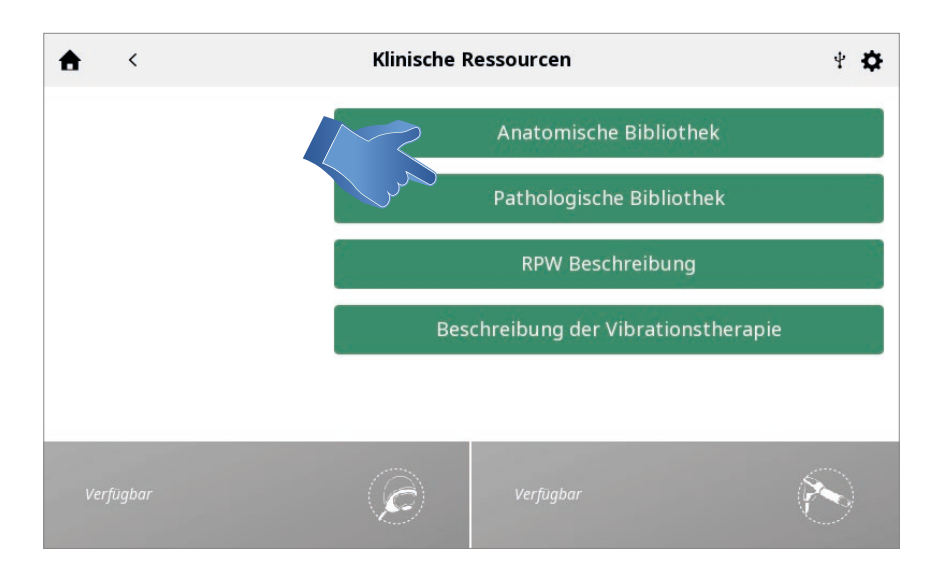

#### 2. Tippen Sie auf die Körperpartie, über die Sie Informationen erhalten möchten.

Wählen Sie entweder "anterior" (links auf dem Bildschirm) oder "posterior" (rechts auf dem Bildschirm).

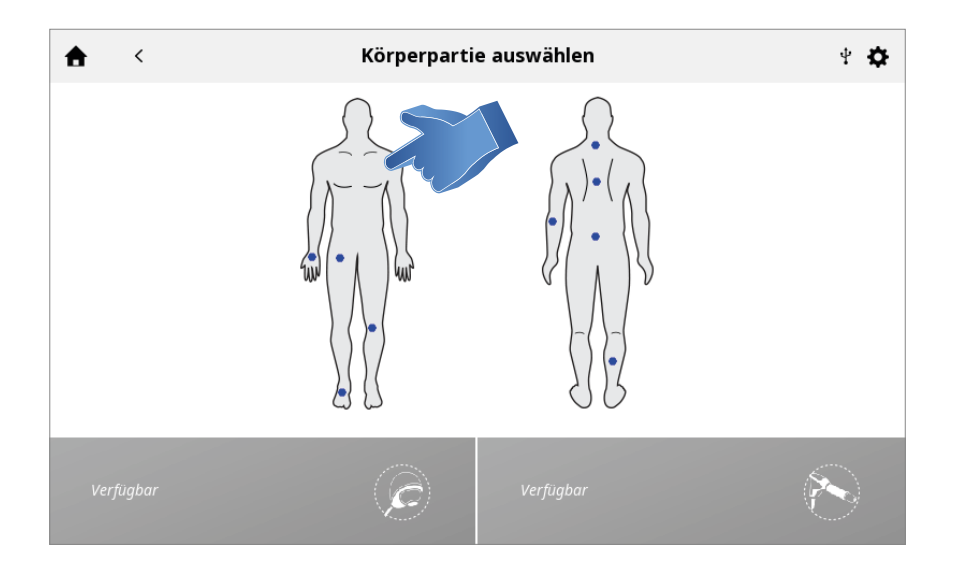

### 3. Die verfügbaren Bilder für die ausgewählte Körperpartie werden angezeigt.

Tippen Sie auf das Bild, das Sie im Vollbildschirmmodus ansehen wollen.

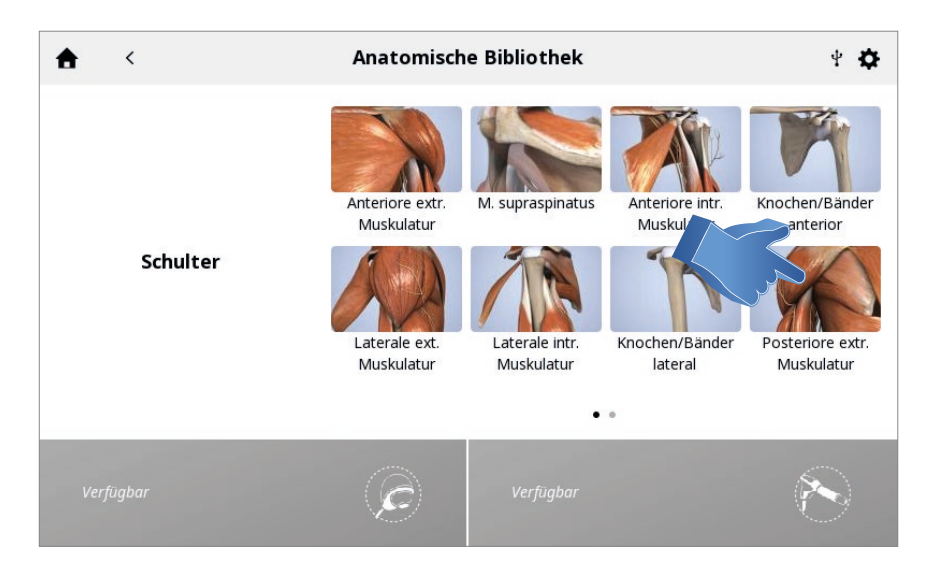

### 4. Vollbildschirmbild

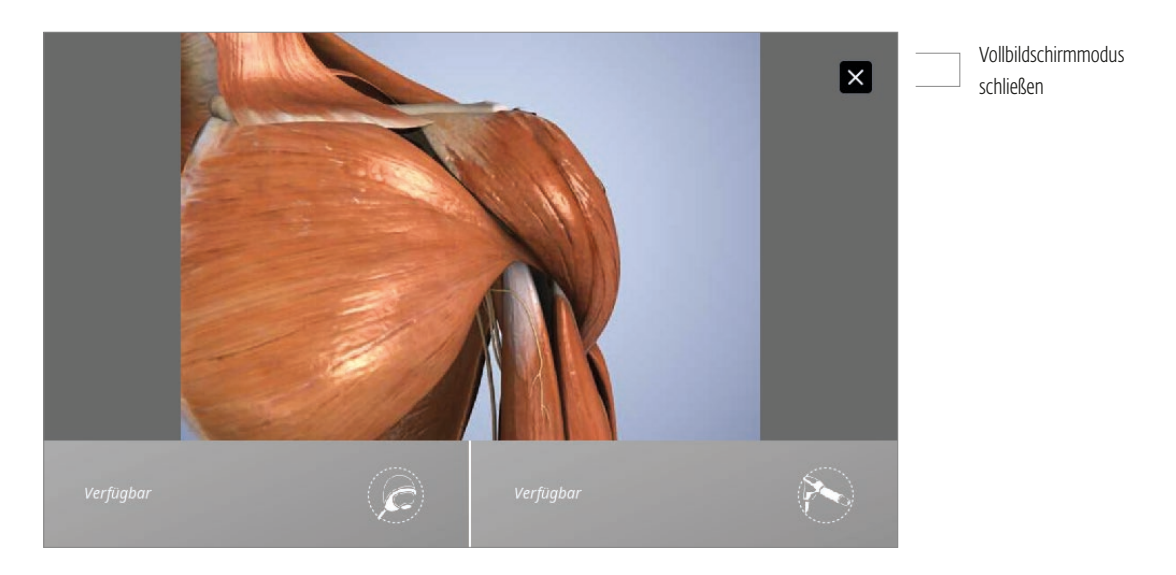

### FUNKTIONSBESCHREIBUNGEN

Führen Sie die folgenden Schritte aus, um die Beschreibungen der radialen Stoßwellen- und Vibrationstherapie anzusehen: 1. Wählen Sie eine der Funktionsbeschreibungen aus

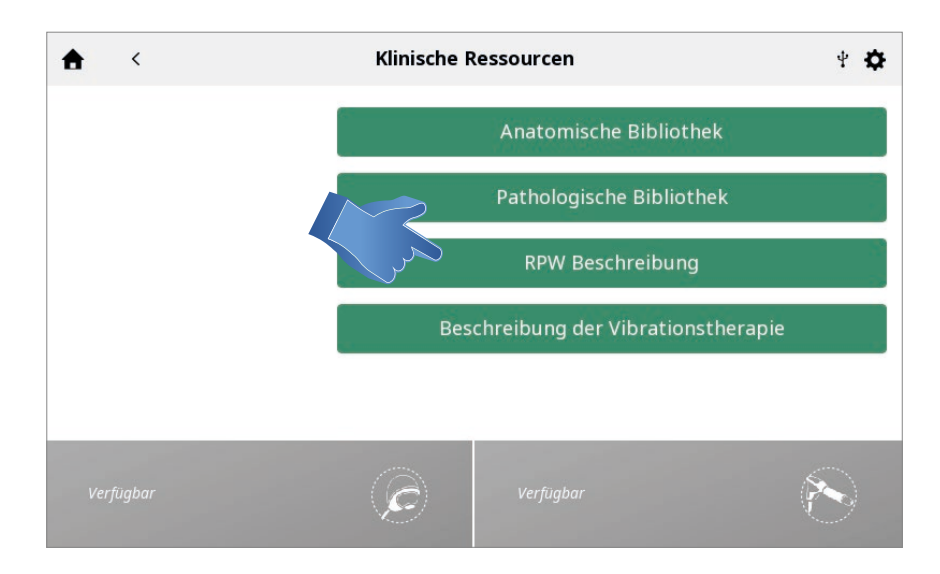

#### 2. Die Funktionsbeschreibung wird angezeigt

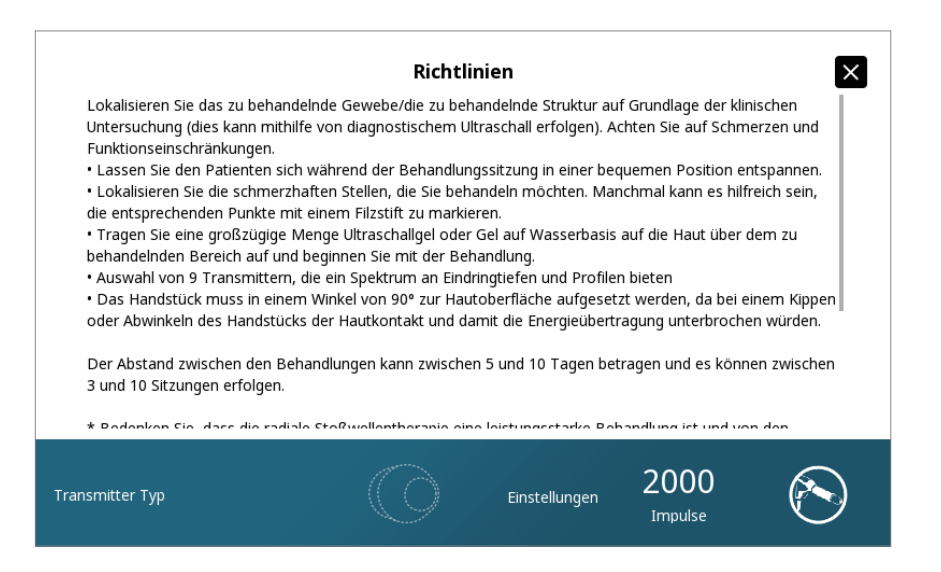

# FUNKTION BILDSCHIRM DRUCKEN

Das Intelect® RPW 2 verfügt über eine integrierte Funktion, mit der der Benutzer den Bildschirminhalt ausdrucken kann, zum Beispiel, um eine Behandlungssitzung auszudrucken. Führen Sie dafür die folgenden Schritte aus:

1. Stecken Sie das USB-Speichermedium in den USB-Port an der Rückseite des Intelect® RPW 2.

2. Drücken Sie die Play/Pause-Taste und die ON/OFF-Taste gleichzeitig etwa 1 Sekunde. Der Bildschirm leuchtet auf und das Bild wird auf dem USB-Speichermedium gespeichert.

3. Werfen Sie das USB-Speichermedium im Einstellungsmenü aus, um es sicher aus dem Intelect RPW 2 entfernen zu können. 4. Die Datei hat ein Bitmap-Format und ist im Dateinamen datums- und zeitcodiert.

*Hinweis: Die Bildschirmdruckfunktion sollte nicht während der Behandlung verwendet werden.*

#### INTELECT® RPW 2 BENUTZERHANDBUCH

# **FEHLERCODES**

1. Alle Systemmeldungen, Warnmeldungen und Fehlermeldungen, die vom Gerät erzeugt werden, sind bis auf "Systemfehler" selbsterklärend.

2. Wenn ein Systemfehler auftritt, notieren Sie bitte den Fehlercode und wenden Sie sich an Ihren DJO-Händler oder die DJO-Kundendienstabteilung.

3. Wenn ein rotes Dreieck angezeigt wird, klicken Sie auf das Dreieck, um eine Erklärung zu erhalten.

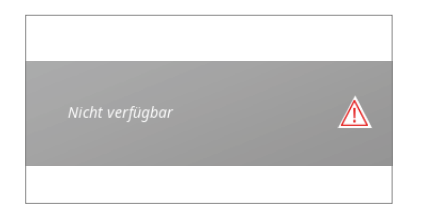

internationalproductsupport@djoglobal.com

Wenn das Gerät nicht hochfährt und das Display und die Lampen sich nicht einschalten:

- 1. Prüfen Sie, ob die EIN/AUS-Taste an der Rückseite des Geräts auf "EIN" steht
- 2. Prüfen Sie, ob das Netzkabel mit der richtigen Stromversorgung verbunden ist

# **ZUBEHÖRTEILE**

# BESTELLBARES ZUBEHÖR

Die folgenden Informationen unterstützen die Benutzer des Intelect® RPW 2 dabei, das richtige Zubehör für das System nachzubestellen. Das angeführte Ersatzzubehör wird zusammen mit dem Intelect® RPW 2 verwendet. Geben Sie bei Ihrer Bestellung die entsprechende Teilenummer, Beschreibung und die gewünschte Menge an. Alle unten angeführten Teilenummern werden als Einzelteil (1) geliefert, wenn keine andere Menge angegeben ist.

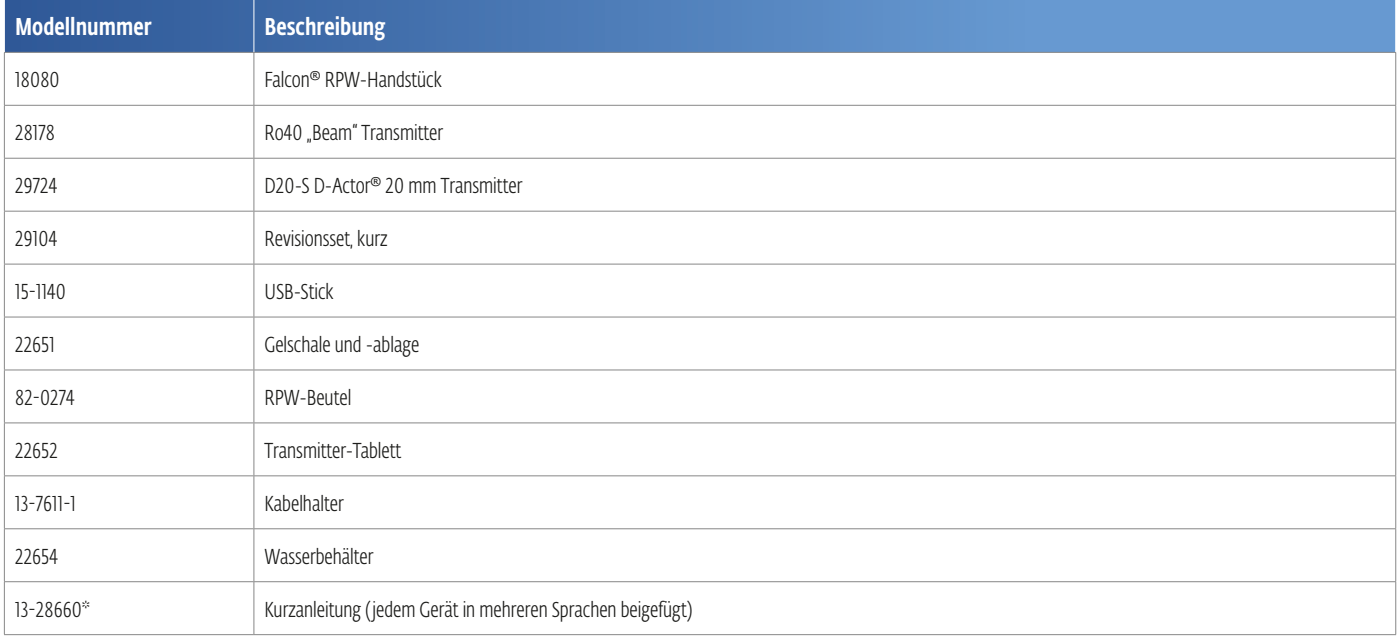

# **NETZKABEL**

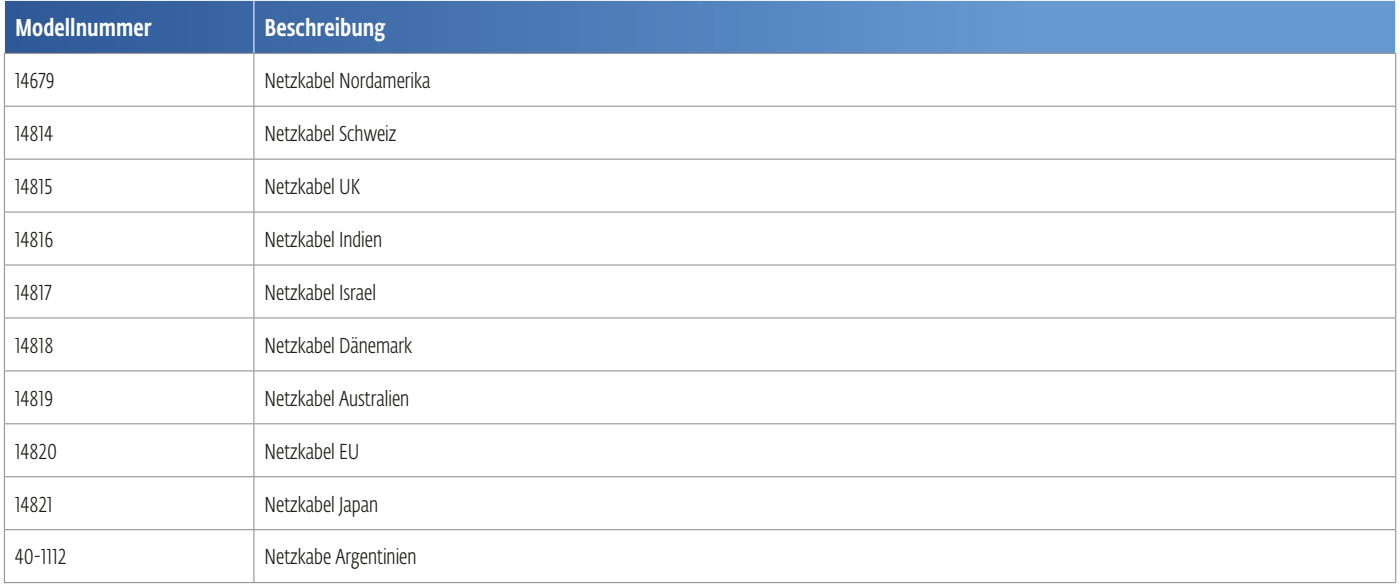

*Hinweis: Falcon-Handstück Ersatzzubehör finden Sie auf Seite 73*

*Falcon und D-Actor sind eingetragene Marken von STORZ MEDICAL AG*

# OPTIONALES ZUBEHÖR

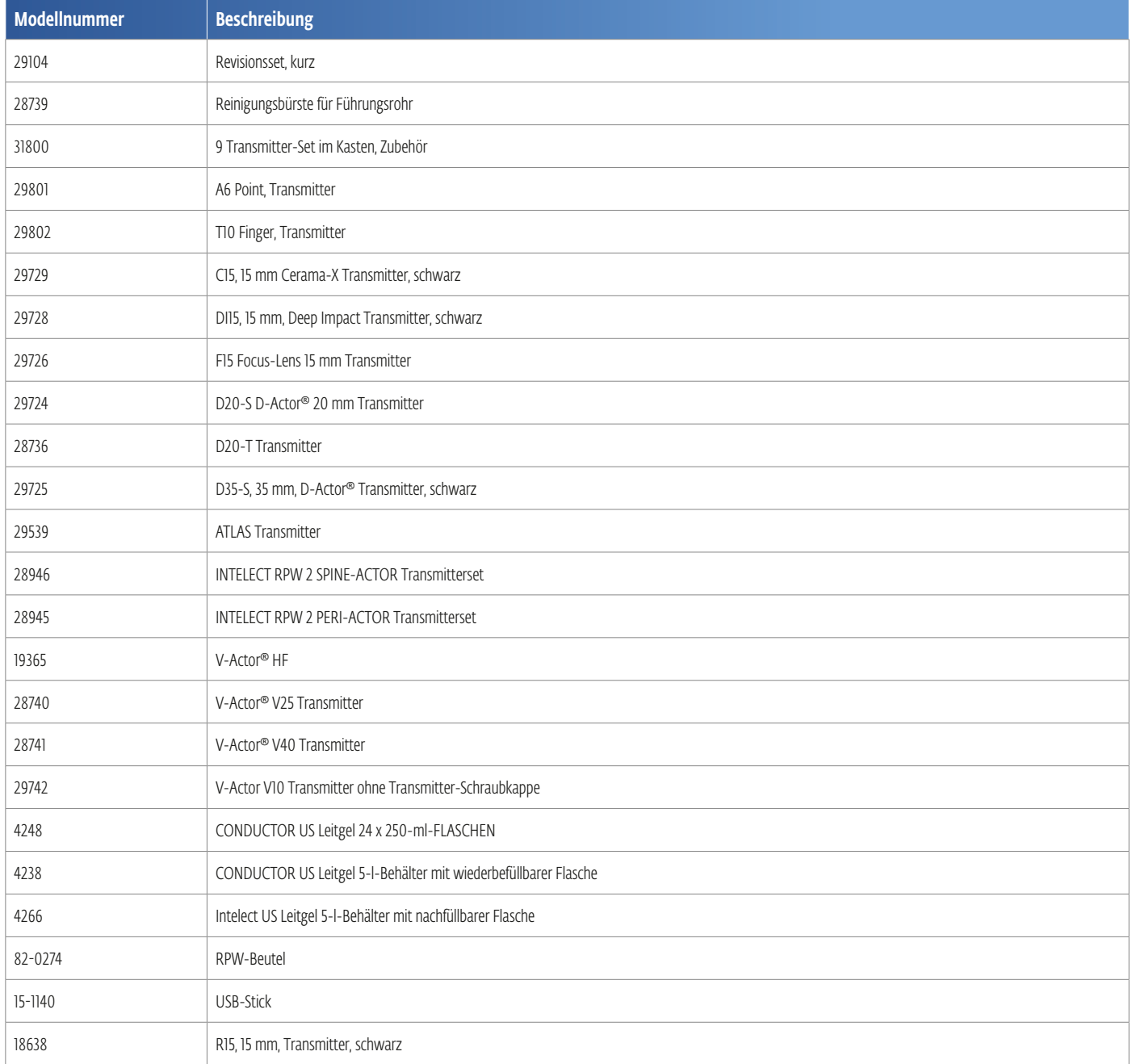

*Falcon, D-Actor® und V-Actor® sind eingetragene Marken von STORZ MEDICAL AG*

# EINRICHTUNG, BETRIEB, REINIGUNG UND WARTUNG DES V- ACTOR HF®-HANDSTÜCKS

### PRODUKTBESCHREIBUNG

Das V-ACTOR HF® ist ein "Vibrationstherapie"-Handstück und kann als optionales Zubehör mit dem Intelect® RPW 2 verwendet werden.

Mit diesem Handstück ist es möglich, Weichteilgewebe mit hochfrequenten Impulsen zu behandeln.

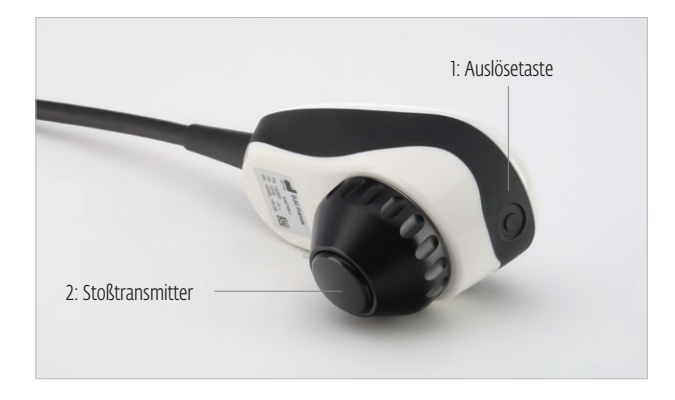

Die Voraussetzungen für die Verwendung des V-ACTOR HF-Handstücks entsprechen den Voraussetzungen für den Betrieb des Intelect RPW 2. Weitere Einzelheiten hierzu finden Sie im Kapitel "Gegenanzeigen" in dieser Bedienungsanleitung.

Abhängig von der durchzuführenden Therapie kann das Handstück mit einem der folgenden drei Stoßtransmitterköpfe ausgerüstet werden:

- 1: V-ACTOR HF sphärischer Vibrationstransmitter 10 mm (V10)
- 2: V-ACTOR HF-Vibrationstransmitter 25 mm (V25) 3: V-ACTOR HF-Vibrationstransmitter 40 mm

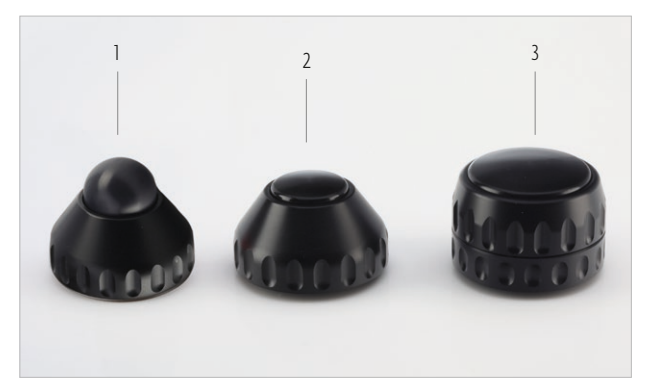

# INSTALLATIONSANLEITUNG

### AUSPACKEN

- Nehmen Sie das Handstück und das Zubehör aus dem Verpackungsbehälter.
- Stellen Sie sicher, dass alle Teile im Verpackungsbehälter enthalten und nicht beschädigt sind.
- Wenden Sie sich umgehend an Ihren Lieferanten oder den Hersteller, wenn Gegenstände fehlen oder beschädigt sind.

# LIEFERUMFANG

Der standardmäßige Lieferumfang des V-ACTOR HF-Handstücks umfasst die folgenden Teile:

- Handstück
- Vibrationstransmitter V25 mit Schraubkappe
- Vibrationstransmitter V40 mit Schraubkappe

*Hinweis: Bei dem V10 Vibrationstransmitter handelt es sich um ein optionales Zubehörteil des V-Actor HF; er muss separat bestellt werden.*

# ANSCHLUSS DES HANDSTÜCKS

Das Intelect® RPW 2 verfügt über eine Anschlussbuchse für das V-ACTOR HF® Handstück und eine Handstückhalterung auf der linken Seite des Geräts.

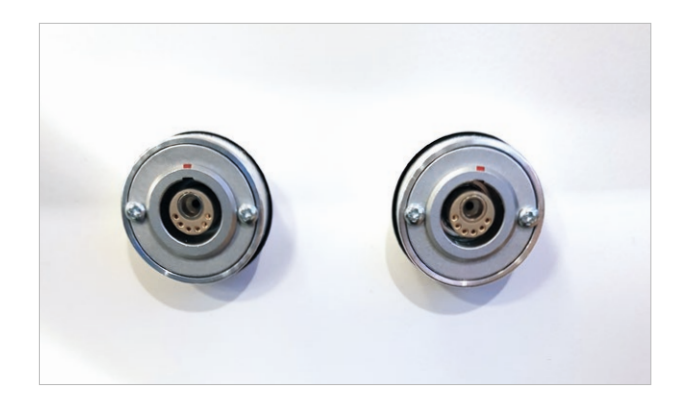

Sie finden die Anschlussbuchsen des V-Actor HF an der Vorderseite des Geräts. Da sich die Handstückhalterung für den V-Actor auf der linken Seite des Geräts befindet, wird empfohlen, Anschlussbuchse auf der linken Seite zu verwenden.

- Stecken Sie den Stecker des Handstücks in den Handstückanschluss am Intelect RPW 2.
- Stellen Sie sicher, dass der rote Punkt auf dem Stecker mit dem roten Punkt am Handstückanschluss ausgerichtet ist.
- Durch vorsichtiges Hineinschieben des Steckers in die Anschlussbuchse wird dieser unmittelbar verriegelt und es wird verhindert, dass sich der Stecker automatisch löst, wenn am Kabel gezogen wird.
- Legen Sie das Handstück in die Handstückhalterung.
- Um die Verbindung zu unterbrechen, ziehen Sie an der Außenseite des Steckerkörpers. Dadurch wird die Verriegelungsfunktion aufgehoben, sodass der Stecker aus dem Handstückanschluss herausgezogen werden kann.

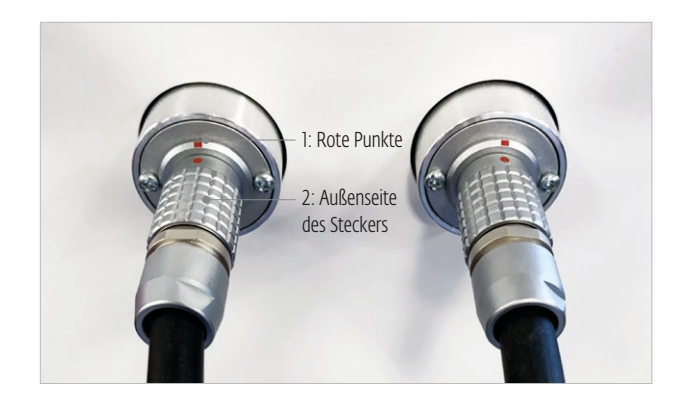

### BEDIENUNG

Das Handstück wird über das Display auf dem Intelect® RPW 2 bedient. Die Einstellungen können entweder manuell auf dem Display vorgenommen oder es können die vorprogrammierten Einstellungen verwendet werden.

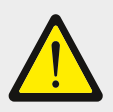

#### Achtung!

Eine Fehlfunktion des Geräts oder seiner Komponenten ist möglich! Vor Beginn der Behandlung ist es wichtig, die nachfolgend beschriebenen FUNKTIONSPRÜFUNGEN durchzuführen.

### INBETRIEBNAHME

- Schließen Sie das V-ACTOR HF® -Handstück an das Intelect RPW 2 an.
- Stellen Sie die Impulsstärke im V-ACTOR HF Betriebsmodus auf einen Anfangswert von 2 bar ein.
- Betätigen Sie die Auslösetaste.

*Hinweis: Die Auslösetaste fungiert als Ein-/Ausschalter, wenn Sie kurz gedrückt wird. Wenn sie länger gedrückt wird, funktioniert sie als Tippschalter, d. h. die Impulse werden so lange fortgesetzt, bis die Taste losgelassen wird.*

# FUNKTIONSPRÜFUNGEN

Führen Sie nach der Installation des Geräts die folgenden Funktionsprüfungen durch:

- Stellen Sie den Intensitätsgrad im V-ACTOR HF-Modus auf 2,4 bar ein.
- Setzen Sie die tatsächliche Anzahl der Impulse im Display des Bedienfelds zurück.
- Geben Sie Impulse mit einer Impulsfrequenz von 30 Hz ab.
- Prüfen Sie, ob die ausgelösten Impulse korrekt auf dem Behandlungsimpulszähler des Steuergeräts gezählt werden.

### STANDARDEINSTELLUNGEN

- Stellen Sie vor jeder Behandlung sicher, dass der Impulszähler auf Null gestellt ist.
- Beginnen Sie die Behandlung mit V-ACTOR HF mit einem Intensitätsgrad von 2 bar und einer Frequenz von 20 Hz.
- Es gibt eine Beziehung zwischen Druck und Frequenz; wenn einer der Werte steigt, verringert sich der andere. V-Actor HF kann nicht bei voller Frequenz und gleichzeitig mit vollem Druck verwendet werden. Siehe hierzu die Tabelle auf Seite 70, in der die Beziehung zwischen Druck und Frequenz dargestellt wird.

Die Tabelle zeigt die Beziehung zwischen Druck und Frequenz bei Verwendung des V-Actor HF mit dem Intelect® RPW 2.

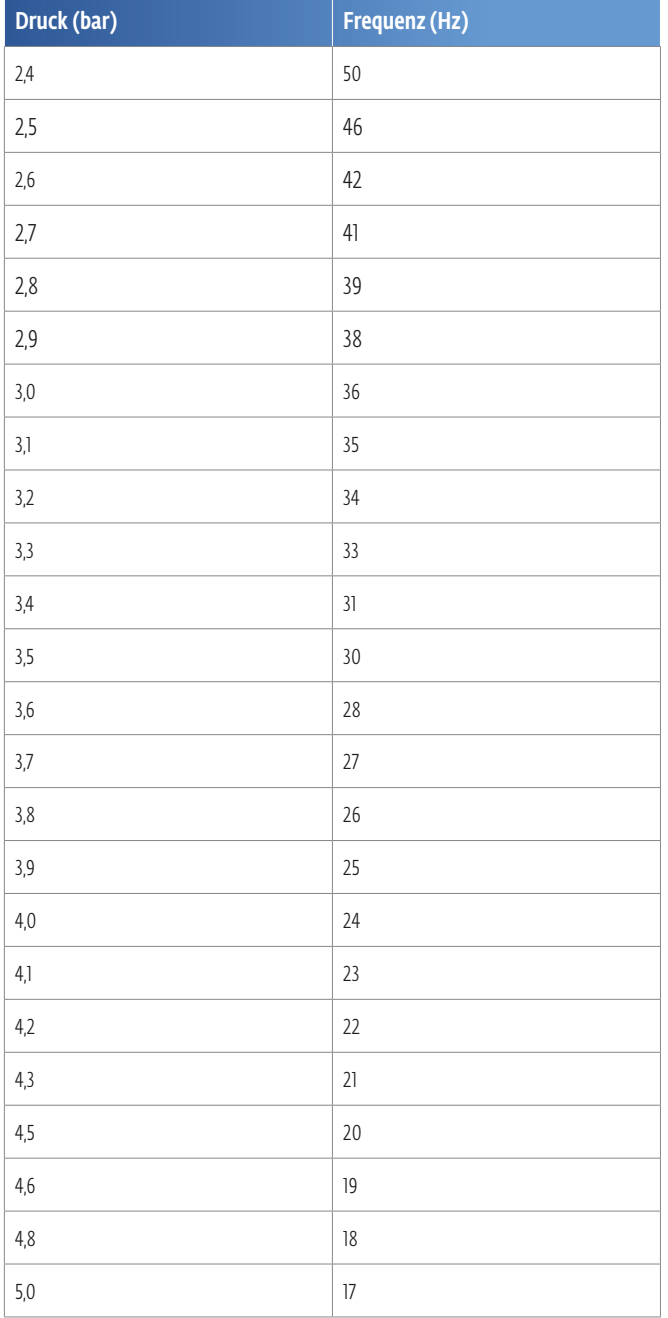

# BEHANDLUNG

### SICHERHEITSHINWEISE

Vor der Verwendung des Geräts muss der Benutzer sicherstellen, dass es sicher und in einwandfreiem Zustand funktioniert. Bei jedem Transport des Geräts muss sichergestellt werden, dass alle Funktionsprüfungen am Gerät durchgeführt wurden, bevor Sie mit der Behandlung beginnen. Weitere Informationen finden Sie auf Seite 69, FUNKTIONSPRÜFUNGEN.

*Hinweis: Der maximale Intensitätsgrad, der während der Behandlung angewendet wird, darf dem Patienten unter keinen Umständen Schmerzen bereiten.*

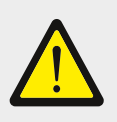

#### Achtung!

Das Handstück darf nicht im Leerlauf betrieben werden (ohne eine Auftrefffläche). • Lösen Sie KEINE Impulse aus, wenn der Vibrationstransmitter nicht in Kontakt mit dem Behandlungsbereich ist!

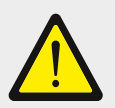

#### Achtung!

Über längere Zeiträume hinweg kann das Geräusch der Impulse als unangenehm empfunden werden!

- Bieten Sie dem Patienten Gehörschutz an.
- Empfehlung: Der Benutzer sollte ebenfalls Gehörschutz tragen.

# DURCHFÜHRUNG DER BEHANDLUNG

- Tragen Sie eine ausreichende Menge des Massageöls auf die Haut des Patienten im Behandlungsbereich und den V-ACTOR HF Vibrationstransmitter auf.
- Führen Sie die Behandlung mit dem V-ACTOR HF durch, wie in den Empfehlungen der Anwendungsbroschüre beschrieben.

### REINIGUNG, WARTUNG, INSTANDSETZUNG

# AUSWECHSELN DER VIBRATIONSTRANSMITTER V25 UND V10

- Um den 25 mm Vibrationstransmitter oder den 10 mm sphärischen Vibrationstransmitter zu entfernen, schrauben Sie die Schraubkappe des Transmitters (1) vom Handstück ab und ziehen Sie den Vibrationstransmitter heraus (2).
- Reinigen Sie alle Teile des Vibrationstransmitters, wie auf Seite 73 beschrieben.
- Lassen Sie den Vibrationstransmitter an der Luft trocknen.
- Setzen Sie den Vibrationstransmitter in umgekehrter Reihenfolge wieder zusammen.
- Schrauben Sie den neuen Vibrationstransmitter handfest auf das Handstück auf.

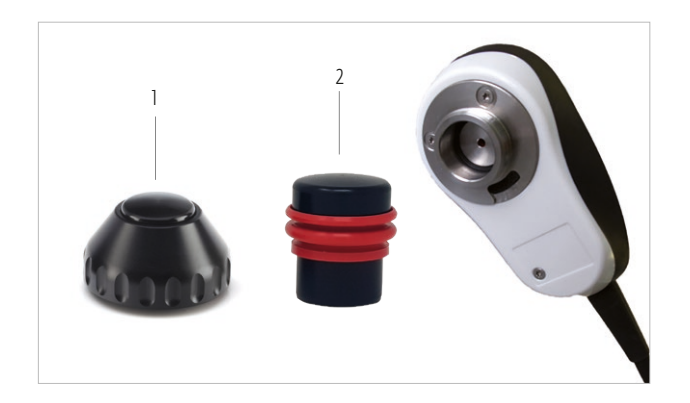

### V40

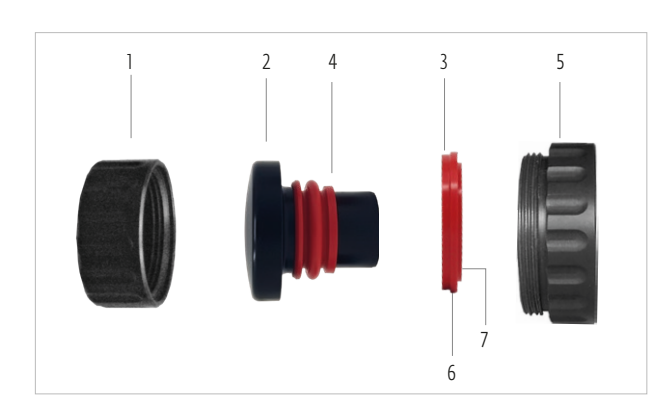

1 Vordere Kappe

- 2 Kopf des Vibrationstransmitters
- 3 Dichtring
- 4 Federelement
- 5 Rückseitige Kappe
- 6 Schnitt
- 7 Unterer Rand
- INTELECT® RPW 2 BENUTZERHANDBUCH
- Um den V40 Vibrationstransmitter zu entfernen, schrauben Sie diesen vom Handstück ab.
- Lösen Sie die Schraubkappe des Vibrationstransmitters (1 und 5) und ziehen Sie den Stoßtransmitter heraus.
- Entfernen Sie den Dichtring (3), indem Sie ihn am Schnittpunkt (6) auseinanderdrücken.
- Drücken Sie zum Reinigen das Federelement (4) leicht zusammen und entfernen Sie die Rückstände darunter. Versuchen Sie nicht, diesen Teil des Transmitters abzunehmen!
- Reinigen Sie alle Teile des Vibrationstransmitters wie auf Seite 73 beschrieben und lassen Sie sie an der Luft trocknen. Beim Zusammenbau des V40 ist zu beachten, dass der Dichtring einen unteren Rand aufweist (7), der beim Wiedereinsetzen nach außen gerichtet werden muss.

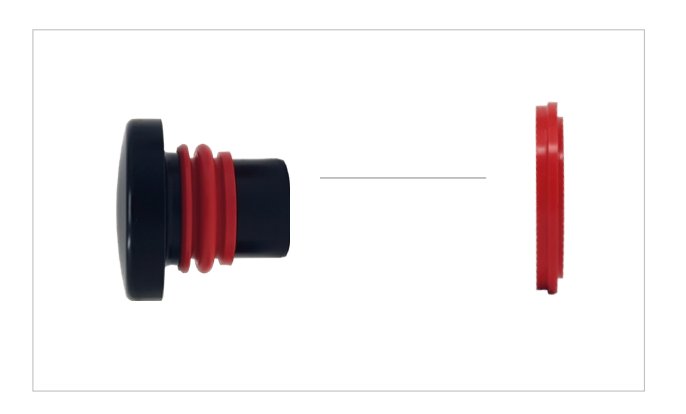

- Setzen Sie den Vibrationstransmitter in umgekehrter Reihenfolge wieder zusammen.
- Stellen Sie sicher, dass die glatte Seite des Dichtrings (3) in Kontakt mit dem Vibrationstransmitterkopf ist (2).
- Schrauben Sie den neuen Vibrationstransmitter handfest auf das Handstück auf.
## **HANDSTÜCK**

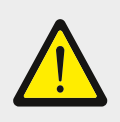

#### Achtung!

Reinigungs-und Desinfektionsmittel können eine explosive Atmosphäre bilden. Trennen Sie das Handstück vom Steuergerät, bevor Sie mit Reinigungs- oder Wartungsarbeiten beginnen.

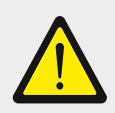

#### Achtung!

Es ist wichtig, darauf zu achten, dass keinerlei Flüssigkeit in das Gerät oder seine Schläuche gelangt.

- Entfernen Sie das Kontaktgel vom Handstück mithilfe eines für die Oberflächenreinigung geeigneten Reinigungsmittels.
- Desinfizieren Sie das Handstück mit einem Desinfektionsmittel auf Alkoholbasis, das für die Oberflächenreinigung geeignet ist (befolgen Sie die Herstelleranweisungen).
- Reinigen Sie die Vibrationstransmitter nach jedem Gebrauch gründlich.
- Die Vibrationstransmitter können nach jedem Gebrauch mit den üblichen Reinigungsmitteln und Desinfektionsmitteln gereinigt werden.
- Alternativ können Sie die Vibrationstransmitter täglich in einem Ultraschallbad reinigen.

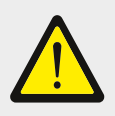

### Achtung!

Die hier aufgeführten Bestandteile sind unverbindliche Beispiele. Es werden keine Ansprüche in Bezug auf die Vollständigkeit der Liste erhoben.

## WIEDERAUFBEREITUNG DES HANDSTÜCKS UND DES VIBRATIONSTRANSMITTERS

Nach jeder Anwendung müssen die Teile des Handstücks, die in Kontakt mit dem Patienten gelangt sind, gründlich gereinigt und desinfiziert werden, bevor sie wiederverwendet werden.

Die Anweisungen müssen ganz genau beachtet werden, um Schäden an den Teilen und Fehlfunktionen zu vermeiden.

Achten Sie darauf, dass die nachstehende(n) Mittel und Ausrüstung für die Reinigungs- und

Desinfektionsarbeiten verfügbar sind:

- Saubere, weiche und fusselfreie Reinigungstücher
- Reinigungsmittel
- Oberflächendesinfektionsmittel auf Alkoholbasis
- Ultraschallbad (falls gewünscht)

### V25 UND V10

- Schrauben Sie den Vibrationstransmitter vom Handstück ab.
- Entfernen Sie den Einsatz des Vibrationstransmitters von der vorderen Kappe.
- Das Federelement (1) auf dem Vibrationstransmitter muss nicht entfernt werden.
- Reinigen Sie alle Teile unter fließendem Wasser.
- Alternativ können Sie den Einsatz des Vibrationstransmitters und den Dichtring in einem Ultraschallbad reinigen und desinfizieren.

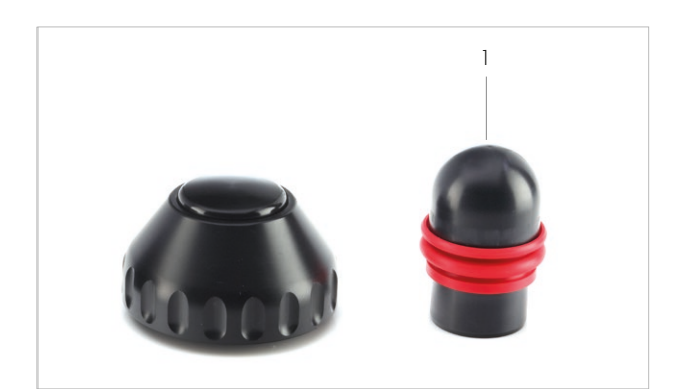

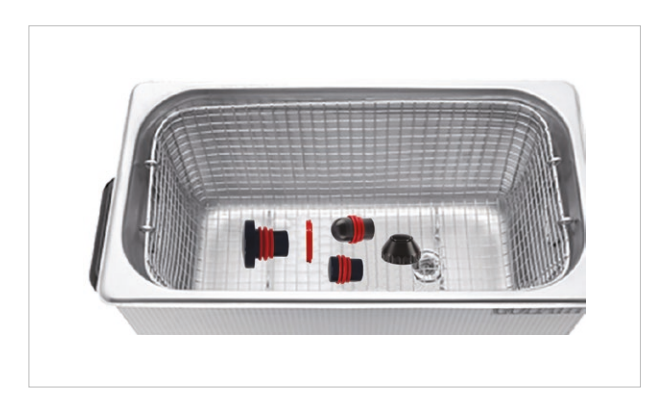

### V40

- Schrauben Sie den Vibrationstransmitter vom Handstück ab.
- Nehmen Sie die zweiteilige Schraubkappe mit Gewinde des Stoßtransmitters auseinander.
- Entfernen Sie den Einsatz des Vibrationstransmitters von der vorderen Kappe.
- Entfernen Sie den vorderen Dichtring (2).
- Dieser ist aufgeschnitten, sodass er leichter entfernt werden kann.
- Das Federelement auf dem Einsatz des Vibrationstransmitters (1) muss nicht entfernt werden.
- Reinigen Sie alle Teile unter fließendem Wasser.
- Alternativ können Sie den Einsatz des Vibrationstransmitters und den Dichtring in einem Ultraschallbad reinigen und desinfizieren.

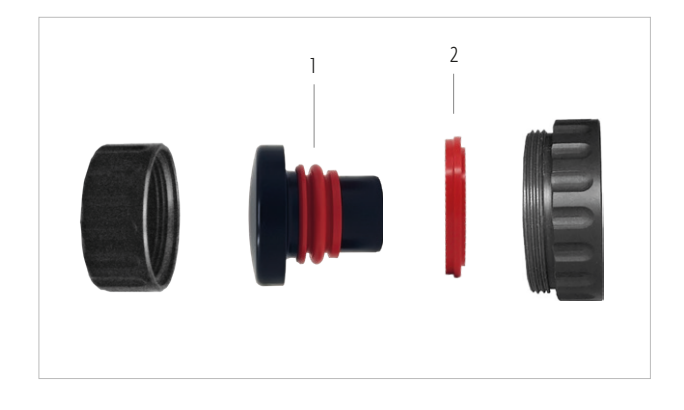

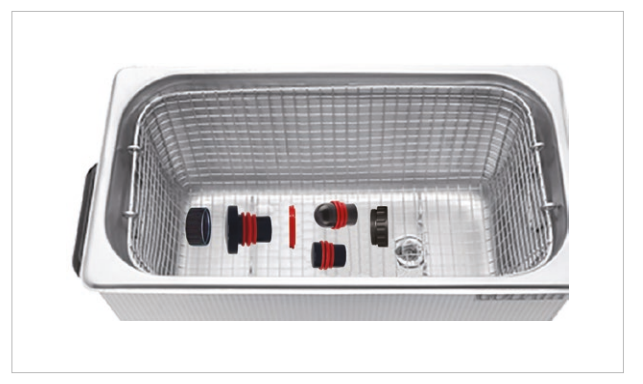

### **FEHLERSUCHE**

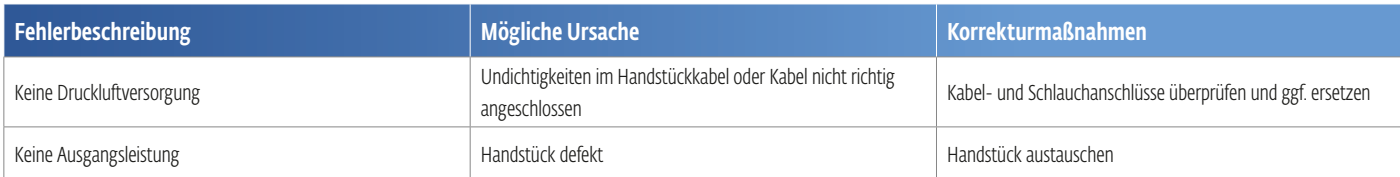

## ZUBEHÖRTEILE UND ERSATZTEILE

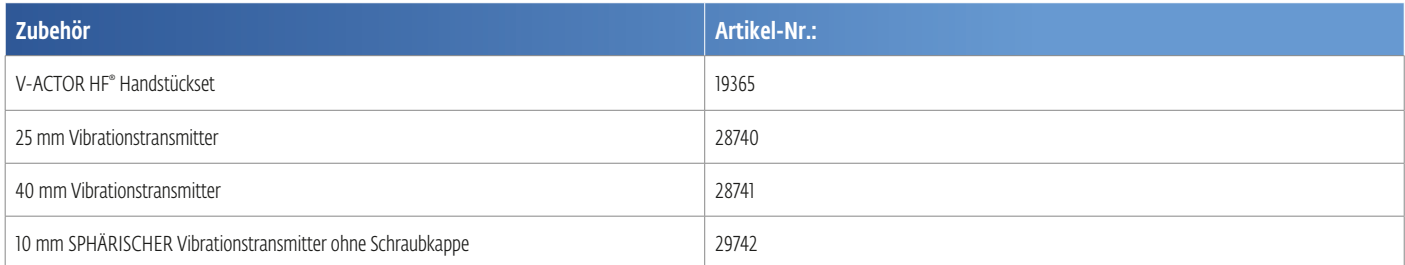

## TECHNISCHE SPEZIFIKATIONEN

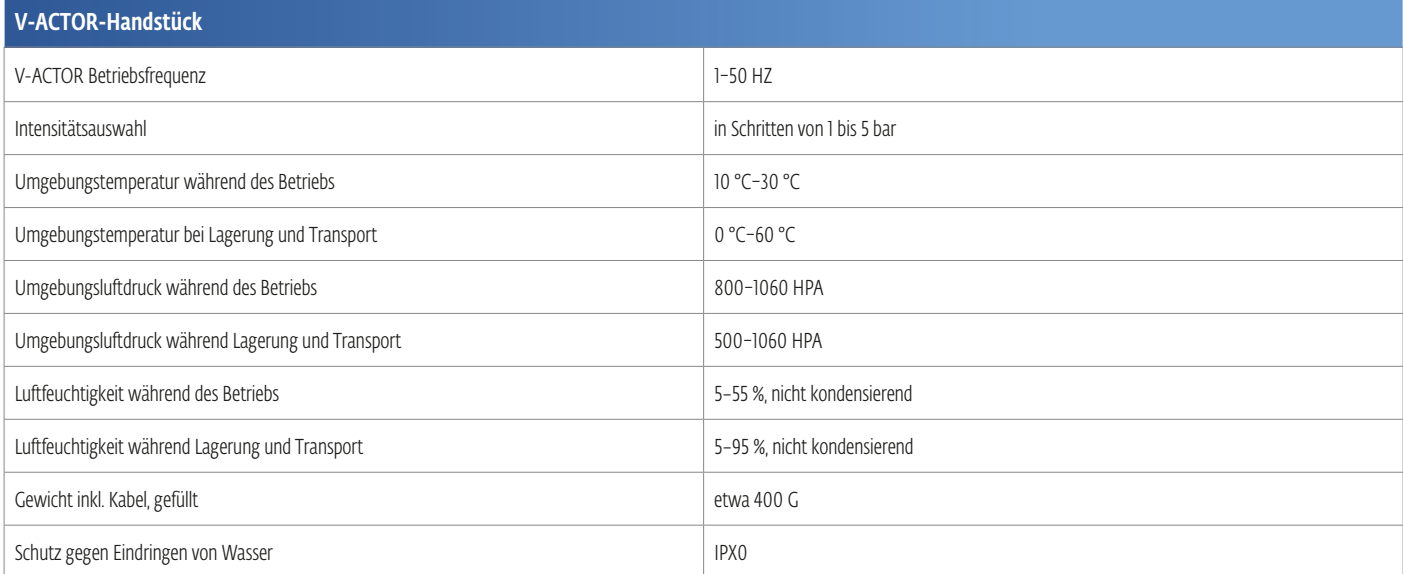

#### Technische Änderungen vorbehalten

*Hinweis: Falls das Medizinprodukt an Dritte übertragen wird, ist Folgendes zu beachten:* 

- *Die komplette Gerätedokumentation muss zusammen mit dem Medizinprodukt geliefert werden.*
- *Das Medizinprodukt darf nur ins Ausland exportiert werden, wenn das Medizinprodukt und die entsprechenden Indikationen dort zulässig sind.*

Dieses Gerät entspricht den anwendbaren Normen. Informationen zur Konformität mit den Richtlinien finden Sie im separaten Benutzerhandbuch Ihres Steuergeräts.

*\*V-Actor ist eine eingetragene Marke von STORZ MEDICAL AG*

### SYMBOLE UND ETIKETTEN

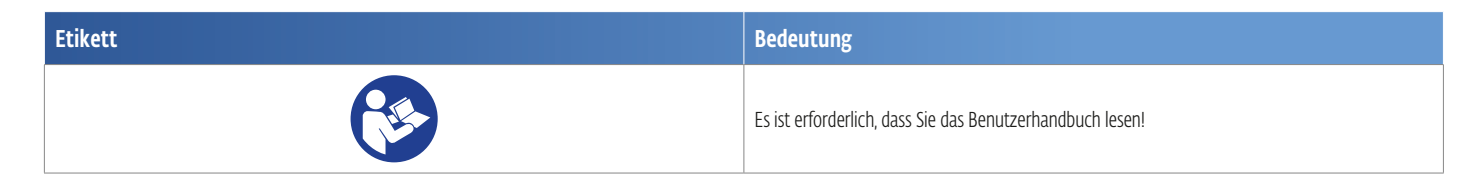

### GEWÄHRLEISTUNG UND SERVICE

### GEWÄHRLEISTUNG FÜR DAS V-ACTOR® HF-HANDSTÜCK

Das V-ACTOR HF® -Handstück ist ein Verschleißteil. Wir werden neue Handstücke, die bis zu 1 MILLION Impulse durchgeführt haben, für den Kunden kostenlos ersetzen, wenn der Kunde ausreichende Beweise dafür liefert, dass der Defekt auf Materialoder Verarbeitungsfehler des Handstücks zurückzuführen ist.

Transportkosten und das Verlustrisiko während des Transports der zurückgesandten Produkte sind vom Kunden zu tragen. Gewährleistungsansprüche werden nur dann akzeptiert, wenn das Handstück in seinem vollständigen und ursprünglichen Zustand, gereinigt und in seinem Behältnis zusammen mit dem vollständig ausgefüllten Reparaturschein zurückgesandt wird.

Fehlende Komponenten werden kostenpflichtig ersetzt. Ebenfalls zurückgesandte Zubehörteile werden überprüft und ggf. ausgetauscht, nachdem wir diese beurteilt haben.

Vibrationstransmitter und Instandsetzungssets sind nicht durch die Gewährleistung des Handstücks abgedeckt.

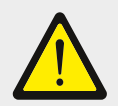

#### Achtung!

Änderungen am Handstück und an den Transmittern sind nicht zulässig. Jede nicht autorisierte Öffnung, Reparatur oder Modifikation der Handstücke durch nicht autorisiertes Personal entbindet den Hersteller von seiner Haftung und Verantwortung für einen sicheren Gerätebetrieb. Dadurch erlischt die Gewährleistung auch vor Ende des Gewährleistungszeitraums.

### **WARTUNG**

Sollten Sie weitere Fragen haben oder weitere Informationen benötigen, können Sie sich gerne an Ihren Händler wenden. Einzelheiten hierzu finden Sie auf Seite 88 in diesem Handbuch.

*\*V-Actor ist eine eingetragene Marke von STORZ MEDICAL AG*

# GERÄTEWARTUNG

### WASSERBEHÄLTER

Das RPW 2 verwendet einen Kondensator zwischen dem Kompressor und dem Handstück, um Luftfeuchtigkeit zu extrahieren und Wasseransammlung im Handstück zu vermeiden. Das extrahierte Wasser wird im Wasserbehälter an der Rückseite, unmittelbar unter dem Netzkabelanschluss gesammelt.

Der Wasserstand sollte jeden Tag vor Gebrauch des Geräts überprüft werden. Der Wasserbehälter sollte in regelmäßigen Abständen geleert werden.

Befolgen Sie zum Entleeren des Behälters die Anweisungen. 1. Drücken Sie auf die Halteklemme und heben Sie den Wasserbehälter vorsichtig aus dem Intelect® RPW 2 heraus, indem Sie ihn nach oben schieben.

2. Entfernen Sie vorsichtig den Deckel des Wasserbehälters und entsorgen Sie das darin enthaltene Wasser.

#### Den Behälter wieder anbringen

1. Setzen Sie den Deckel wieder auf den Behälter und führen Sie den Wasserschlauch in die Öffnung an der Oberseite ein. 2. Positionieren Sie den Behälter in das Intelect RPW 2, oberhalb der Halteklemme.

3. Schieben Sie den Behälter nach unten. Drücken Sie ihn vorsichtig nach unten, ein "Klicken" ist zu hören. Die Halte-/Auslöseklemme ist auch sichtbar, nachdem der Behälter installiert ist.

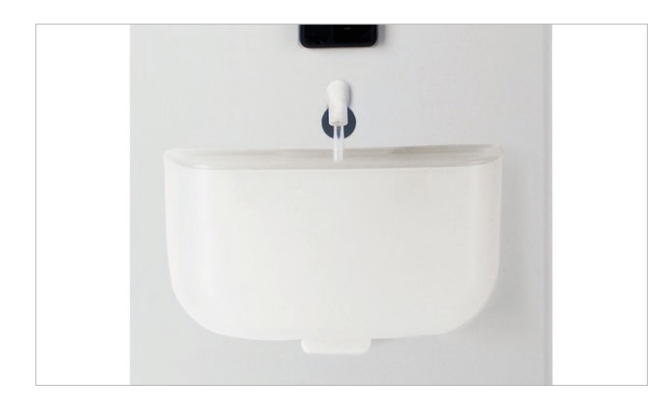

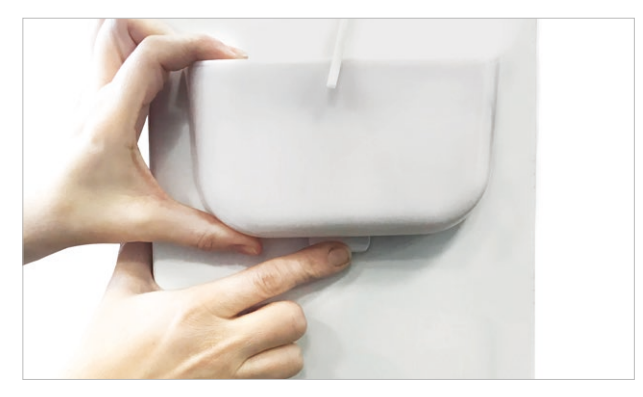

## REINIGUNG DES INTELECT® RPW 2

Trennen Sie das System vom Stromnetz und reinigen Sie es mit einem sauberen, fusselfreien Tuch, das Sie mit Wasser und milder, antibakterieller Seife anfeuchten. Verwenden Sie keine Lösungsmittel. Falls eine sterilere Reinigung erforderlich ist, feuchten Sie das Tuch mit einem antimikrobiellen Reinigungsmittel an. Die Reinigung sollte täglich durchgeführt werden. Tauchen Sie das System nicht in Flüssigkeit. Sollte das Gerät versehentlich eingetaucht werden, wenden Sie sich unverzüglich an Ihren Händler oder an die Kundendienstabteilung von DJO. Wenn das Innere des Systems nass geworden ist, dürfen Sie das System erst wieder verwenden, nachdem es von einem geschulten Techniker überprüft und getestet wurde.

#### Reinigung des LCD-Bildschirms

Reinigen Sie den LCD-Bildschirm und den Computerbildschirm mit einem sauberen, trockenen Tuch. Verwenden Sie dabei keine Scheuermittel, Chemikalien oder Flüssigkeiten.

### HANDBUCHKOPIE

Um ein Exemplar des Intelect RPW 2 Benutzerhandbuchs zu erhalten, wenden Sie sich bitte an Ihren Vertreter vor Ort oder den DJO Global® Kundendienst.

### ANLEITUNG ZUR SOFTWAREAKTUALISIERUNG

1. Laden Sie Firmware-Upgrades von der Chattanooga® Website www.chattanoogarehab.com auf einen USB-Stick herunter. 2. Schalten Sie das Gerät aus.

- 3. Stecken Sie den USB-Stick ein.
- 4. Schalten Sie das Gerät ein.
- 
- 5. Das Gerät erkennt automatisch die Verfügbarkeit von Firmware-Updates.
- 6. Firmware-Update bestätigen.

## GERÄTEWARTUNG

Es ist keine interne Wartung oder routinemäßige Kalibrierung für das Gerät erforderlich.

Für die Falcon® und V-Actor HF® Handstücke und die Transmitter siehe den entsprechenden Abschnitt in diesem Benutzerhandbuch.

Austausch des Netzkabels: Ziehen Sie das Standardkabel heraus und schließen Sie ein neues Kabel an.

*\*Falcon und V-Actor sind eingetragene Marken von STORZ MEDICAL AG.*

## REINIGUNG, WARTUNG UND INSTANDSETZUNG DES FALCON®-HANDSTÜCKS

### REINIGUNG

Durch regelmäßige Reinigung werden perfekte Hygiene und eine korrekte Funktion des Falcon®-Handstücks gewährleistet. Das Handstück und insbesondere der Stoßtransmitter müssen nach jeder Therapiesitzung sorgfältig gereinigt und desinfiziert werden.

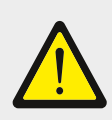

### Vorsicht!

Entzündliche und flüchtige Reinigungs- und Desinfektionsmittel können eine explosive Umgebung erzeugen. Trennen Sie das Handstück vom Steuergerät, bevor Sie mit Reinigungs- oder Wartungsarbeiten beginnen.

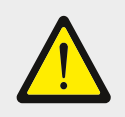

### Achtung!

Es ist wichtig, darauf zu achten, dass keinerlei Flüssigkeit in das Gerät oder seine Schläuche gelangt.

- Entfernen Sie das Kontaktgel vom Handstück mithilfe eines für die Oberflächenreinigung geeigneten Reinigungsmittels.
- Desinfizieren Sie das Handstück mit einem Desinfektionsmittel auf Alkoholbasis, das für die Oberflächenreinigung geeignet ist.

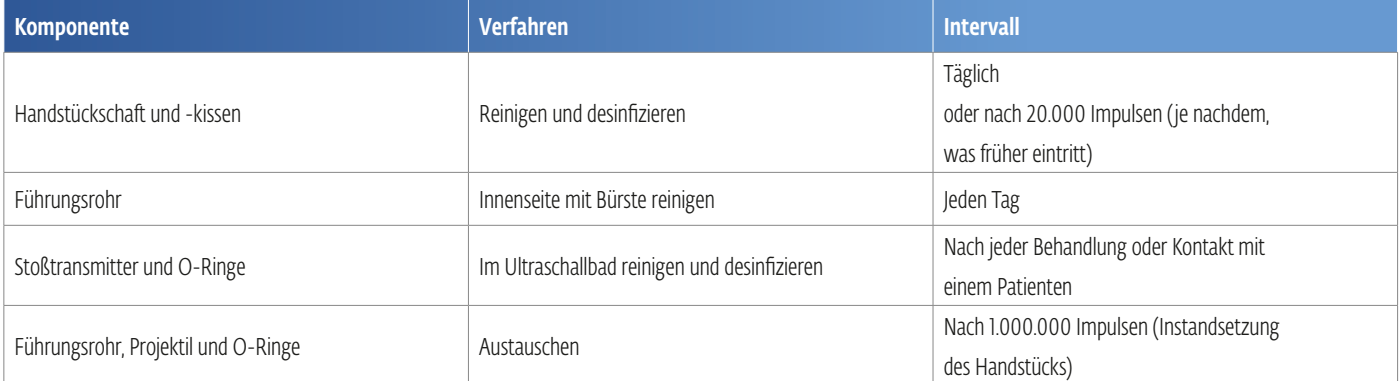

*\*Falcon ist eine eingetragene Marke von STORZ MEDICAL AG*

### STANDARD-STOSSTRANSMITTER

1. Nehmen Sie das Handstück vom Steuergerät ab.

2. Schrauben Sie die Schraubkappe des Stoßtransmitters vom Handstück ab.

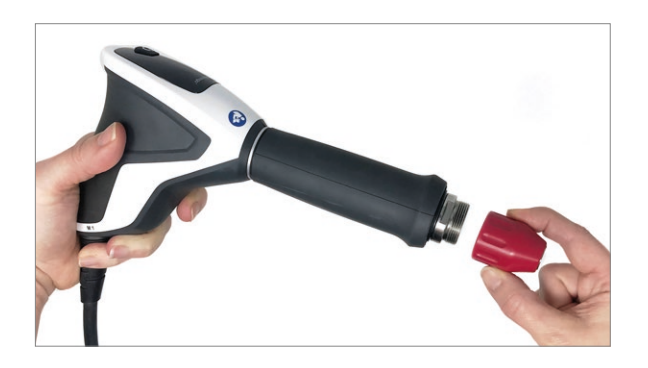

3. Entfernen Sie den Stoßtransmitter-Einsatz

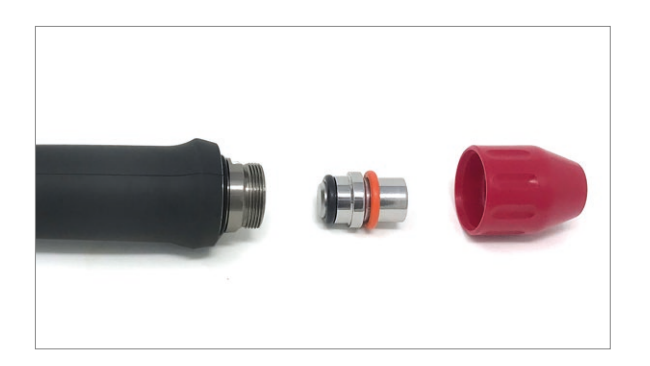

4. Setzen Sie den Stoßtransmitter-Einsatz in die entsprechende Stoßtransmitter-Schraubkappe ein.

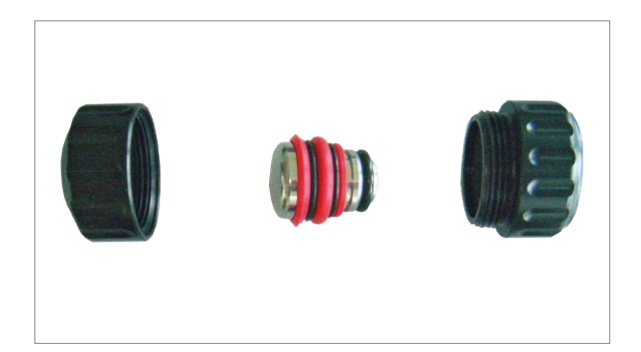

5. Schrauben Sie die Schraubkappe des Stoßtransmitters handfest auf das Handstück auf.

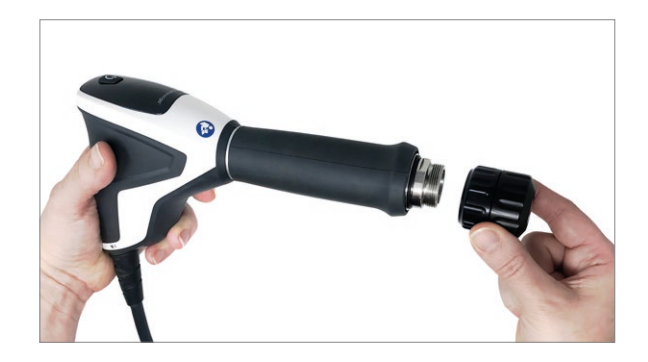

6. Vergewissern Sie sich nach dem Austausch des Stoßtransmitters, dass die Handstückkappe und die Kappenteile fest eingeschraubt sind.

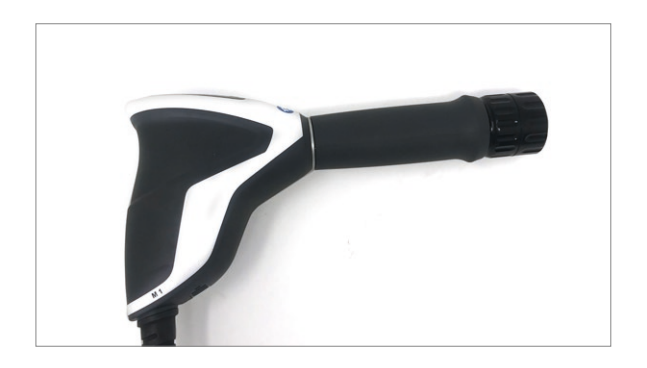

*Hinweis: Vergewissern Sie sich, dass die zwei Kappenteile richtig festgeschraubt sind und dass die Stoßtransmitter-Schraubkappe fest auf den Schaft aufgeschraubt ist. Überprüfen Sie die Schraubverbindung der Schraubkappe des Stoßtransmitters und der Kappenteile bei längeren Behandlungsphasen.*

## WIRBELSÄULEN- UND FASZIEN-STOSSTRANSMITTER

1. Nehmen Sie das Handstück vom Steuergerät ab. Das Wirbelsäulen- oder Faszien-Transmitterset enthält ein spezielles Verbindungsstück für die Anbringung der Wirbelsäulen- oder Faszientransmitter. Der Stoßtransmitter kann nur angebracht werden, wenn das Verbindungsstück bereits am Handstück angeschraubt ist.

2. Schrauben Sie das Verbindungsstück auf das Handstück.

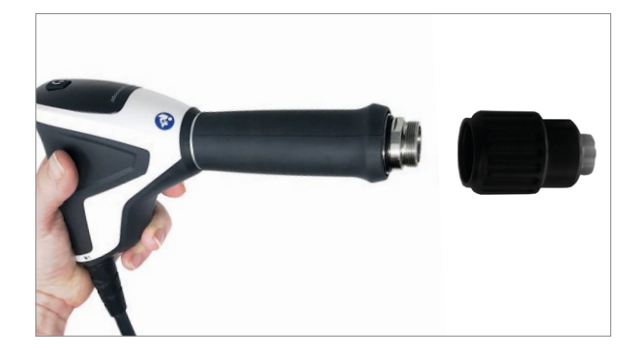

3. Nehmen Sie den gewünschten Stoßtransmitter aus dem Behälter.

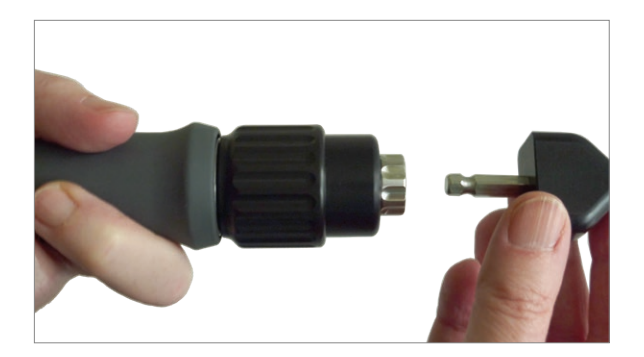

- 4. Schieben Sie das Innenteil des Verbindungsstücks in Richtung des Schafts des Handstücks (1).
- Schieben Sie den Stoßtransmitter in das Verbindungsstück (2).

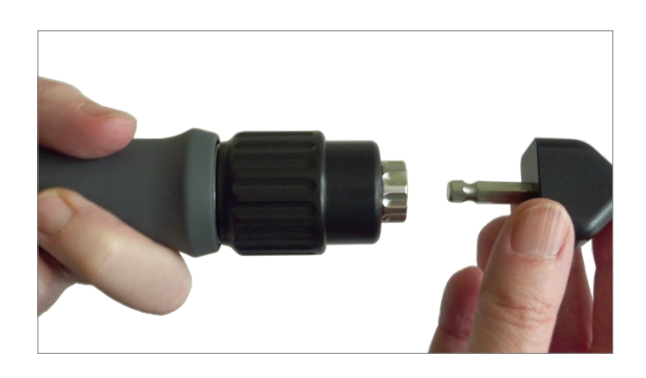

- 5. Lassen Sie das Innenteil des Verbindungsstücks los.
- Der Stoßtransmitter rastet in seiner Position ein.

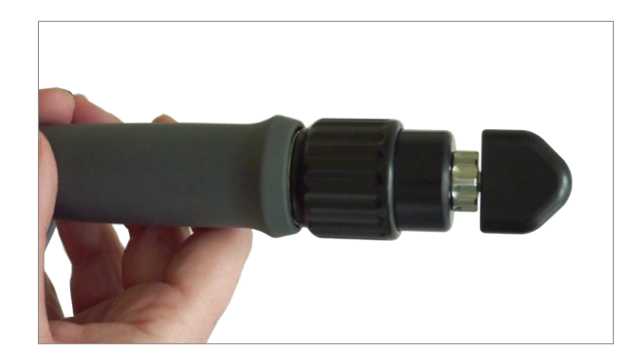

*Hinweis: Vergewissern Sie sich vor Beginn einer Behandlung, dass der Stoßtransmitter in seiner Position eingerastet ist.* 

- 6. Um den Stoßtransmitter zu entfernen, gehen Sie wie folgt vor:
- Schieben Sie das Innenteil des Verbindungsstücks in
- Richtung des Schafts des Handstücks
- Schieben Sie den Stoßtransmitter aus dem Verbindungsstück.

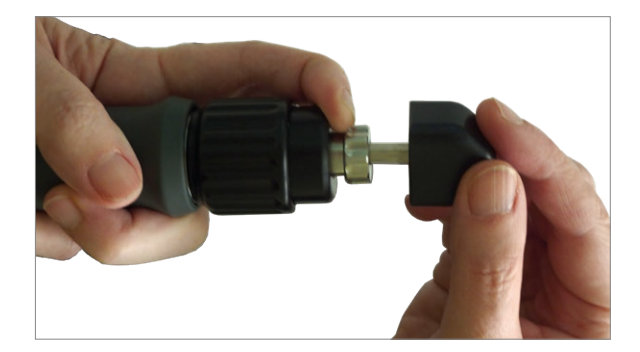

### REINIGUNG DES HANDSTÜCKS

*Hinweis: Nach der Reinigung muss das Handstück trocknen, bevor es wieder angebracht werden kann. Aus diesem Grund muss ausreichend Zeit für das Trocknen des Handstücks und seiner Komponenten eingeplant werden.*

1. Nehmen Sie das Handstück vom Steuergerät ab.

2. Schrauben Sie die Schraubkappe des Stoßtransmitters bzw. das Verbindungsstück für die Wirbelsäulen- und Faszien-Stoßtransmitter vom Handstück ab.

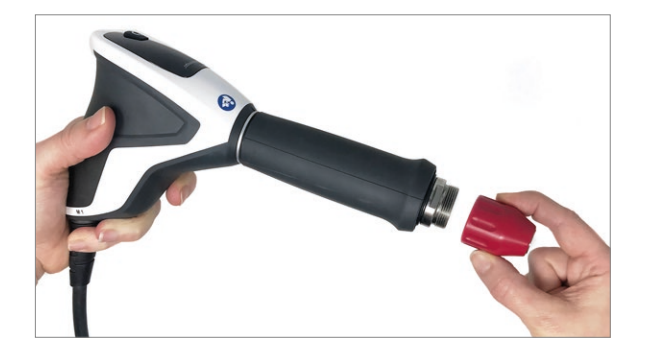

3. Entfernen Sie das Kontaktgel vom Handstück mithilfe eines für die Oberflächenreinigung geeigneten Reinigungsmittels.

• Desinfizieren Sie das Handstück mit einem Desinfektionsmittel auf Alkoholbasis, das für die Oberflächenreinigung geeignet ist

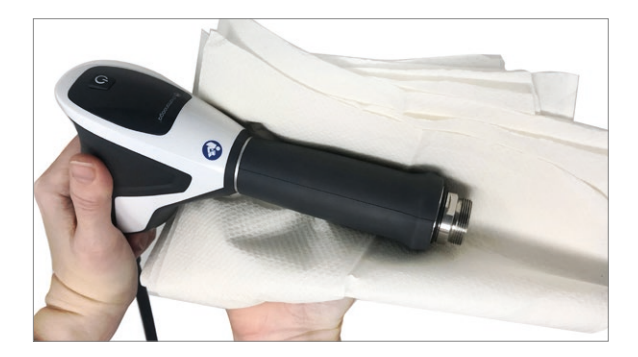

- 4. Schrauben Sie den Schaft vom Handstück ab und ziehen Sie den Griff des Handstücks heraus (5).
- Verwenden Sie hierfür den mitgelieferten Gabelschlüssel (4).

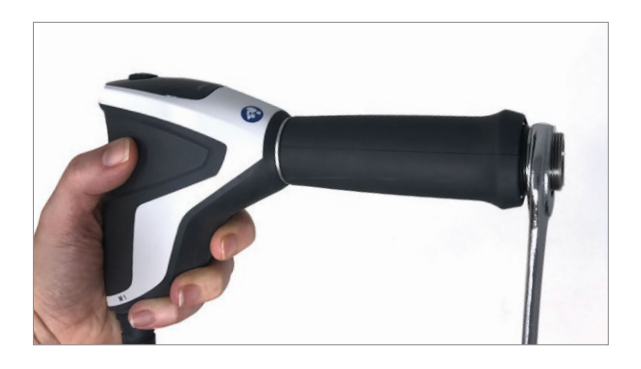

5. Reinigen Sie das Führungsrohr mit einer Bürste, um die perfekte Projektilbewegung zu gewährleisten.

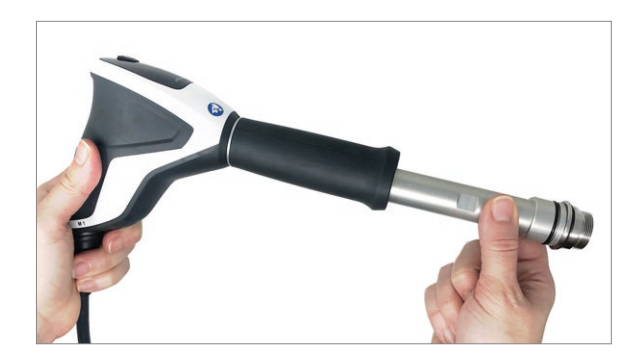

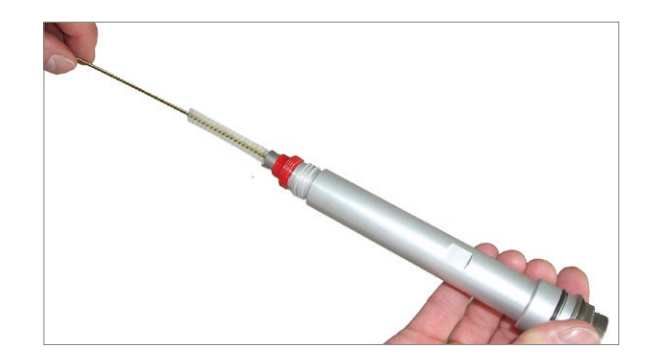

Die Montage des Handstücks erfolgt in umgekehrter Reihenfolge.

*Hinweis: Beim Anbringen des Schafts des Handstücks ist es erforderlich, diesen mit dem mitgelieferten Gabelschlüssel festzuziehen. Der Schaft darf sich nicht mehr mit Handkraft lösen lassen.*

### REINIGUNG DER STOSSTRANSMITTER

### STANDARD-STOSSTRANSMITTER

- Schrauben Sie die Schraubkappe des Stoßtransmitters los und entfernen Sie den Stoßtransmitter-Einsatz aus der Schraubkappe.
- Reinigen Sie alle Teile unter fließendem Wasser.

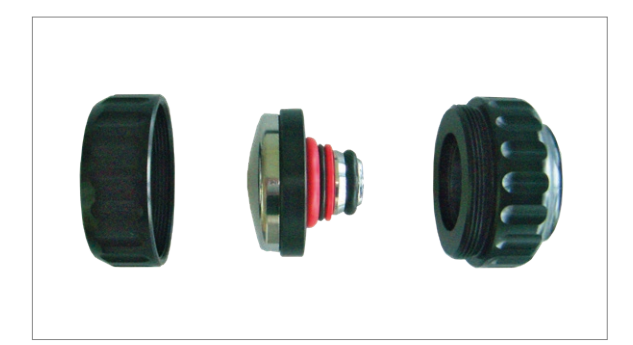

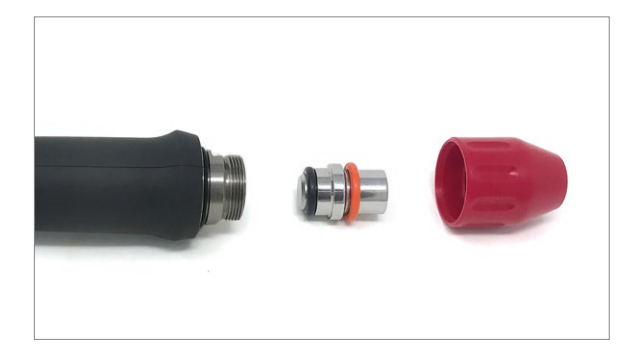

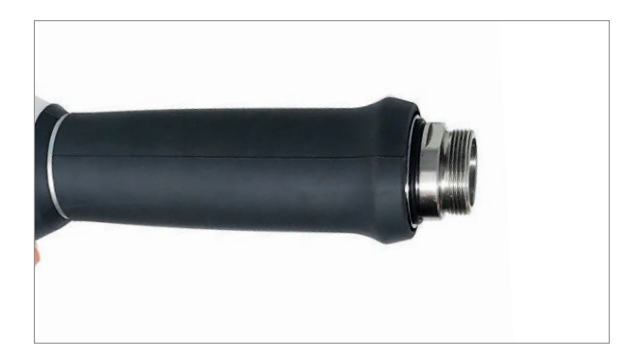

*Hinweis: Der zweiteilige Stoßtransmitter-Einsatz und die Dichtringe können nur mit Spezialwerkzeugen demontiert bzw. entfernt werden. Sie sollten vermeiden, dies zu tun, da dadurch der Stoßtransmitter beschädigt werden könnte. Dies ist für Reinigungszwecke nicht erforderlich.*

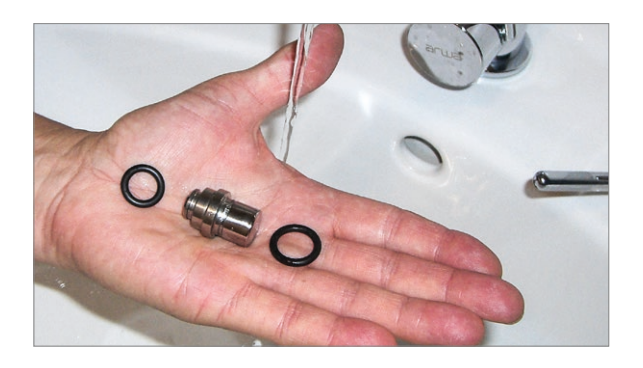

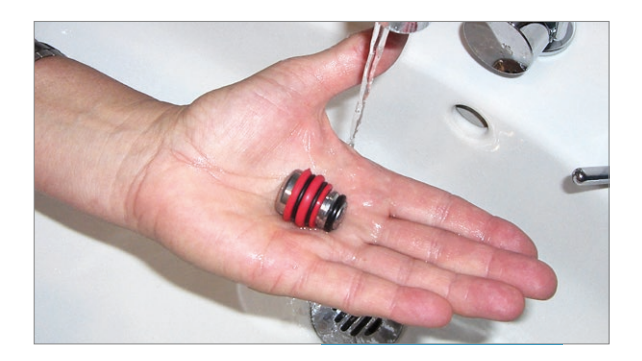

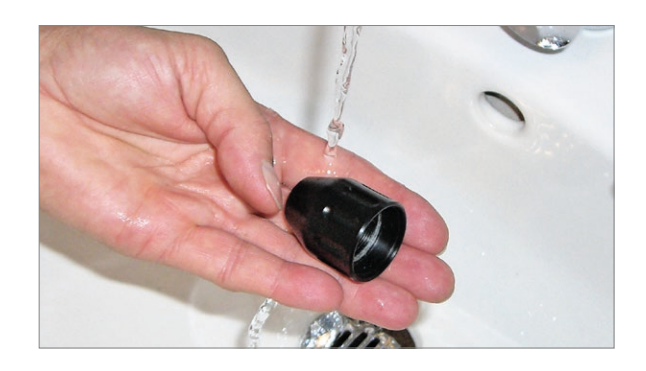

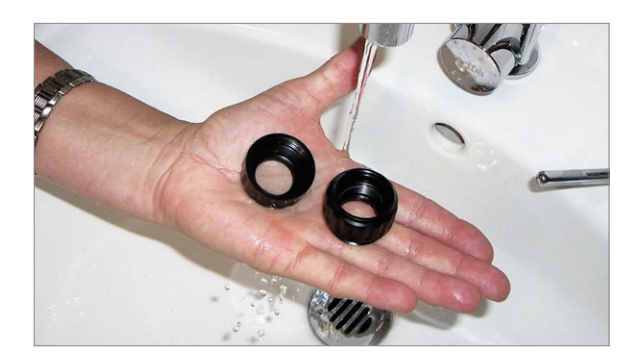

- Nach der Stoßwellenanwendung am Menschen kann ein Ultraschallbad der Stoßwellentransmitter einen zusätzlichen Reinigungseffekt haben. Ein Ultraschallbad ist jedoch nicht zwingend erforderlich.
- Verwenden Sie zu diesem Zweck nur Instrumenten-Desinfektionsmittel für hitzeempfindliche, wiederverwendbare Medizinprodukte.

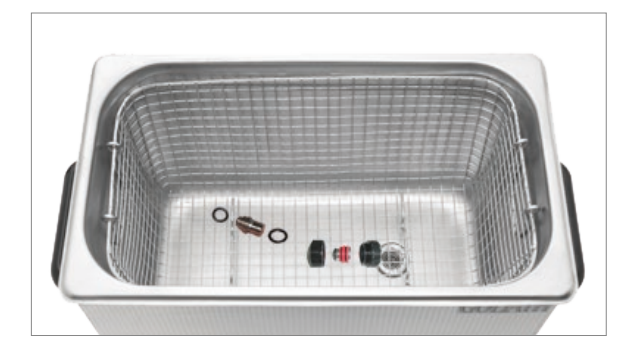

- Reinigen und desinfizieren Sie nicht nur den Stoßtransmitter-Einsatz sondern auch dessen Schraubkappe mit den üblichen alkoholbasierten Reinigungs- und Desinfektionsmitteln.
- Lassen Sie Stoßtransmitter und Schraubkappe trocknen, bevor Sie diese wieder ineinander schrauben.
- Schieben Sie den Einsatz in die vordere Kappe und schrauben Sie die beiden Kappenteile handfest zusammen.

*Hinweis: Vergewissern Sie sich, dass die zwei Kappenteile richtig festgeschraubt sind und dass die Stoßtransmitter-Schraubkappe fest auf den Schaft aufgeschraubt ist.*

*Überprüfen Sie die Schraubverbindung der Schraubkappe des Stoßtransmitters und der Kappenteile bei längeren Behandlungsphasen.*

## WIRBELSÄULEN- UND FASZIENSTOSSTRANSMITTER

- Nehmen Sie den Applikator vom Handstück ab und trennen Sie ihn von der Kupplung.
- Entfernen Sie die Reste des Kontaktgels sofort nach jeder Behandlung mit einem feuchten Tuch.

#### *Hinweis: Wenn Kontaktgel auf den Applikatoren oder dem Verbindungsstück verbleibt, kann es zu Korrosion der Metallteile kommen.*

- Reinigen und desinfizieren Sie die Wirbelsäulen- und Faszien-Stoßtransmitter im Ultraschallbad bei einer Höchsttemperatur von 40 °C.
- Lassen Sie die Stoßtransmitter trocknen, bevor Sie diese wieder in den Behälter zurücklegen.

## VERBINDUNGSSTÜCK FÜR WIRBELSÄULEN- UND FASZIEN-STOSSTRANSMITTER

- Entfernen Sie Kontaktgel oder Restöl mithilfe eines feuchten Tuchs vom Verbindungsstück.
- Desinfizieren Sie das Verbindungsstück mit einem Desinfektionsmittel auf Alkoholbasis, das für die Oberflächenreinigung geeignet ist.
- Sprühen Sie alkoholbasiertes Desinfektionsspray in die Montageöffnung für den Transmitter.
- Reinigen Sie die Innenseite des Verbindungsstücks mithilfe von Wattestäbchen.

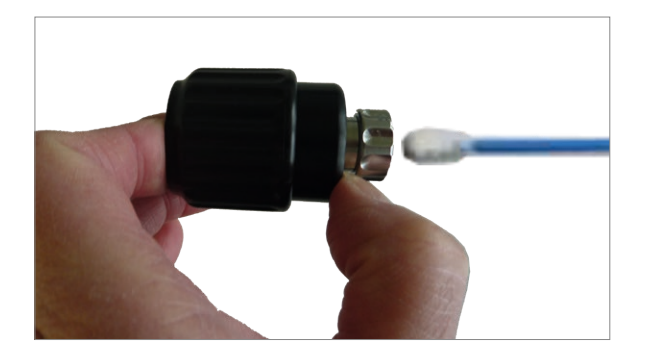

### INSTANDSETZUNG

Stoßwellen werden mechanisch erzeugt. Aufgrund von Reibungseffekten werden die Komponenten des Handstücks kontinuierlich mechanischem Stress ausgesetzt, was zu geringer Abnutzung führt.

*Hinweis: Das Falcon\* -Handstück sollte nach jeweils 1.000.000 Impulsen überholt werden. Dies kann durch den Benutzer des Geräts erfolgen. Alles, was dafür erforderlich ist, befindet sich im Instandsetzungsset, das auch alle erforderlichen Verschleißteile enthält.*

*Hinweis: Die Dichtungsringe, das Projektil und das Führungsrohr müssen immer dann ausgetauscht werden, wenn das Handstück überholt wird. Beachten Sie bei der Auswahl der O-Ringe die O-Ring-Führung. Sie befindet sich im Instandsetzungsset.*

### INSTANDSETZUNG DES HANDSTÜCKS

- Entzündliche und flüchtige Reinigungs- und Desinfektionsmittel können eine explosive Umgebung erzeugen.
- Trennen Sie das Handstück vom Steuergerät, bevor Sie mit Reinigungs- oder Wartungsarbeiten beginnen.

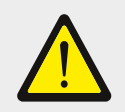

#### Achtung!

Ein Gabelschlüssel muss verwendet werden, um den Handstück-Schaft bei der Instandsetzung des Handstücks zu lösen und wieder zu montieren.

• Legen Sie das Handstück auf eine trockene, saubere und staubfreie Fläche.

*\*Falcon ist eine eingetragene Marke von STORZ MEDICAL AG*

- 1. Nehmen Sie das Handstück vom Steuergerät ab.
- Schrauben Sie die Schraubkappe des Stoßtransmitters bzw. das Verbindungsstück für die Wirbelsäulen- und Faszien-Stoßtransmitter vom Handstück ab.

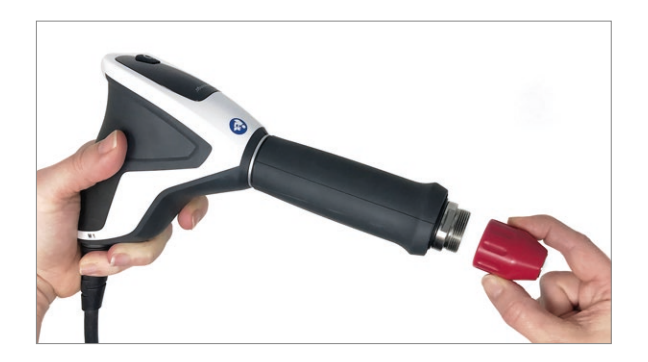

2. Schrauben Sie den Schaft vom Handstück ab und ziehen Sie den Griff des Handstücks heraus.

• Verwenden Sie hierfür den mitgelieferten Gabelschlüssel (3).

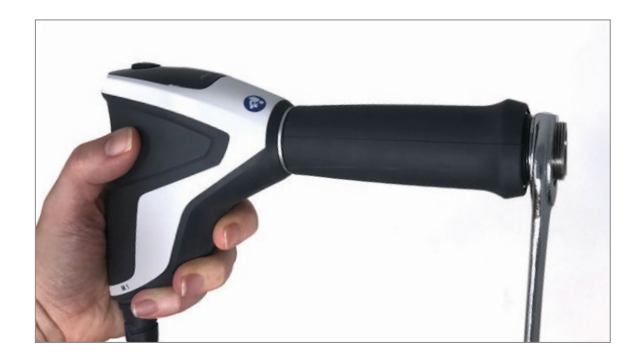

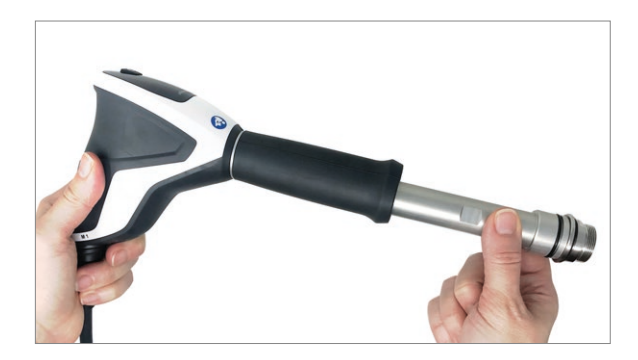

3. Ziehen Sie das eng anliegende Führungsrohr aus dem Schaft. Verwenden Sie ggf. eine dünne Metallstange oder den Sechskantschlüssel als Hilfe, indem Sie diese(n) durch die Öffnungen im Führungsrohr einführen.

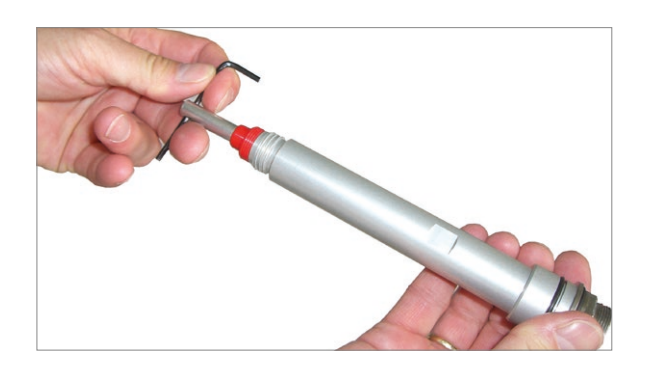

4. Eine entsprechende Vorrichtung ist im Griff des Handstücks vorhanden, um das Projektil zurückzuhalten. Um das Projektil zu entfernen, halten Sie den Handstückgriff mit seiner Öffnung nach unten. Klopfen Sie mit dem Griff vorsichtig gegen die Tischoberfläche, sodass das Projektil herausfällt. Wenn das Projektil durch Überlastung auseinanderbricht, kann ein Fragment im Inneren des Führungsrohrs zurückbleiben.

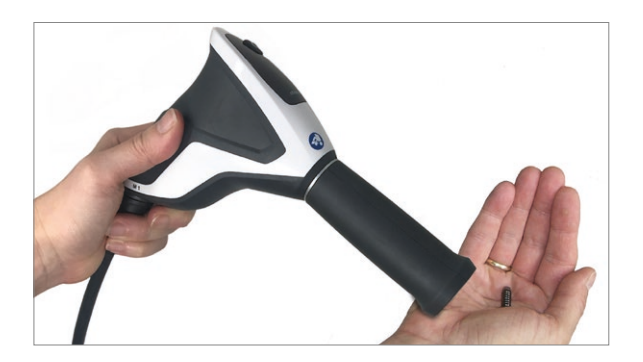

5. Entsorgen Sie das verwendete Führungsrohr und Projektil.

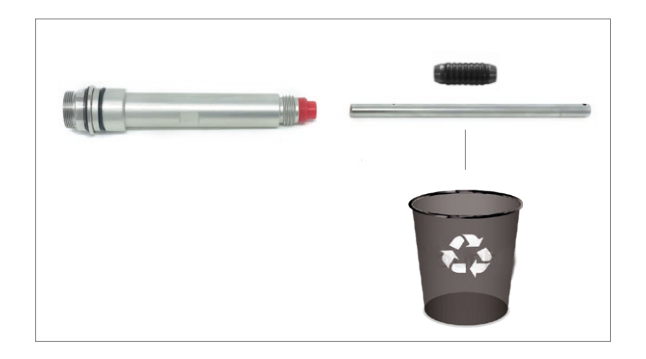

6. Entsorgen Sie die abnehmbaren Dichtringe der C15, DI15, F15, B15, T10 Stoßtransmitter und den Dichtungsring am Schaft.

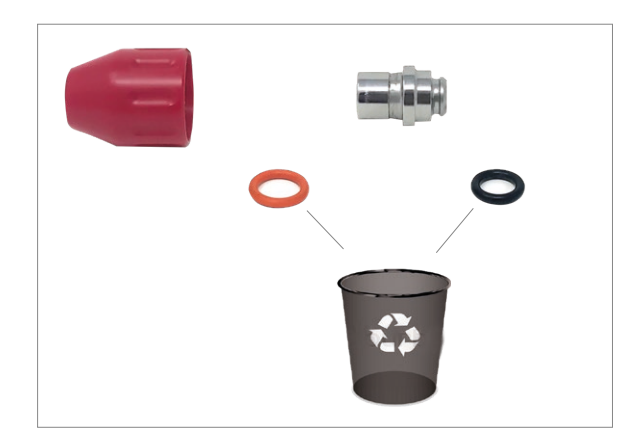

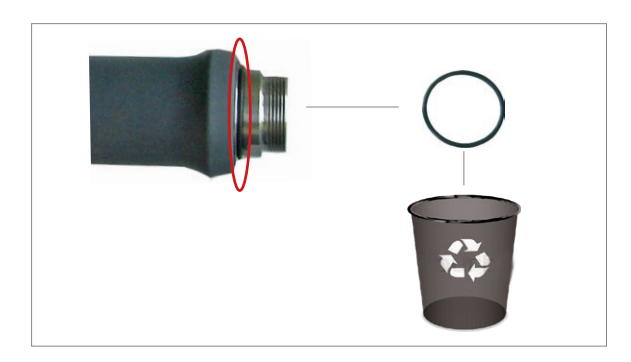

7. Reinigen Sie Schaft, Stoßtransmitter (einschl. der fest sitzenden Dichtringe) und die Schraubkappe des Stoßtransmitters mit einem alkoholhaltigen Desinfektionsmittel. Diese Teile werden nach der Reinigung wiederverwendet.

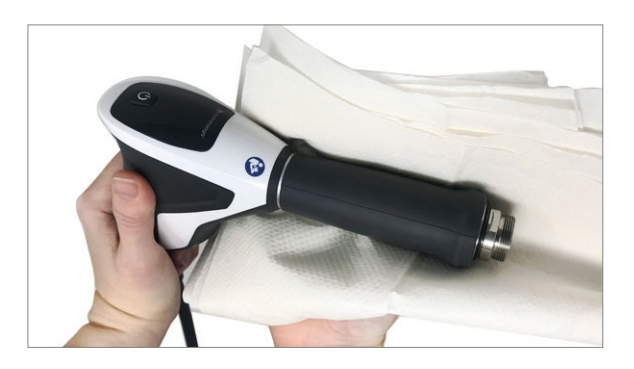

*Hinweis: Der zweiteilige Stoßtransmitter-Einsatz und die Dichtringe können nur mit Spezialwerkzeugen demontiert bzw. entfernt werden. Sie sollten vermeiden, dies zu tun, da dadurch der Stoßtransmitter beschädigt werden könnte. Dies ist für Reinigungszwecke nicht erforderlich.*

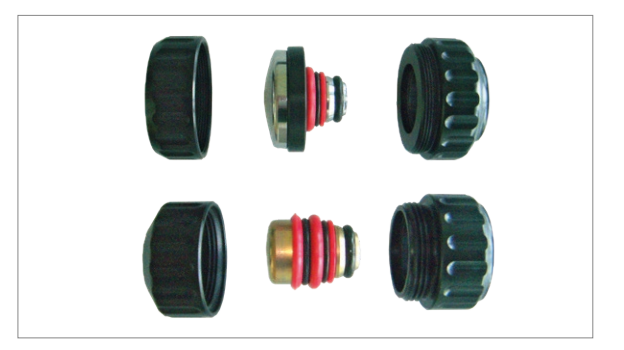

8. Nehmen Sie aus dem Instandhaltungsset neue Dichtringe für den Schaft heraus und installieren Sie diese. Beachten Sie hierfür die O-Ring-Führung. Sie befindet sich im Instandsetzungsset.

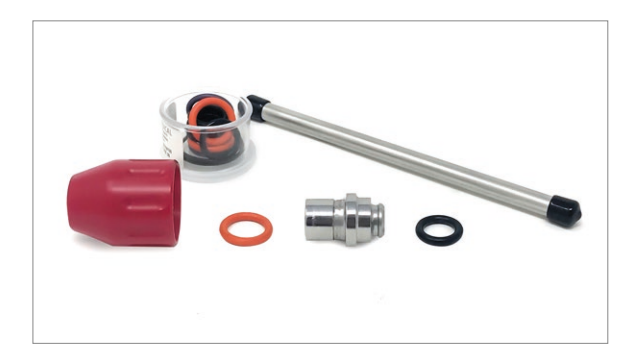

9. Nehmen Sie das neue Führungsrohr und das neue Projektil aus dem Instandsetzungsset heraus.

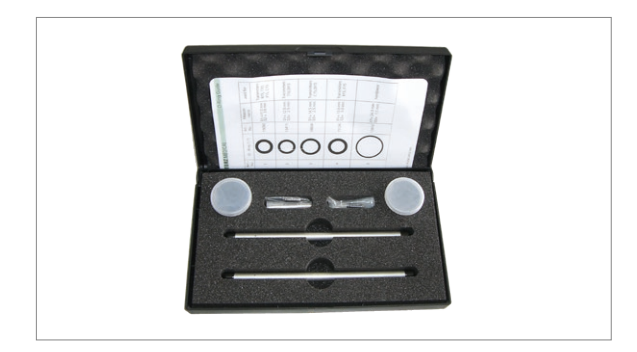

10. Setzen Sie das Führungsrohr in die Öffnung des Schafts ein und drücken Sie, bis es den Stopp erreicht.

*WICHTIG: Vergewissern Sie sich, dass das Ende des Führungsrohrs, an dem sich die zwei Öffnungen befinden, in Richtung des Handstückgriffs zeigt.*

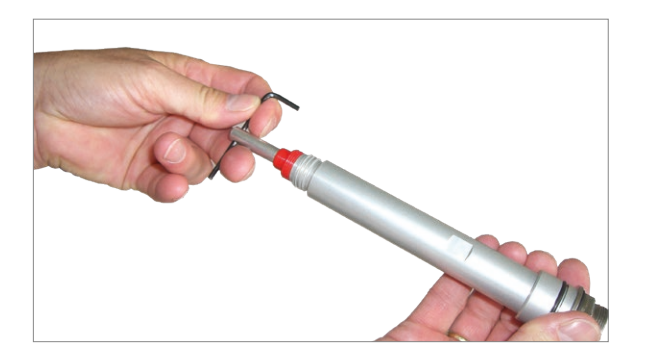

11. Schieben Sie das neue Projektil in das angebrachte Führungsrohr.

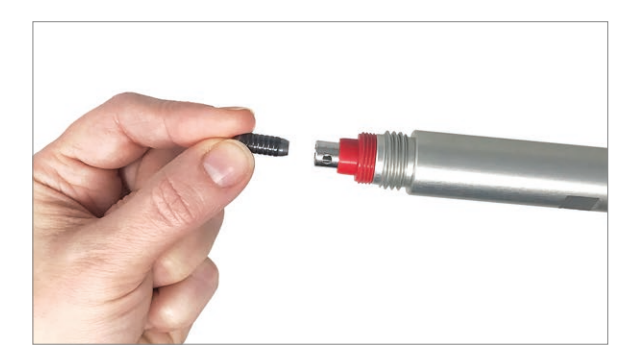

12. Schrauben Sie den Schaft handfest auf das Handstück auf.

• Drücken Sie das Handstück mit einer Hand fest auf den Tisch und befestigen Sie den Schaft mithilfe des Gabelschlüssels. Es darf nicht mehr möglich sein, den Schaft mit der Hand abzuschrauben.

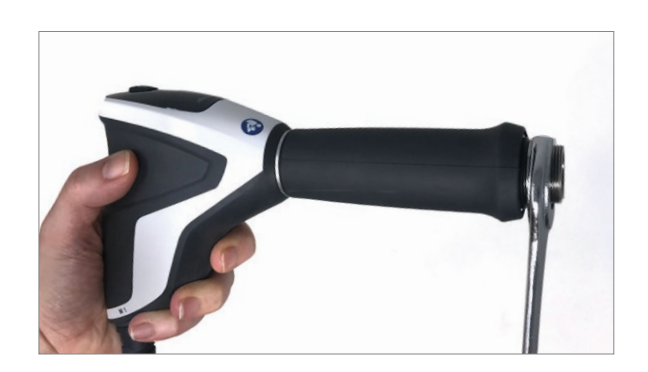

13. Schrauben Sie die Schraubkappe des Transmitters mit dem benötigten Transmitter wieder fest auf den Schaft.

- Für zweiteilige Transmitter-Kappen: Vergewissern Sie sich, dass die zwei Kappenteile richtig festgeschraubt sind und die Transmitter-Schraubkappe fest auf den Schaft aufgeschraubt ist.
- Führen Sie eine Funktionsüberprüfung des Handstücks durch.

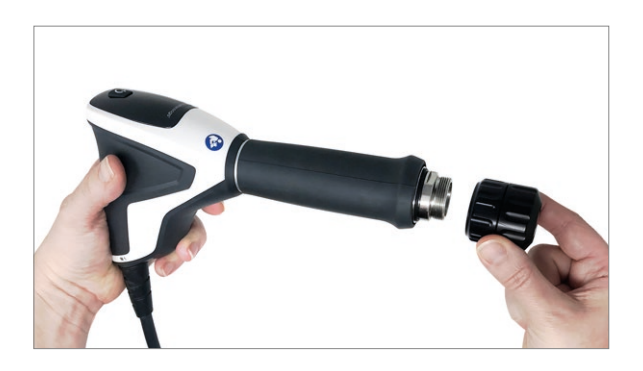

## LEBENSDAUER DES FALCON®-HANDSTÜCKS

Das Falcon\* Handstück sollte etwa nach jeweils 1 Million Implulsen überholt werden. Vorausgesetzt, dass dieses Intervall eingehalten wird, beträgt die durchschnittliche Lebensdauer etwa.

- 5 Millionen Impulse für das Handstück
- 1 Million Imulse für den Stoßtransmitter
- 5 Millionen Impulse für das Verbindungsstück.

Wenn die Lebensdauer der Komponnten überschritten wird, kann dies zu deren Versagen führen. Keine über die bereitgestellten Informationen hinausgehenden Gewährleistungsansprüche werden anerkannt.

## LEBENSDAUER DES V-ACTOR HF®- **HANDSTÜCKS**

Die durchschnittliche erwartete Lebensdauer des Handstücks beträgt etwa 5 Millionen Impulse. Wenn die Lebensdauer der Komponenten überschritten wird, kann dies zu deren Versagen führen.

Keine über die in diesem Garantieabschnitt bereitgestellten Informationen hinausgehenden Gewährleistungsansprüche werden anerkannt.

*\* Falcon und V-Actor sind eingetragene Marken von STORZ MEDICAL AG.*

## GEWÄHRLEISTUNGSREPARATUR / REPARATUR AUSSERHALB DER GEWÄHRLEISTUNG

#### Wartung

Wenn Wartungsarbeiten am Intelect® RPW 2 erforderlich sind, wenden Sie sich an den Händler, bei dem Sie das System gekauft haben, oder an den Kundendienst von DJO.

Wartungsarbeiten an diesen Geräten dürfen nur von durch DJO zertifizierten Kundendiensttechnikern vorgenommen werden.

#### Voraussichtliche Lebensdauer

Das Produkt sowie die mitgelieferten Zubehörteile sind für eine Mindestlebensdauer von 5 Jahren bei normalem Gebrauch und korrekter Wartung ausgelegt.

Transmitter, Führungsrohr, Projektiv und O-Ringe sind Verbrauchsgüter, ihre erwartete Lebensdauer beträgt 1 Million Impulse.

Ultraschallgel ist weniger haltbar als es ist Erwartung des Gerätes, der Handstücke und des sonstigen Zubehörs. Die Haltbarkeit ist auf der Gelflasche angegeben

#### Reparatur des Handstücks

Reparaturarbeiten an defekten Handstücken dürfen nur von durch DJO Global autorisiertes Personal durchgeführt werden. Zu diesem Zweck dürfen nur Originalteile von DJO Global verwendet werden. Das entsprechend autorisierte Personal kann von DJO Global delegiert werden oder es können Vertreter von DJO Global Geschäftsstellen oder Händlern sein.

### ENTSORGUNG

#### Intelect RPW 2

Bei der Entsorgung dieses Medizinprodukts sind keine besonderen Maßnahmen zu befolgen. Bitte entsorgen Sie das Produkt gemäß den geltenden landesspezifischen Vorschriften. Nach Ablauf der Lebensdauer ist das Intelect RPW 2 als Elektroabfall zu entsorgen.

#### Falcon- und V-Actor-Handstücke

Bei der Entsorgung dieses Produkts sind keine besonderen Maßnahmen zu befolgen. Bitte entsorgen Sie das Produkt gemäß den geltenden landesspezifischen Vorschriften. Darüber hinaus senden Sie das Gerät nach Ablauf der Lebensdauer des Handstücks bitte an DJO Global zurück.

## GEWÄHRLEISTUNG

#### **Achtung**

Modifikationen des Geräts oder Handstücks sind nicht erlaubt. Jede nicht autorisierte Öffnung, Reparatur oder Modifikation durch nicht autorisiertes Personal entbindet den Hersteller von seiner Haftung und Verantwortung für einen sicheren Gerätebetrieb. Dadurch erlischt die Gewährleistung auch vor Ende des Gewährleistungszeitraums.

DJO France (das "Unternehmen"), gewährleistet, dass das Gerät Intelect® RPW 2 (das "Produkt") frei von Materialund Herstellungsfehlern ist. Diese Gewährleistung gilt für drei Jahre (36 Monate) ab dem Datum des ursprünglichen Kaufs durch den Kunden. Während der dreijährigen Gewährleistungsfrist ab dem Liefertermin der Ware an den Endkunden, Mängel wird dem Kunden nach dem Vertragsschluss unentgeltlich nachgeholfen der Kunde hat den Nachweis erbracht, dass der Mangel daran liegt Material- oder Verarbeitungsfehler

- Die Gewährleistung für das Handstück beträgt zwei Jahre oder drei Millionen Impulse, je nachdem, was zuerst eintritt. - Die Gewährleistung für die Stoßtransmitter beträgt ein Jahr oder eine Million Impulse, je nachdem, was zuerst eintritt. - Die Verbrauchsgüter sind nicht in der Gewährleistung des Handstücks enthalten.

- Sie gilt nur, wenn das Handstück nach jeweils 1 Million Impulsen korrekt überholt wird.

Folgende Fälle sind von dieser Gewährleistung ausgeschlossen:

- Einsatz von Ersatzteilen anderer Hersteller bzw. Ausführung von Arbeiten am Gerät durch andere Parteien als den Hersteller, den verkaufenden Händler oder einem vom Hersteller autorisierten Servicetechniker.
- Defekte oder Schäden, die durch die Arbeiten von anderen Stellen als dem Unternehmen, dem verkaufenden Händler oder einem vom Unternehmen autorisierten Servicetechniker verursacht wurden.
- Störungen und Ausfälle des Produkts aufgrund unsachgemäßer Handhabung, unter anderem wegen Unterlassung angemessener und notwendiger Wartungsarbeiten oder aufgrund einer nicht im Benutzerhandbuch des Produkts entsprechenden Verwendung.

• Das Unternehmen übernimmt keine Verantwortung für Verletzungen oder Schäden, die sich aus Modifikationen oder Wartungsarbeiten ergeben, die durch nicht vom Unternehmen autorisiertes Wartungspersonal durchgeführt werden.

### DER HERSTELLER HAFTET IN KEINEM FALL FÜR SACHSCHÄDEN ODER ANDERE FOLGESCHÄDEN, DIE SICH AUS DEM GEBRAUCH DIESES PRODUKTS ERGEBEN.

Diese Gewährleistung räumt Ihnen bestimmte Rechte ein. Darüber hinaus haben Sie eventuell weitere Rechte, die je nach Land und Region variieren können. Alle weiteren im Zusammenhang mit dem Verkauf dieses Produkts von anderen Personen oder Vertretern ausgesprochenen Verpflichtungen bzw. Haftungsansprüche sind ungültig und nicht vom Hersteller autorisiert. Alle nicht in der Gewährleistung enthaltenen Vereinbarungen oder Zusagen sind ungültig und wirkungslos.

DIE VORLIEGENDE GEWÄHRLEISTUNG ERSETZT ALLE ANDEREN AUSDRÜCKLICHEN ODER STILLSCHWEIGENDEN GEWÄHRLEISTUNGEN EINSCHLIESSLICH ALLER GEWÄHRLEISTUNGEN AUF MARKTGÄNGIGKEIT, EIGNUNG FÜR EINEN BESTIMMTEN ZWECK ODER SONSTIGER ART.

## ELEKTROMAGNETISCHE VERTRÄGLICHKEIT (EMV)

Das Intelect® RPW 2 wurde geprüft und erfüllt die Grenzwerte für elektromagnetische Verträglichkeit (EMV) bei medizinischen Geräten gemäß IEC 60601-1-2. Diese Grenzwerte wurden so ausgelegt, dass ein angemessener Schutz gegen funktechnische Störungen in einer typischen medizinischen Umgebung geboten ist.

Mithilfe der Richtlinien unten soll die elektromagnetische Verträglichkeit (EMV) in der Anwendungsumgebung des Intelect® RPW 2 gefördert werden.

- Nutzen Sie verfügbare Ressourcen, wie z. B. Experten für elektromagnetische Verträglichkeit sowie Veröffentlichungen und Internetseiten zum Thema EMV.
- Bewerten Sie die elektromagnetische Umgebung der Einrichtung (suchen Sie z. B. nach Funksendern in der näheren Umgebung der Einrichtung) und identifizieren Sie Bereiche, in denen anfällige medizinische Geräte verwendet werden.
- Regeln Sie die elektromagnetische Umgebung, HF-Sender und alle elektrischen und elektronischen Geräte, einschließlich medizinischer Geräte, um das Risiko elektromagnetischer Störung (EMI) bei medizinischen Geräten zu reduzieren und EMV zu erreichen.
- Koordinieren Sie zum Erreichen von EMV Kauf, Installation, Wartung und Verwaltung aller elektrischen und elektronischen Geräte, die in Ihrer Einrichtung verwendet werden.
- Informieren Sie medizinisches Personal, Auftragnehmer, Besucher und Patienten über EMV und EMI und erklären Sie ihnen, wie sie EMI bei medizinischen Geräten erkennen und das damit verbundene Risiko minimieren können.
- Führen Sie schriftliche Richtlinien und Vorgehensweisen ein, in denen die Absichten und Methoden der medizinischen Einrichtung dokumentiert werden, um das Risiko von EMI bei medizinischen Geräten zu senken und EMV zu erreichen.
- Berichten Sie EMI-Probleme im Rahmen des MedWatch-Programms der US-amerikanischen Arzneimittelzulassungsbehörde (FDA) und teilen Sie Ihre Erfahrungen mit EMI und EMV Kollegen in offenen Foren, wie z. B. medizinischen/technischen Veröffentlichungen und Konferenzen, mit.

Weitere Informationen finden Sie in der umfassenden Anleitung für EMV in medizinischen Einrichtungen, die unter Beteiligung der US-amerikanischen

Arneimittelzulassungsbehörde FDA von der US-amerikanischen Association for the Advancement of Medical Instrumentation (AAMI) entwickelt wurde: Technical Information Report (TIR) 18, Guidance on Electromagnetic Compatibility of Medical Devices for Clinical/Biomedical Engineers. AAMI TIR 18-1997. Arlington, Virginia: Association for the Advancement of Medical Instrumentation; 1997.

#### Vorsicht:

Für medizinische elektrische Geräte sind besondere Vorsichtsmaßnahmen hinsichtlich der EMV erforderlich. Sie müssen in Übereinstimmung mit diesen Anweisungen installiert und betrieben werden. Es ist möglich, dass hohe Werte von gestrahlter oder geleiteter hochfrequenter elektromagnetischer Störung (EMI), die von tragbarer und mobiler HF-Kommunikationsausrüstung oder anderen HF-Quellen in der Nähe stammt, zu Betriebsstörungen des Ultraschallsystems führen können. Anzeichen für eine Leistungsstörung können beispielsweise eine Bildverschlechterung oder -verzerrung, ungenaue Messwerte, Betriebsausfälle des Geräts oder andere Fehlfunktionen sein. In diesem Fall den Ort, an dem die Störungen aufgetreten sind, überprüfen und folgende Maßnahmen zur Beseitigung der Störquelle(n) ergreifen.

- Schalten Sie die Geräte in der näheren Umgebung aus und wieder ein, um das störende Gerät zu isolieren.
- Stellen Sie das störende Gerät an einen anderen Ort bzw. richten Sie es anders aus.
- Vergrößern Sie den Abstand zwischen dem störenden Gerät und Ihrem Ultraschallsystem.
- Regeln Sie die Verwendung von Frequenzen in der näheren Umgebung von Ultraschallsystemfrequenzen.
- Entfernen Sie Geräte, die sehr anfällig für EMI sind, aus dieser Umgebung.
- Senken Sie die Leistung von Störquellen innerhalb der Einrichtung (wie z. B. Pager).
- Kennzeichnen Sie Geräte, die für EMI anfällig sind.
- Schulen Sie das medizinische Personal darin, mögliche Probleme in Verbindung mit EMI zu erkennen.
- Beseitigen bzw. reduzieren Sie EMI mithilfe technischer Lösungen (z. B. durch Abschirmung).
- Beschränken Sie die Verwendung von privaten Kommunikationsgeräten (Mobiltelefone, Computer) in Bereichen mit für EMI anfälligen Geräten.
- Informieren Sie andere Personen über EMI, insbesondere, wenn Neuanschaffungen von Geräten in Erwägung gezogen werden, die EMI erzeugen könnten.
- Erwerben Sie medizinische Geräte, die die EMV-Norm IEC 60601-1-2 erfüllen (EMI-Störfestigkeit von 3 V/m, Beschränkung des Störniveaus auf 0,0014 V/m).

## TABELLEN ZUR ELEKTROMAGNETISCHEN VERTRÄGLICHKEIT (EMV)

Die im nachstehenden Text verwendete Produktbezeichnung des Intelect® RPW 2 schließt alle Produktvarianten ein.

Das Intelect RPW 2 unterliegt besonderen Vorsichtsmaßnahmen in Hinblick auf elektromagnetische Verträglichkeit (EMV). Das Gerät muss in Übereinstimmung mit den EMV-Richtlinien installiert und in Betrieb genommen werden, die in den Begleitdokumenten aufgeführt sind.

Tragbare und mobile HF-Kommunikationssysteme können das Intelect RPW 2 beeinträchtigen.

Das Intelect RPW 2 sollte nicht neben anderen Geräten verwendet oder mit diesen übereinander gestapelt werden.

Wenn sie in der Nähe oder übereinander verwendet werden müssen, muss das Intelect RPW 2 beobachtet werden, um den normalen Betrieb in der verwendeten Konfiguration zu gewährleisten.

Wenn Sie eine Beschädigung oder Fehlfunktionen feststellen, die sich auf die Sicherheit des Patienten oder Bedieners auswirken können, lassen Sie das Gerät reparieren, bevor Sie es verwenden.

Wenn es notwendig ist, Baugruppen oder Kabel auszutauschen, dürfen nur Originalteile des Herstellers verwendet werden, um eine fortgesetzte Konformität mit den EMV-Anforderungen nach der Reparatur zu gewährleisten.

Im Hinblick auf elektromagnetische Verträglichkeit sind keine Wartungstätigkeiten während der erwarteten Produktlebensdauer erforderlich!

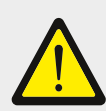

### WARNUNG:

Die Verwendung von anderen Zubehörteilen und Kabeln, als den angegebenen oder vom Hersteller dieses Geräts zur Verfügung gestellten, kann zu erhöhten elektromagnetischen Emissionen oder einer verringerten Störfestigkeit des Geräts und einer fehlerhaften Funktion führen.

## TABELLEN ZUR ELEKTROMAGNETISCHEN VERTRÄGLICHKEIT (EMV) (FORTSETZUNG)

#### 12.1 Elektromagnetische Emissionen: Leitfaden und Herstellerangaben – Elektromagnetische Emissionen

Intelect RPW 2 ist für die Verwendung in einem Umfeld bestimmt, das die unten spezifizierten elektromagnetischen Voraussetzungen erfüllt. Es liegt in der Verantwortung des Kunden, dafür zu sorgen, dass das Intelect RPW 2 in einem solchen Umfeld verwendet wird.

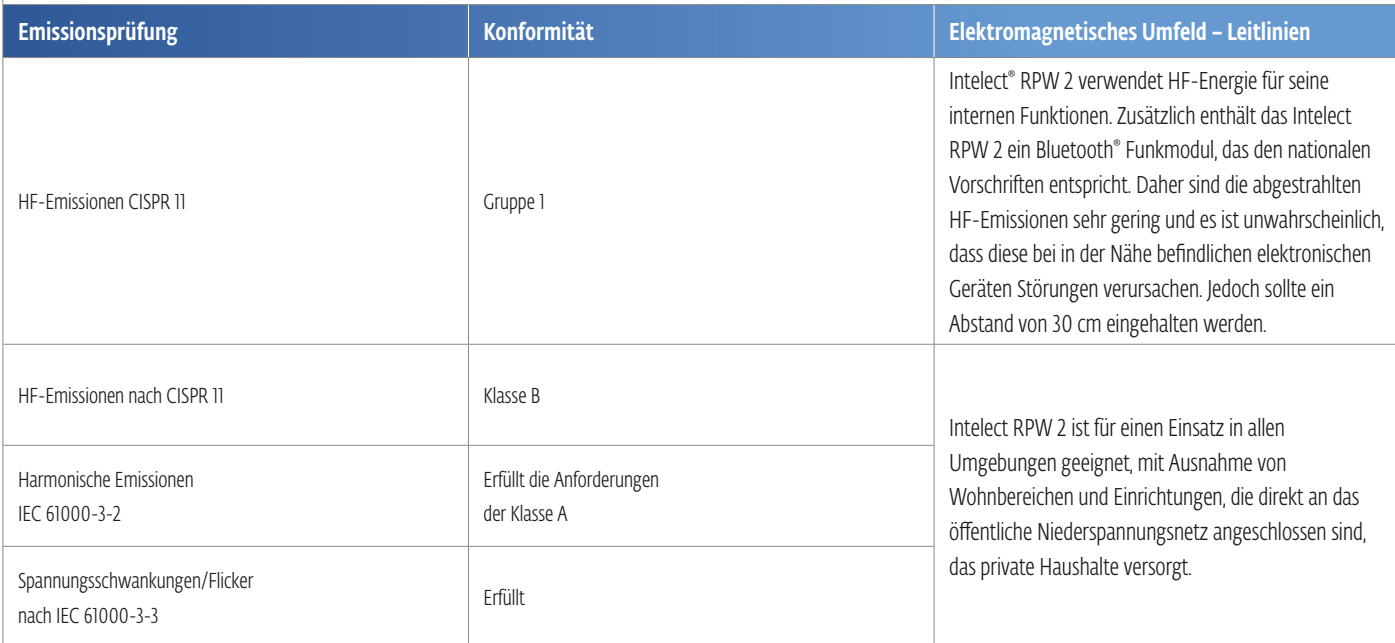

#### 12.2 Elektromagnetische Störfestigkeit: Leitlinien und Herstellererklärung – Elektromagnetische Störfestigkeit

Intelect RPW 2 ist für die Verwendung in einem Umfeld bestimmt, das die unten spezifizierten elektromagnetischen Voraussetzungen erfüllt. Es liegt in der Verantwortung des Kunden, dafür zu sorgen, dass das Intelect RPW 2 in einem solchen Umfeld verwendet wird.

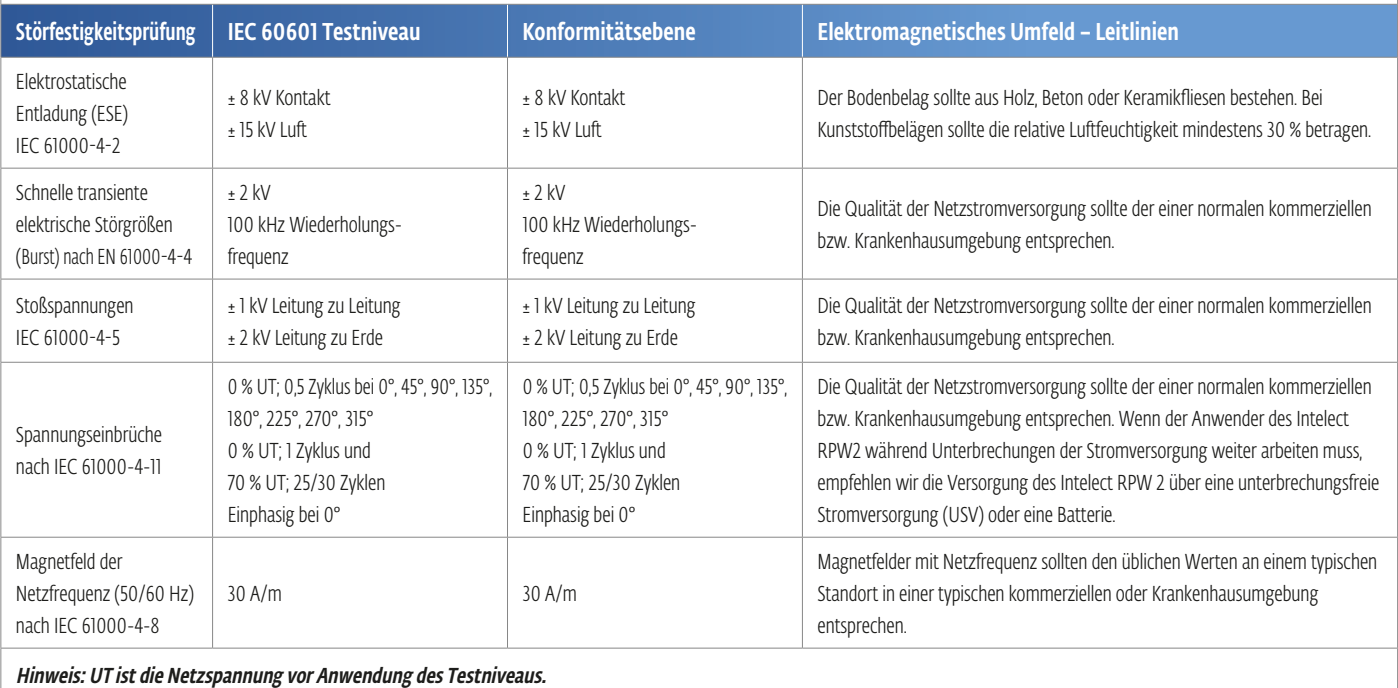

INTELECT® RPW 2 BENUTZERHANDBUCH

## TABELLEN ZUR ELEKTROMAGNETISCHEN VERTRÄGLICHKEIT (EMV) (FORTSETZUNG)

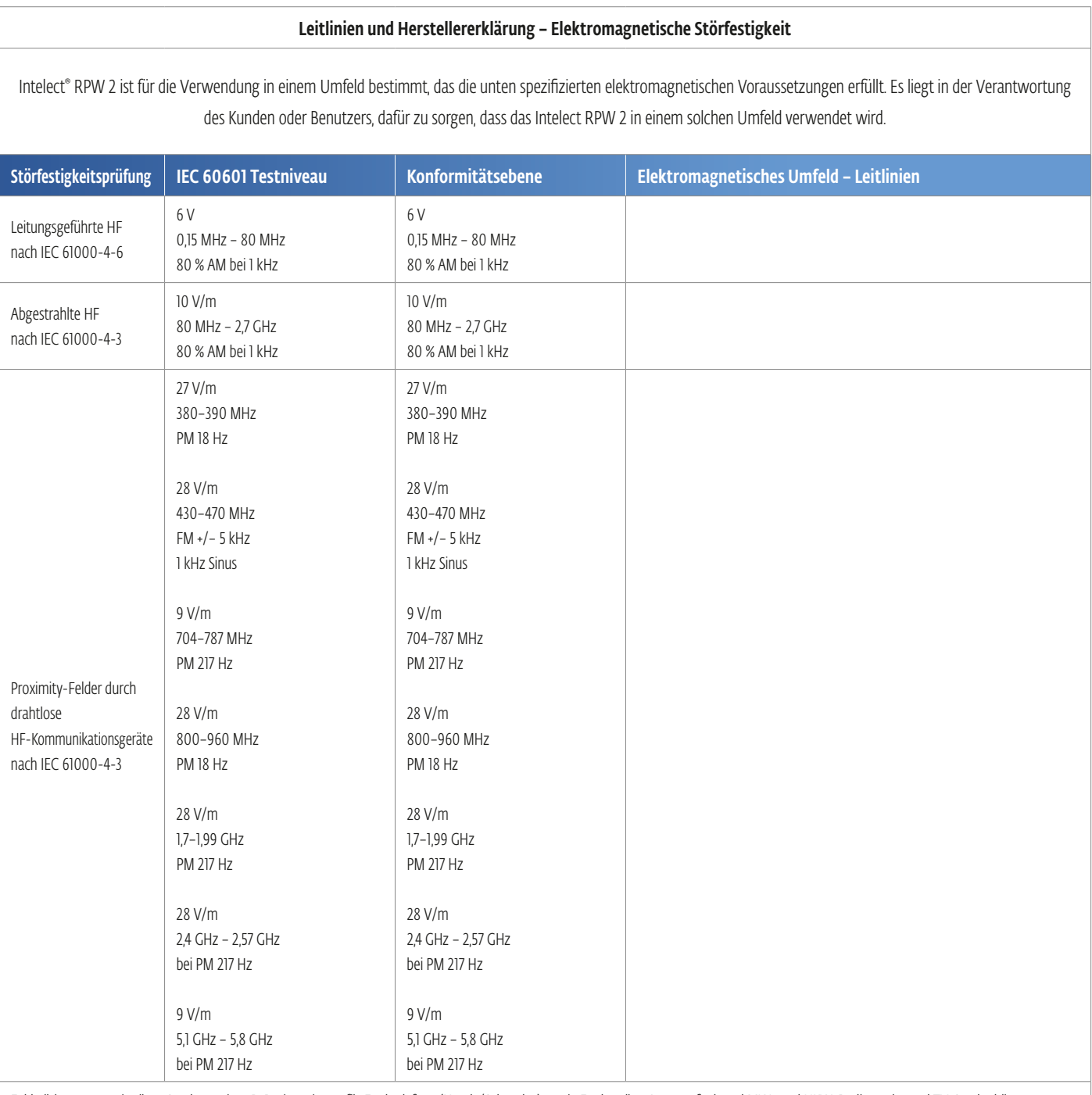

Feldstärken von stationären Sendern, wie z. B. Basisstationen für Funktelefone (Handy/Schnurlos) sowie Funkgeräte, Amateurfunk und MW- und UKW-Radiosender und TV-Sender können theoretisch nicht genau abgeschätzt werden. Zur Beurteilung der elektromagnetischen Umgebung stationärer HF-Sender sollte unter Umständen ein elektromagnetisches Standortgutachten durchgeführt werden. Wenn die am Aufstellungsort des Intelect RPW 2 gemessene Feldstärke die oben aufgeführte anzuwendende HF-Konformitätsstufe übersteigt, sollte das Intelect RPW 2 beobachtet werden, um den normalen Betrieb zu bestätigen. Wenn ein anormales Verhalten des Intelect RPW 2 festgestellt wird, sind weitere Maßnahmen erforderlich, wie eine andere Ausrichtung oder Aufstellung an einem anderen Ort.

## TABELLEN ZUR ELEKTROMAGNETISCHEN VERTRÄGLICHKEIT (EMV) (FORTSETZUNG)

#### **12.3 Hochfrequenzstörung**

EMV-Störungen können die Leistungsfähigkeit des Intelect® RPW 2 beeinträchtigen. Um den Benutzer vor inakzeptablen Risiken zu schützen, führt das Gerät regelmäßig Überprüfungen während des Betriebs durch. Wenn ein Problem festgestellt wird, geschieht Folgendes:

- − ein Audiosignal ertönt
- − das Gerät schaltet sich sofort ab
- − die Meldung ERROR (Fehler) und ein Fehlercode werden angezeigt

In diesem Fall können Sie versuchen, das Gerät durch kurzes Ausschalten und erneutes Einschalten neu zu starten.

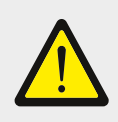

### WARNUNG:

Tragbare HF-Kommunikationsgeräte (einschließlich Peripheriegeräte wie Antennenkabel und externe Antennen) sollten in einem Abstand von mindestens 30 cm zu einem beliebigen Teil des Intelect RPW 2 verwendet werden, einschließlich der vom Hersteller angegebenen Kabel. Andernfalls kann es zu einer Beeinträchtigung der Leistung der betreffenden Geräte kommen.

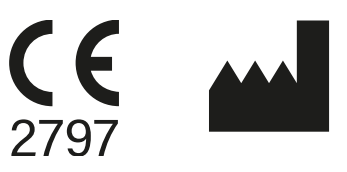

DJO France SAS Centre Européen de Frêt 3 rue de Bethar 64990 Mouguerre • France T: + 33 (0) 5 59 52 86 90 • F: + 33 (0) 5 59 52 86 91 DJOglobal.com

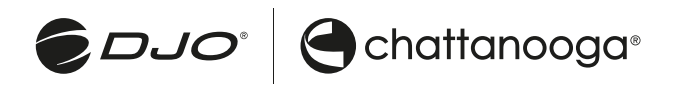

**DJO, LLC |** 2900 Lake Vista Drive **|** Dallas, TX 75067 **|** U.S.A. **www.DJOglobal.com**